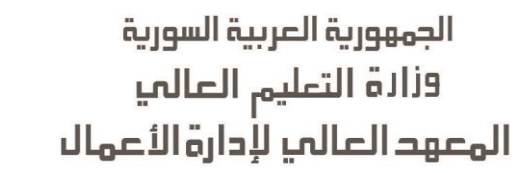

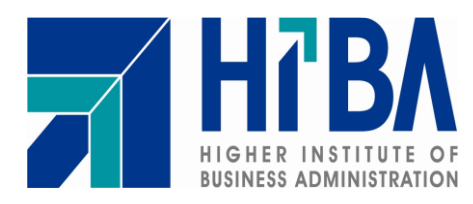

**السنة الخامسة**

**اختصاص إدارة المعطيات وإدارة نظم معلومات**

# **نظام معلومات للمعهد العالي إلدارة األعمال ) نظام تحليل العالمات (**

**إعداد الطالب رامي موقاو**

**بإشراف الدكتور د.راتب البلخي**

**العام الدراسي -4102 4102**

"جميع الأراء الواردة في هذا التقرير تعبر عن وجهة نظر معده ولا يتحمل المعهد أية مسؤولية عن مدى دقة أو مصداقية الأراء المطروحة فيه"

رامي موقاو

## الهاتف6840226590:

البريد الإلكتروني:

Rami.Mokao@hotmail.com

<span id="page-2-0"></span>**اإلهداء**

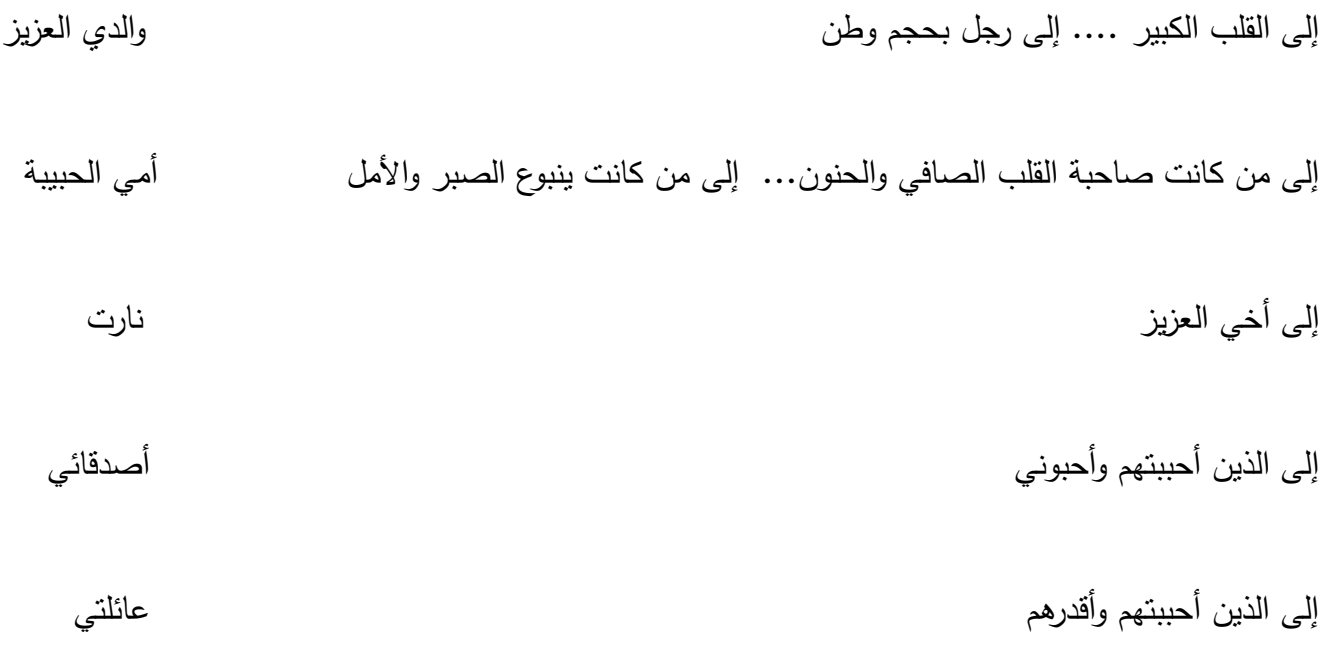

## <span id="page-3-0"></span>**الشكر**

أسمى آيات الشكر واالحترام للدكتور راتب البلخي الذي كان عونا لي،

والدكتور طالل عبود الذي أفادنا بغيض من علمه في مادة نظرية القرارات،

واألستاذ محمد عنتور لوقوفه معنا ومساعدته المعطاءة إلتمام هذا العمل،

واألنسة نظرة رحمة من خالل دعمها ومساعدتها لنا،

والكوادر في دائرة االمتحانات لما بذلوه من جهود في إتمام هذا العمل،

وأخيرا نتوجه بالشكر إلى كل المدرسين في المعهد ودائرة شؤون الطلاب ودائرة الامتحانات والمكتبة ولكل من ساهم في إتمام هذا العمل.

# <span id="page-4-0"></span>الفهرس:

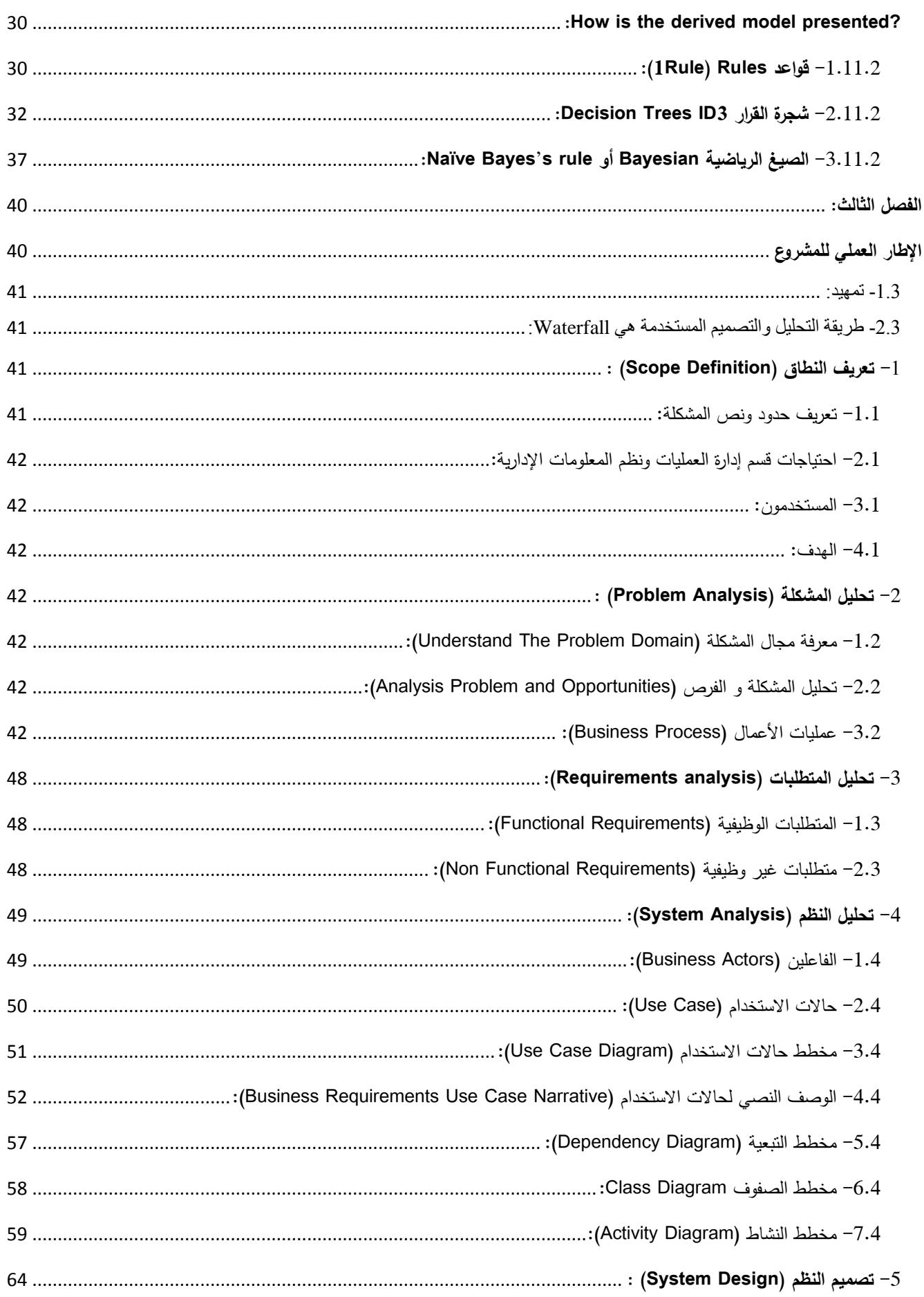

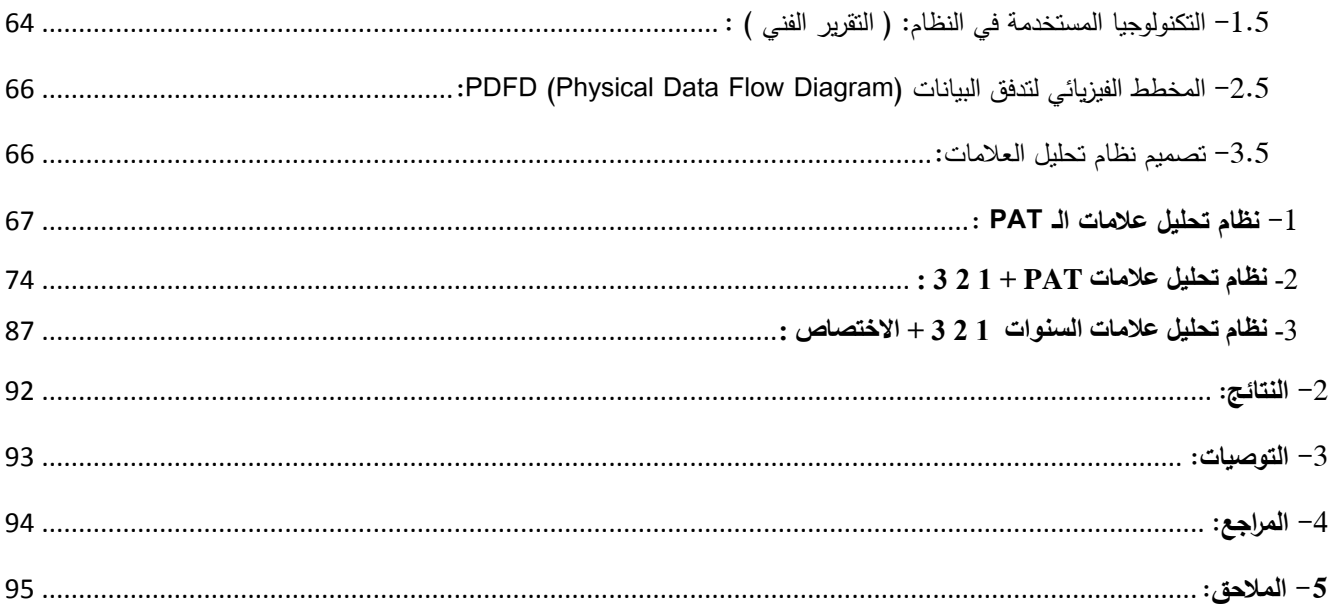

#### <span id="page-7-0"></span>**-1 ملخص البحث:**

يتناول هذا البحث تحليل وتصميم نظام معلومات للمعهد العالي إلدارة األعمال،

يقوم هذا النظام:

بتحليل عالمات الطالب الذين تقدموا إلى امتحان القبول، واستنباط قواعد من عالمات الطالب في مواد االختبار تفيد هذه القواعد في معرفة مستوى قبول الطالب بالنسبة لعالمة الشهادة الثانوية ومواد اختبار القبول، لوضع معايير لقبول الطالب استنادا إلى عالمة الشهادة الثانوية وعالمات مو اد اختبار القبول.

وتحليل عالمات الطالب في مواد اختبار القبول وانعكاسها على مواد السنوات الثالثة األولى للطالب الناجحين في االختبار والذين سجلوا في المعهد، وتفيد في رفع مستوى اختبار القبول الختيار طالب بمستويات أفضل ليتمكنوا من النجاح في مواد السنوات الأولى بشكل أفضل، عن طريق مقارنة مواد اختبار القبول ومواد السنوات الثلاث األولى.

وتحليل علامات الطلاب في السنوات الثلاثة الأولى وانعكاسها على اختيار الطالب للاختصاص المناسب، وهذا التحليل يفيد في التنبؤ باختصاص الطالب بناء على عالماته ليتم نصح الطالب باالختصاص المناسب له.

# <span id="page-8-0"></span>**الفصل التمهيدي:**

# <span id="page-8-1"></span>**اإلطار العام للمشروع**

## <span id="page-9-0"></span>**-1.1 إشكالية البحث:**

في ظل كثرة عدد الطالب ووجود الكثير من التطورات والتعديالت مما يصعب عملية تحليل بيانات الطالب يدويا. تتلخص مشكلة البحث باألسئلة التالية:

> -6 هل توجد معايير واضحة عند الطالب لاختيار الاختصاص المناسب له $\!1$ هل يوجد نظام معلومات لتحليل علامات الطلاب، ولاتخاذ إجراءات (قرارات) بعد التحليل؟  $-2$ 3– هل يمكن أرشفة نتائج التحليل اليدوي، والاطلاع عليها من قبل أية جهة؟

#### <span id="page-10-0"></span>**-1.1 أهمية البحث:**

#### تتجلى أهمية البحث من خالل:

-6 تحليل عالمات الطالب الذين تقدموا إلى اختبار القبول، واستنباط قواعد من عالمات الطالب في مواد االختبار تفيد هذه القواعد في معرفة مستوى قبول الطالب بالنسبة لعالمة الشهادة الثانوية.

-2 تحليل عالمات الطالب في مواد اختبار القبول وانعكاسها على مواد السنوات الثالثة األولى للطالب الناجحين في االختبار والذين سجلوا في المعهد، تفيد في رفع مستوى اختبار القبول الختيار طالب بمستويات أفضل ليتمكنوا من النجاح في مواد السنوات الثلاثة الأولى بشكل أفضل، عن طريق مقارنة مواد اختبار القبول ومواد السنوات الثلاث الأولى.

3– تحليل علامات الطلاب في السنوات الثلاثة الأولى وانعكاسها على اختيار الطالب للاختصاص المناسب، وهذا التحليل يفيد بالتنبؤ باختصاص الطالب بناء على عالماته ونصح الطالب باالختصاص المناسب له.

وبالتالي يسهم هذا البحث في حل مشكلة اختيار الطالب لالختصاص المناسب له، ويسهل معرفة الطالب إذا كان قادرا على النجاح في المرحلة التحضيرية الأولى.

### <span id="page-11-0"></span>-1.6 **أهداف البحث:**

تتلخص أهداف البحث بما يلي: -6 تحليل عالمات الطالب المتقدمين الختبار القبول. -2 وضع معايير لقبول الطالب استنادا إلى عالمة الشهادة الثانوية. 3– تحليل علامات الطلاب في السنوات الثلاثة الأولى. 4– رفع مستوى اختبار القبول لاختيار طلاب بمستويات أفضل ليتمكنوا من النجاح في مواد السنوات الثلاثة الأولى بشكل أفضل، بناء على مقارنة عالمات الطالب في مواد اختبار القبول ومواد السنوات الثالثة األولى. 5– تقديم النصح للطالب بالاختصاص المناسب له بناء على علاماته في السنوات الثلاثة الأولى. -0 أرشفة النتائج بوضع قواعد واضحة )Rules )يتم وضع المعايير بناء عليها.

<span id="page-12-0"></span>-5.6 **محددات البحث:**

1– الطلاب الذين تقدموا لاختبارات القبول (الناجحين – احتياط – مرفوضين ) من العام 2009 إلى العام 2014. -2 طالب السنوات الثالثة األولى من العام 2666-2668 إلى العام .2665-2661 -1 طالب االختصاصات ) إدارة نظم المعلومات – الموارد البشرية – المالية – التسويق ( للسنوات الرابعة والخامسة من العام 2012-2013 إلى العام 2014-2015.

# <span id="page-13-0"></span>**الفصل الثاني:**

# <span id="page-13-1"></span>**اإلطار النظري للمشروع**

#### <span id="page-14-0"></span>**-1.1 مقدمة:**

التنقيب في كميات كبيرة من البيانات لتحويلها إلى معلومات ومعارف مفيدة للوصول إلى القرار أو استخدامها في تحليل السوق ومراقبة اإلنتاج واالستكشافات العلمية.

واستخدام خوارزميات الـ Data Mining (استخراج البيانات) لاحتواء المشروع على تطبيقات التصنيف والتتبؤ، سنعتمد على الـ (Classification and Prediction) وهي من مهام الـ Data Mining التي تتم بخطوتين ( بناء النموذج، واستخدام النموذج).

وكذلك سنعرض أمثلة محلولة يدويا عن الخوارزميات (لعدد صغير من العينات) لإيضاح كيفية عمل كل خوارزمية على حدى.

<span id="page-15-0"></span>**1 -1.1 مقدمة عن التنقيب:**

- ما هو التنقيب )Mining)؟ عمل من أعمال الحفر في الأرض حيث يمكن استخراج الخامات والمعادن.

> - ما هي التتقيب في البيانات (Data Mining)؟ هي استخراج (التنقيب) المعرفة من كميات كبيرة من البيانات.

- ماذا يحفز التنقيب في البيانات؟ لماذا هو مهم؟ لقد اجتذب استخراج البيانات قدرا كبيرا من االهتمام في مجال صناعة المعلومات والمجتمع ككل في السنوات الأخيرة، ويرجع ذلك إلى توافر كميات هائلة من البيانات والحاجة لتحويل هذه البيانات إلى معلومات ومعارف مفيدة.

عملية التنقيب عن المعلومات )Mining Data )الكتشاف المعارف: هي عبارة عن تطبيق خوارزميات معينة الستخالص نماذج معطيات مفيدة في ايجاد أنماط )Patterns )موجودة في البيانات، وبالتالي فإن عملية التنقيب عن المعطيات هي اكتشاف المعلومات المخبأة، وعادة تكون هذه المعلومات غير معروفة وتتألف من كمية كبيرة من المعطيات، ويكون الهدف هو اكتشاف العلاقات الهامة بين المعطيات لإيجاد المعلومة المطلوبة، كما أن عملية التنقيب عن المعطيات تلعب دورا هاما في عملية دعم القرار أو الوصول إلى قرار.

المعلومات والمعارف المكتسبة يمكن استخدامها لتطبيقات تستخدم في تحليل السوق، والكشف عن الغش، والمحافظة على العمالء، لمراقبة اإلنتاج واالستكشافات العلمية، والتنبؤ. استخراج البيانات (Data Mining) هو مفيد في إيجاد أنماط خفية من مجموعة بيانات من خلال تحليل االرتباطات بين القيم.

<sup>&</sup>lt;sup>1</sup> Data Mining Concepts and Techniques, Jiawei Han and Micheline Kamber, 2006

**- التنقيب عن البيانات هي خطوة ضمن عملية اكتشاف المعرفة -**

**Data mining as a step in the process of knowledge discovery:**

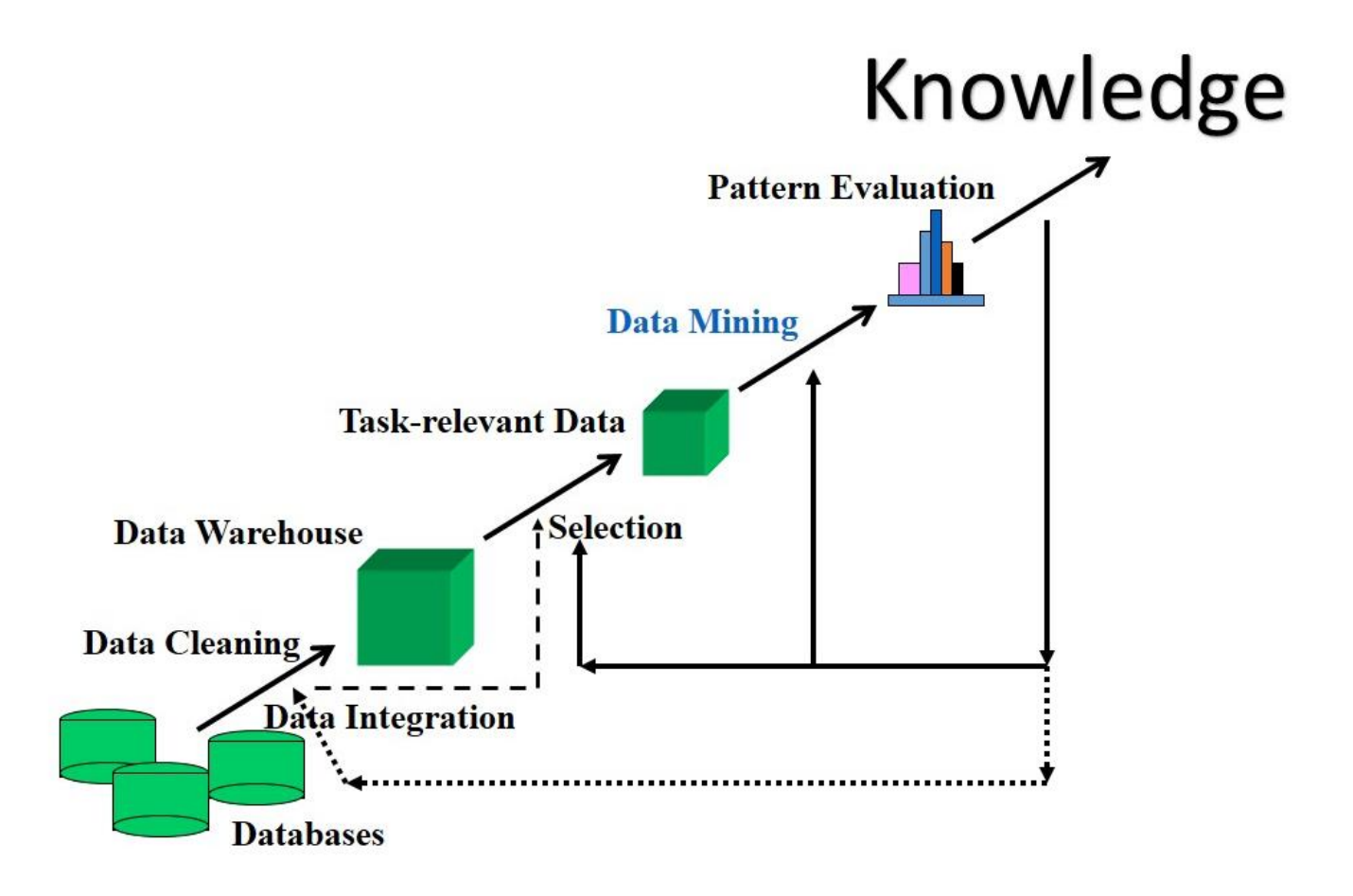

## <span id="page-17-0"></span>**2 -2.1 أنواع تقنيات استخراج البيانات:**

أ- التنقيب الموجه )Supervised):

استخراج البيانات يتطلب من المستخدم لتحديد واصفة الهدف (attribute (ومجموعة من واصفات(attributes( اإلدخال،

وتشمل خوارزميات الـ Supervise للتنقيب عن البيانات:

- (1R) Rules قواعد
- Decision Trees ID3 القرار شجرة
- Naïve Bayes's rule و Bayesian الرياضية الصيغ
	- Neural Networks العصبية الشبكات

السمة أو الواصفة (attributes(:

هي نوعية البيانات التي يمكن اعدادها للتسجيل والتحليل.

 $char(5)$  $\begin{picture}(150,10) \put(0,0){\vector(0,1){30}} \put(150,10){\vector(0,1){30}} \put(150,10){\vector(0,1){30}} \put(150,10){\vector(0,1){30}} \put(150,10){\vector(0,1){30}} \put(150,10){\vector(0,1){30}} \put(150,10){\vector(0,1){30}} \put(150,10){\vector(0,1){30}} \put(150,10){\vector(0,1){30}} \put(150,10){\vector(0,1){30}} \put(150,10){\$ Attributes  $\leq$ 

> وكل واصفة تحوي عدد من الـ instance: Instance: هي القيم أو المتغيرات التي توجد في الواصفات.

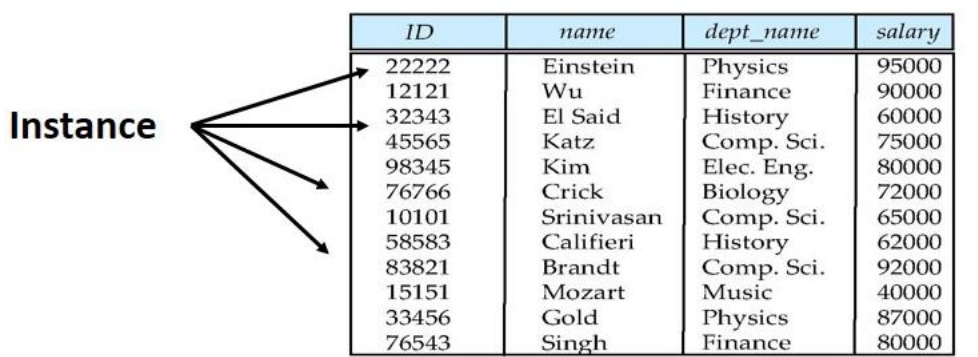

<sup>2</sup> Data Mining Concepts and Techniques, , Jiawei Han and Micheline Kamber, 2006

ب- التنقيب غير الموجه )Unsupervised):

تقنية استخراج البيانات ال يجب أن تتنبأ بالواصفة (attributes(، التجميع )Clustering )هو مثال جيد لـ Unsupervised Data Mining وهي وضع مجموعة نقاط البيانات غير المتجانسة إلى مجموعات فرعية بحيث تكون نقاط البيانات في كل مجموعة فرعية هي أكثر أو أقل تجانسا.

<span id="page-18-0"></span>**3 -2.1 تحليل قاعدة البيانات و دعم اتخاذ القرار** 

#### <span id="page-18-1"></span>**Database analysis and decision support:**

:Market analysis and management -  $-1$ 

مصدر المعلومات لعملية التحليل من:

عمليات بطاقات الاتمان Credit card transactions، بطاقات الولاء loyalty cards،

كوبونات الحسم coupons discount، مكالمات شكاوي الزبائن calls complaint customer،

.plus (public) lifestyle studies العامة حياة أسلوب

الهدف التسويقي:

إيجاد )Clusters )مجموعات من نماذج الزبائن الذين يتشاركون نفس الشخصية )االهتمام – مستوى الدخل – عادات االنفاق - .....(.

: Customer profiling - العمالء تنميط

استخراج البيانات يمكن ان تحدد ما هي أنواع زبائن الشراء و ما هي المنتجات ) Clustering - .)Classification

- .Market basket analysis التسويقية السلة تحليل
	- .Cross selling المبيعات تقاطع
	- .Market segmentation السوق تقسيم

<sup>3</sup> Data Mining Concepts and Techniques, , Jiawei Han and Micheline Kamber, 2006

:Risk analysis and management -  $-$  المخاطر - $-2$ 

- وضع خطط مالية وتقييم األصول.
	- تحليل وتنبؤ بالتدفقات المالية.
		- .Forecasting التنبؤ
- المحافظة على العمالء retention customer.
	- .quality control بالجودة التحكم
	- .competitive analysis التنافس تحليل

:Fraud Detection and Management – كشف وإدارة الاحتيال $-3$ 

التطبيق:

يستخدم بشكل واسع في العناية الصحية، محالت بيع التجزئة، بطاقات االئتمان، االتصاالت، ....

- أسلوب العمل: استخدام البيانات التاريخية لبناء نماذج للسلوك االحتيالي و استخدام استخراج البيانات للمساعدة في تحديد حاالت مماثلة.
	- أمثلة:

التلاعب بالتأمين، غسيل الأموال، التلاعب بالتأمين الصحي، ...

<span id="page-20-0"></span>**4 -2.1 المشاكل التي تقوم بحلها الـ Mining Data:**

-6.4.2 ما هي المنتجات التي تشترى مع الكاميرا الرقمية؟ بناء على المشتربات السابقة (Shopping cart). على سبيل المثال، إذا اشتريت كاميرا رقمية، يتم أيضا شراء كرت ذاكرة، و البطارية، والطابعة. وهناك أسطورة معروفة وفي وول مارت)Walmart)، الرجال في الـ 14 من عمرهم يشترون البيرة والحفاضات معا في يوم الجمعة. --> هنا نستخدم الـ Analysis Association أسئلة مشابهة: ما هي المنتجات التي ينصح بها في المتاجر الالكترونية (Online stores) كـ com.Amazon، متاجر األفالم، .... ؟ ما هي المواد التي يجب أن تعرض معا عند التاجر؟

-2.4.2 هل الطالب سينجح ويدخل الجامعة؟ بناء على الجنس، دخل األب، مستوى الذكاء، عالمات الثانوية ..... على سبيل المثال: [ مستوى دخل األب > 14666 و مستوى الذكاء <666 ] ] الجامعة = ناجح ] --> هنا نستخدم الـ (Prediction (Classification أسئلة مشابهة: هل هذا البريد اإللكتروني غير مرغوب؟ )filtering spam). كيف هي الخدمة االئتمانية الخاصة بك جيدة / سيئة ؟ )scoring credit). تمييز الرسائل المكتوبة بخط اليد؟ )recognition pen). ما هو هذا الجين )علم أحياء(؟ )bioinformatics) هل هذا الشخص يتصرف وكأنه إرهابي؟

<sup>4</sup> Data Mining With Microsoft SQL Server 2008, Jamie MacLennan – ZhaoHui Tang – Bogdan Crivat, 2009

 $\cdot\cdot\cdot -3.5.2$  ما هو عمر الشخص؟ بناء على الهوايات، الحالة العائلية، عدد األوالد، الدخل، عدد السيارات، .... --> هنا نستخدم الـ (Prediction (Regression أسئلة مشابهة: ما هي كمية المبيعات من الآيس كريم في الشهر القادم؟ (sales prediction) ما هو سعر الأسهم في الأسبوع المقبل؟ (stock prediction) ما هو دخل العمالء؟ )marketing) ما هو زمن حدوث خطأ في البرمجية ( خطأين في السنة) ؟ (bug tracking)

-5.4.2 من هم زوار موقع الويب االلكتروني؟ بناء على تحديد مجموعات مماثلة على أساس التركيبة السكانية، وأنماط الزيارة. على سبيل المثال: قراء الأخبار اليومية، مستخدمي البريد الإلكتروني، والمتسوقين،... --> هنا نستخدم الـ (clustering (Segmentation أسئلة مشابهة: تحديد مجموعات من الجينات )علم أحياء(؟ )bioinformatics) تحديد مجموعات من مواقع إصابات الكوليرا في لندن؟ (spatial data mining) )target marketing( ؟ ( ....، WalMart، MSN، E-Bay،Amazon( كـ للمتاجر الزبائن مجموعة تحديد تحديد مجموعات من الوثائق؟ )categorization text)

> -4.4.2 يمكن أن تكون هذه الحزمة الشبكية هجوم من فيروس؟ بناء على توقع احتمال نمط حزمة شبكة االتصال. Anomaly detection (outlier detection) الـ نستخدم هنا> -- أسئلة مشابهة: هل نتائج تحليل المشفى عادية؟ (Adverse drug effect detection) هل هذه العمليات الائتمانية (credit transaction) مزورة؟ (fraud detection) هل هذا الشخص يتصرف بشكل غير عادي، و ربما يستحق مستوى عال من االهتمام األمني؟

## <span id="page-22-0"></span>**5 -2.1 مهام تقوم بها الـ Mining Data:**

Classification

Regression

Segmentation (Clustering)

Association Analysis

Anomaly detection

Sequence Analysis

Time-series Analysis

Text categorization

Advanced insights discovery

...Others

<sup>&</sup>lt;sup>5</sup> Data Mining With Microsoft SQL Server 2008, Jamie MacLennan - ZhaoHui Tang - Bogdan Crivat, 2009

## <span id="page-23-0"></span>**6 -2.1 خوارزميات الـ Mining Data:**

<span id="page-23-1"></span>:Decision Trees  $-1.7.2$ 

شجرة القرار هي بنية شجرية تشبه المخطط، حيث كل عقدة داخلية (عقدة غير طرفية) ترمز إلى اختبار الواصفة (attribute)، يمثل كل فرع نتائج الاختبار ، وكل عقدة ورقة (أو عقدة طرفية) تحمل تسمية الطبقة، العقدة الأكثر علوا في الشجرة هي العقدة الجذر.

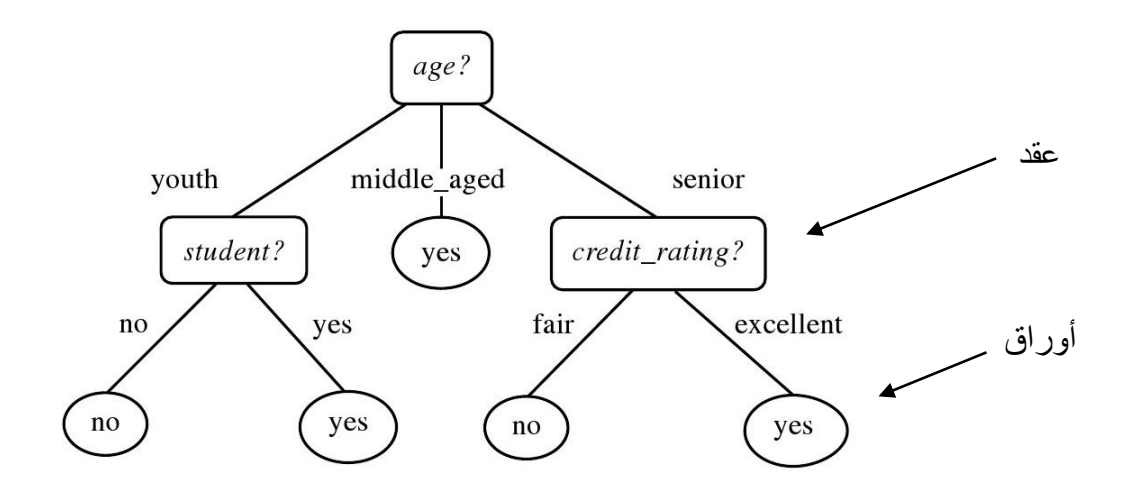

<span id="page-23-3"></span><span id="page-23-2"></span>:Naïve Bayesian Rule -2.7.2

ويمكن أن تتوقع احتمال العضوية )ورود – تكرار( في الـ Transaction، مثل احتمال أن ينتمي غرض معين إلى عملية الشراء.

ويستند تصنيف النظرية االفتراضية على نظرية بايز )Bayes )االحتمالية.

:Clustering  $-3.7.2$ هذه العملية لتجميع مجموعة من الأشياء المادية أو المجردة إلى طبقات من أشياء متماثلة. وهي تقوم بتجميع الكائنات من البيانات التي تشبه بعضها البعض ضمن نفس المجموعة، وهي تختلف عن الكائنات في المجموعات الأخرى.

<sup>6</sup> Data Mining With Microsoft SQL Server 2008, Jamie MacLennan – ZhaoHui Tang – Bogdan Crivat, 2009

وهناك مجموعة من كائنات البيانات يمكن عالجها بشكل جماعي كمجموعة واحدة وهكذا يمكن اعتباره شكال من أشكال ضغط البيانات أو توزيع البيانات. على الرغم من أن التصنيف )clustering )هو وسيلة فعالة للتمييز بين مجموعات أو فئات، فإنه يتطلب أحيانا جمع عدد كبير من المجموعات واألنماط، التي تستخدم لنمذجة كل مجموعة. غالبا ما يكون مرغوبا أكثر للمشروع أن يتم في االتجاه المعاكس: أوال تقسيم مجموعة من البيانات إلى مجموعات على أساس تشابه البيانات (using clustering)، ومن ثم وضع تسميات لعدد صغير نسبيا من المجموعات. مزايا إضافية لهذه العملية أنها قابلة للتكيف مع التغيرات وتساعد على تمييز المجموعات المختلفة.

- Sequence Clustering  $-4.7.2$ 
	- Association Rules  $-5.7.2$ 
		- Neural Network  $-6.7.2$ 
			- Time Series  $-7.7.2$
- ... Support Vector Machines -8.7.2

<span id="page-25-0"></span>**7 -2.1 األنماط المستخرجة من البيانات:**

– تتقيب (استخراج) البيانات (Data Mining) – ما هي أنواع الأنماط (Patterns) التي يمكن التنقيب عنها؟ تستخدم وظائف استخراج البيانات لتحديد أنواع خاصة من الأنماط التي يمكن العثور عليها في مهام استخراج البيانات. بشكل عام، مهام استخراج البيانات التي يمكن تصنيفها إلى فئتين: وصفية (Descriptive) - تتبؤية (Predictive) مهام التنقيب الوصفية (Predictive (تميز الخصائص العامة للبيانات في قاعدة البيانات. مهام التنقيب التنبؤية (Descriptive) نقوم بالاستدلال على البيانات الحالية من أجل الحصول على التوقعات.

- هل كل األنماط )Patterns )مفيدة و مثيرة لالهتمام؟ نظام استخراج البيانات لديه القدرة على توليد اآلالف أو حتى الماليين من األنماط، أو القواعد. فقط جزء صغير من األنماط التي ولدت ستكون في الواقع مفيدة للمستخدم. وهذا يثير بعض التساؤالت الستخراج البيانات: ما الذي يجعل النمط مثيرا لالهتمام أو مفيدا للمستخدم؟ يمكن لنظام استخراج البيانات توليد كل األنماط؟ يمكن لنظام استخراج البيانات توليد أنماط مفيدة فقط؟

لإلجابة عن **السؤال األول**، النمط يكون مفيد للمستخدم إذا كان: - سهل الفهم من قبل البشر $-1$ -2 ساري المفعول على البيانات الجديدة مع درجة من اليقين certainty. -1 يحتمل أن يكون مفيدا. 4- يمكن روايتها (بشكل نصبي مفهوم). النمط )Patterns )المفيد الذي يؤكد نظرية معينة ويصبح قاعدة معرفية.

<sup>7</sup> Data Mining Concepts and Techniques, , Jiawei Han and Micheline Kamber, 2006

**و السؤال الثاني** يشير إلى فعالية خوارزمية استخراج البيانات: غالبا توليد كل األنماط المحتملة من قبل الـ Mining Data تكون غير واقعية وغير فعالة. بدال من ذلك القيود المتوفرة للمستخدم و التدابير ينبغي أن تستخدم لتركيز البحث عن األنماط.

**والسؤال الثالث** هي مشكلة التحسين في استخراج البيانات: و من المرغوب فيه جدا ألنظمة استخراج البيانات توليد أنماط مفيدة فقط. وهذا من شأنه أن يكون أكثر كفاءة للمستخدمين وألنظمة استخراج البيانات. إن تحديد عدد األنماط المفيدة تعتبر ضرورية الكتشاف كفاءة األنماط المفيدة للمستخدم. هذا العدد من الأنماط يمكن أن يستخدم بعد خطوة استخراج البيانات من أجل ترتيب الأنماط المكتشفة وتصفية )فلترة( األنماط غير المفيدة. الأهم من ذلك، يمكن استخدام عدد الأنماط لتوجيه وتقييد عملية الاكتشاف، وتحسين الكفاءة في البحث عن طريق اختصار الأنماط الفرعية المكررة (المحددة مسبقا).

### <span id="page-26-0"></span>**:Classification and Prediction -2.1 <sup>8</sup>**

سنتوسع بالشرح عن الـ Prediction and Classification الحتواء المشروع على تطبيقات التصنيف والتنبؤ: التصنيف هو عملية إيجاد نموذج )أو وظيفة( يصف و يميز فئات البيانات أو المفاهيم، لغرض التمكن من استخدام نموذج التنبؤ لفئة من البيانات غير معروفة التسمية والطبقة. ويقوم النموذج المستمد على تحليل مجموعة من البيانات.

<sup>8</sup> Data Mining Concepts and Techniques, , Jiawei Han and Micheline Kamber, 2006

عملية التصنيف تتم بخطوتين: أ- **بناء نموذج** : وصف مجموعة من الفئات المحددة سلفا. ويفترض أن كل عينة تنتمي إلى فئة محددة مسبقا، على النحو الذي يحدده تسمية طبقة الواصفة )attribute). ويمثل هذا النموذج: قواعد التصنيف (1Rule)، وشجرة القرار (Decision Tree ID3)، .)Naïve Bayes's rule( الرياضية الصيغ أو

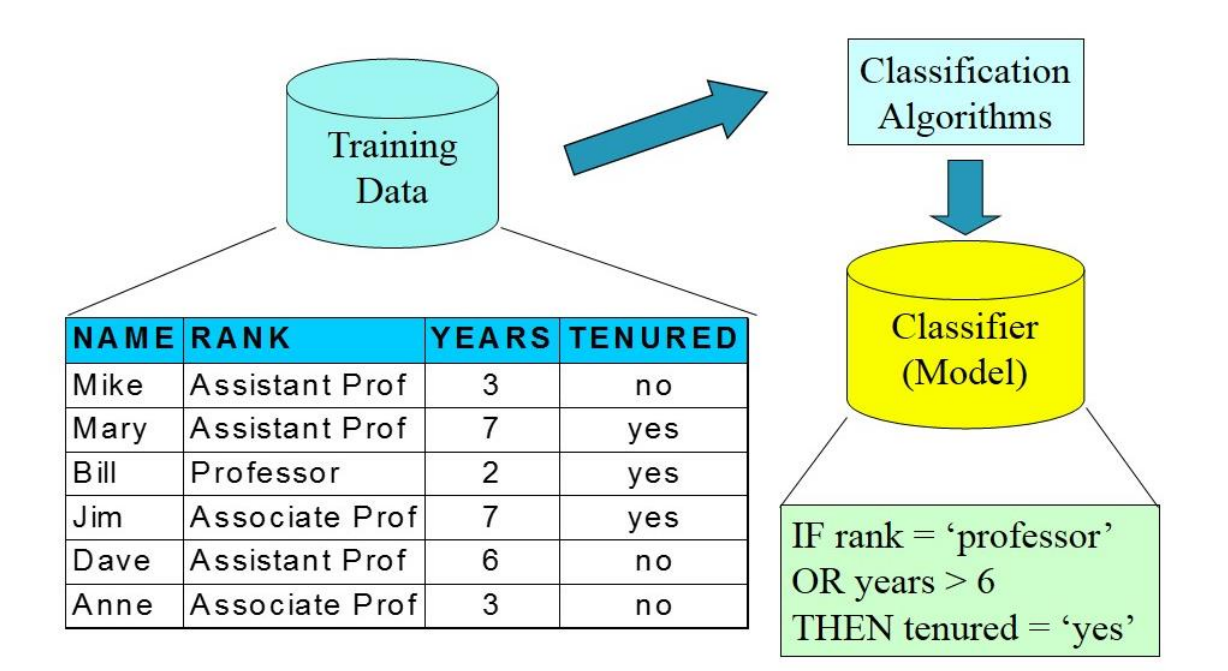

الخطوات:

أوال: تطبيق الخوارزمية على البيانات التجريبية. ثانيا: استخالص نماذج التصنيف.

ب- **استخدام النموذج**: لتصنيف المستقبل واألشياء غير المعروفة. - تقدير دقة النموذج. - مقارنة عينة االختبار مع نتائج النموذج. - معدل الدقة هو النسبة المئوية لمجموعة عينات االختبار التي تصنف بشكل صحيح عن طريق النموذج. – اختبار مجموعة مستقلة من العينة، وإلا سيحدث إفراط في عدد الأصناف.

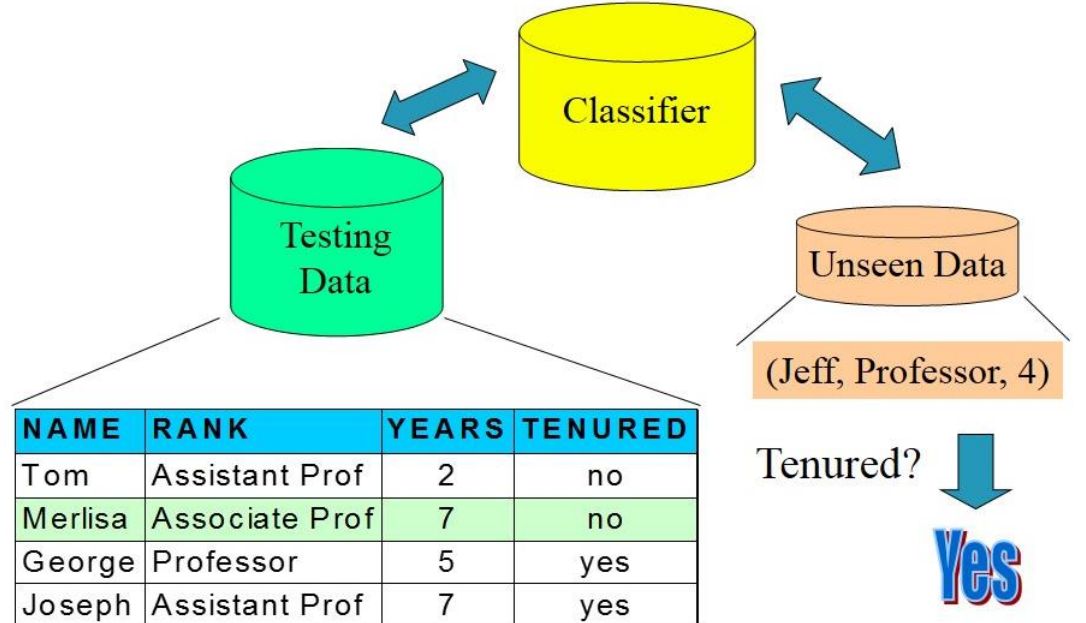

 الخطوات: أوال: مقارنة البيانات الجديدة مع نموج التصنيف. ثانيا: اعتماد النتيجة.

ثالثا: إضافة النتيجة للنموذج.

## <span id="page-29-0"></span>**9 -1..1 القضايا المتعلقة بالتصنيف و التنبؤ:**

- -0 إعداد البيانات:
- تنظيف البيانات )cleaning Data): تحضير البيانات لتخفيف تأثير وتبعات القيم الخاطئة أو الخالية.
- :(Relevance analysis (feature selection)): إزالة الواصفات )attributes )التي ليس لها صلة والزائدة عن الحاجة.
	- تحويل البيانات (Data transformation): تحويل البيانات إلى أشكال معروفة ومرتبة.

-2 تقييم طرق التصنيف:

- دقة النتبوّ (Predictive accuracy).
- :)Speed and scalability( وقابلية سرعة الوقت لبناء نموذج. الوقت لاستخدام نموذج.
	- قوة البنية )Robustness): التعامل مع القيم الخاطئة والمفقودة.
- التدرجية )Scalability): الكفاءة في قواعد البيانات الموجودة على القرص.
	- قابلية التفسير )Interpretability): الفهم واالستيعاب المقدم من قبل النموذج.
	- الفوائد من القواعد (Goodness of rules): حجم شجرة القرار. ترتيب قواعد التصنيف.

<sup>9</sup> Data Mining Concepts and Techniques, , Jiawei Han and Micheline Kamber, 2006

### <span id="page-30-0"></span>**-11.1 كيف يتم تقديم نموذج مستمد من البيانات؟**

## <span id="page-30-1"></span>**:How is the derived model presented? <sup>10</sup>**

النموذج المستمد يكون مشكال من خوارزميات مختلفة، وعادة تكون النتائج متقاربة جدا أو تكون نفس النتائج. مثل:

#### <span id="page-30-2"></span>:**)1Rule( Rules قواعد** -6.66.2

هناك أنواع كثيرة من البنية (simple structure):

- واصفة )attribute )واحدة تقوم بكل العمل )االعتماد على واصفة واحدة(.
- كل الواصفات )attributes )تساهم وبالتساوي وبشكل مستقل في العملية.
	- المزيج الخطي )combination linear )الموزون قد يقوم بالعملية.
		- األساس قائم على استخدام عدد قليل من النماذج.

سنحل مثالا بشكل يدوي لكمية قليلة من البيانات، لأننا لا نستطيع حل مثال معقد لطول وصعوبة الحل: مثال: (مثال مشهور في الـ Data Mining)

بيانات ملعب نتيس تمثل الطقس والحرارة وإمكانية اللعب:

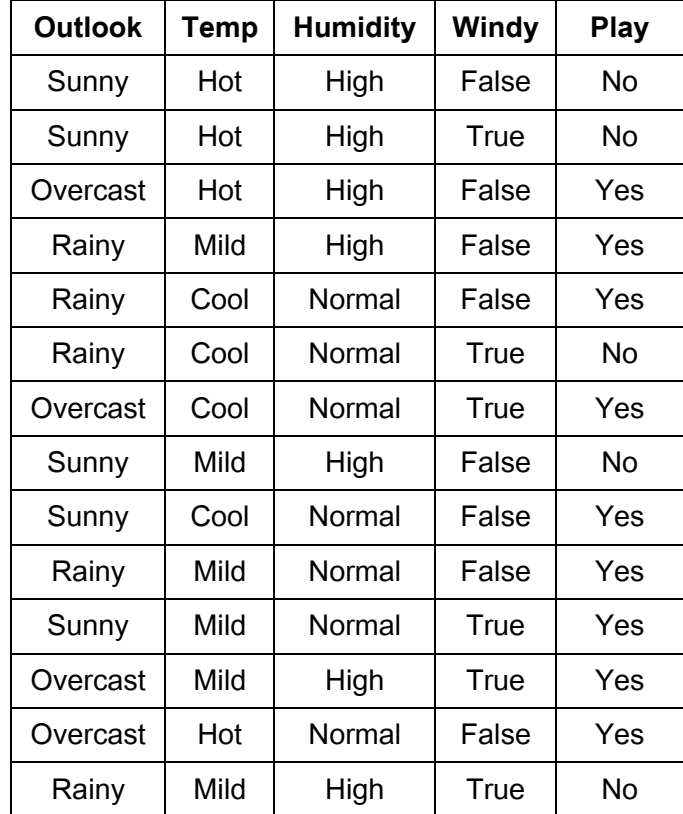

<sup>&</sup>lt;sup>10</sup> Data Mining Concepts and Techniques,, Jiawei Han and Micheline Kamber, 2006

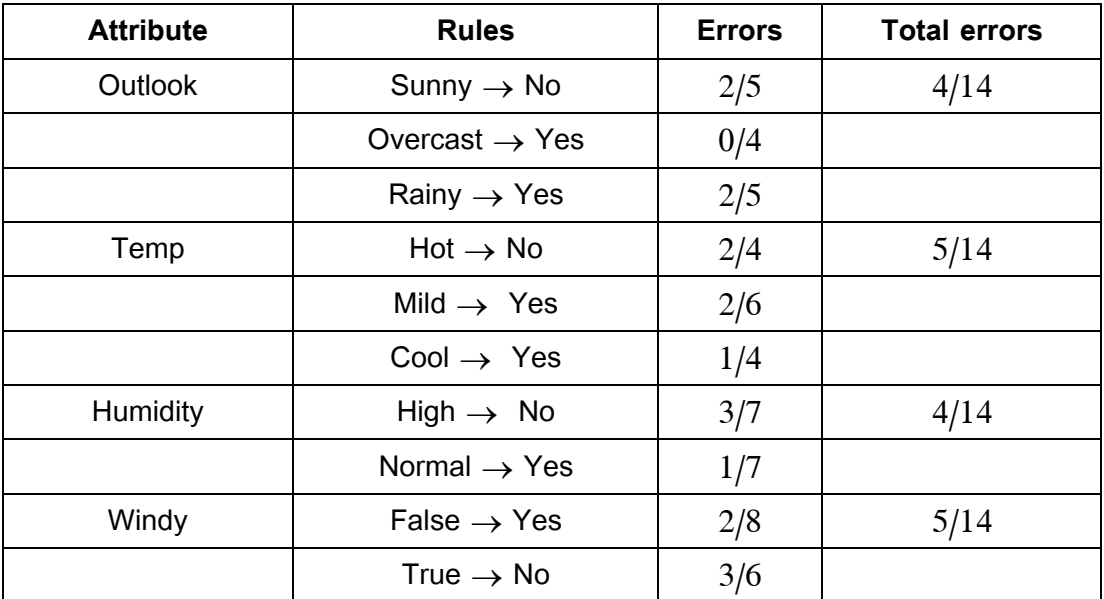

نختار إحدى القواعد التي فيها أقل األخطاء:

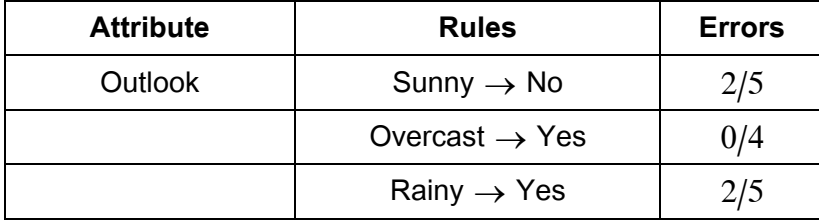

إذا ورد لدينا يوم جديد (غير موجود في الجدول السابق):

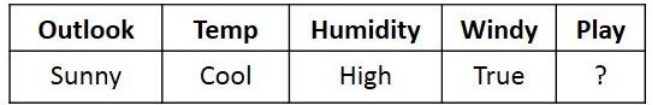

حسب القاعدة المختارة:

Outlook = Sunny  $\rightarrow$  No

<span id="page-32-0"></span>**:Decision Trees ID3 القرار شجرة** -2.66.2

مثال: التنس السابق:

-6 نحسب الـ no والـ yes لكل عقدة وتفرعها: حيث أن الـ Yes( +)، والـ No( -). عقدة الـ Humidity:

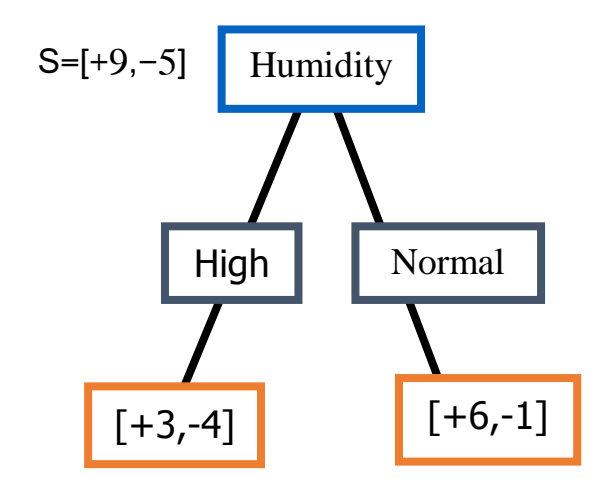

نحسب الـ Entropy لكل ورقة:

$$
Entropy(S) = - p + log2 p + - p - log2 p -
$$

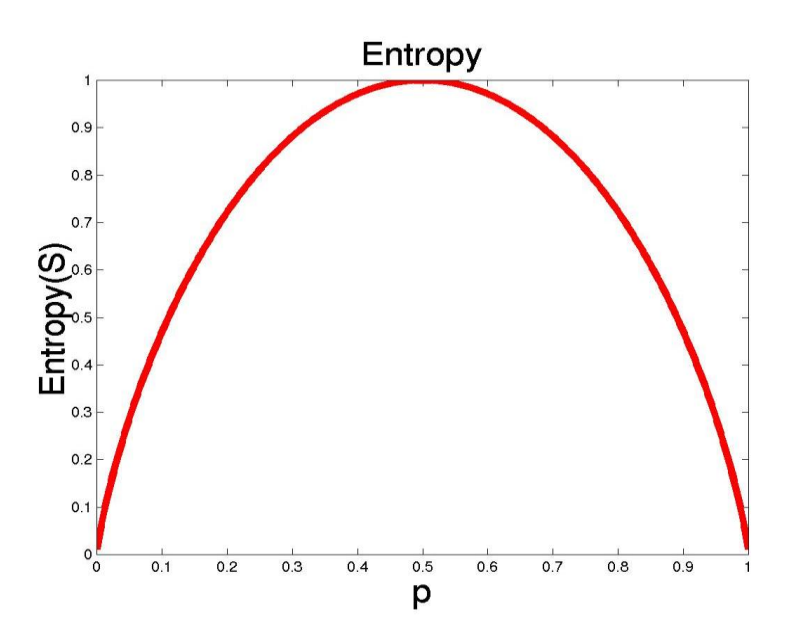

S هي عينة من األمثلة التدريبية. +P هي عدد الأمثلة الإيجابية. -P هو عدد األمثلة السلبية. Entropy يقيس اختالط +P و -P.

Entropy (High) =  $0.985$ Entropy (Normal) =  $0.592$ Entropy (Humidity) =  $0.940$ 

نحسب الـ Gain لكل ورقة:

Gain $(S, A)$  = Entropy $(S)$  −  $\sum_{v \in values(A)} |S_v|/|S|$  Entropy $(S_v)$ 

Gain( S , Humidity) = 
$$
0.940 - (7/14) * 0.985 - (7/14) * 0.592
$$
  
= 0.151

عقدة الـ Wind:

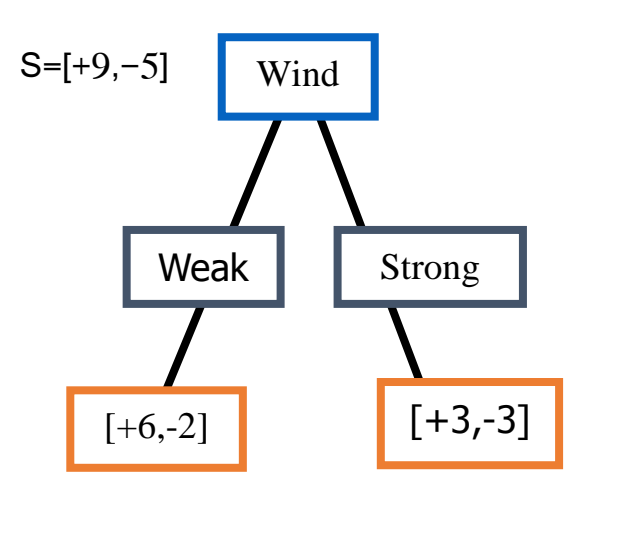

نحسب الـ Entropy لكل ورقة: Entropy (Weak) =  $0.811$ 

Entropy (Strong) = 1

Entropy (Windy) =  $0.940$ 

نحسب الـ Gain لكل ورقة:

Gain( S , Wind) = 
$$
0.940 - (8/14)*0.811 - (6/14)*1
$$
  
= 0.048

عقدة الـ Outlook:

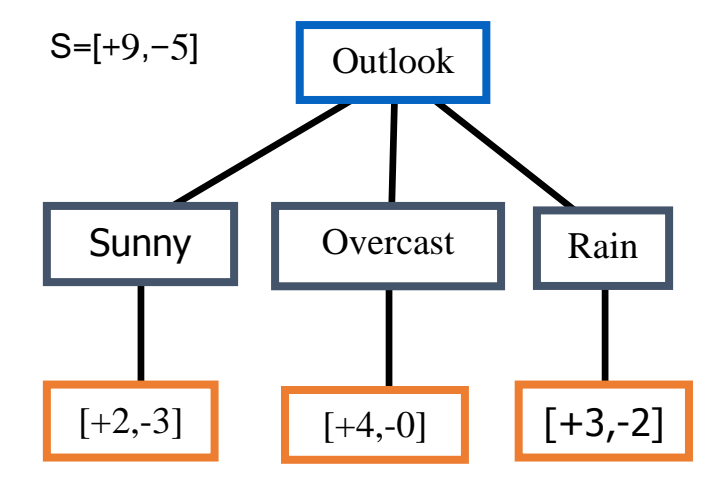

نحسب الـ Entropy لكل ورقة:

Entropy (Sunny) =  $0.971$ Entropy (Overcast) =  $0$ Entropy (Rain) =  $0.971$ Entropy (Outlook) = 0.940

نحسب الـ Gain لكل ورقة:

Gain( S , Outlook) = 
$$
0.940 - (5/14)*0.971 - (4/14)*0 - (5/14)*0.971
$$
  
= 0.247

عقدة الـ Temp:

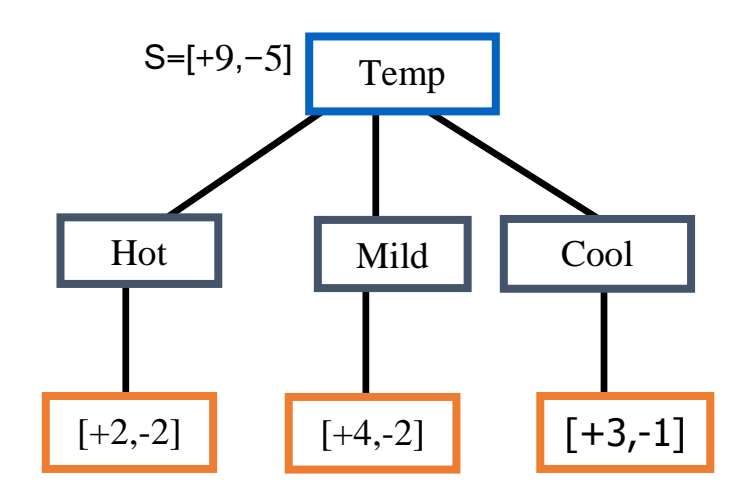

نحسب الـ Entropy لكل ورقة:

Entropy (Hot) =  $1$ 

Entropy (Mild) =  $0.918$ 

Entropy  $(Cool) = 0.811$ 

Entropy (Temp) =  $0.940$ 

نحسب الـ Gain لكل ورقة:

Gain( S, Temp ) =  $0.940 - (4/14)*1 - (6/14)*0.918 - (4/14)*0.811$  $= 0.029$ 

نرتب الـ Gain تنازليا:

Gain( S, Outlook) =  $0.247$ Gain( S, Humidity) =  $0.150$ Gain $($  S, Wind $) = 0.048$ Gain( $S$ , Temp) =  $0.029$
نرتب الشجرة حسب الـ Gain األعلى: )مع إهمال الـ Temp ألنه األصغر من حيث الـ Gain)

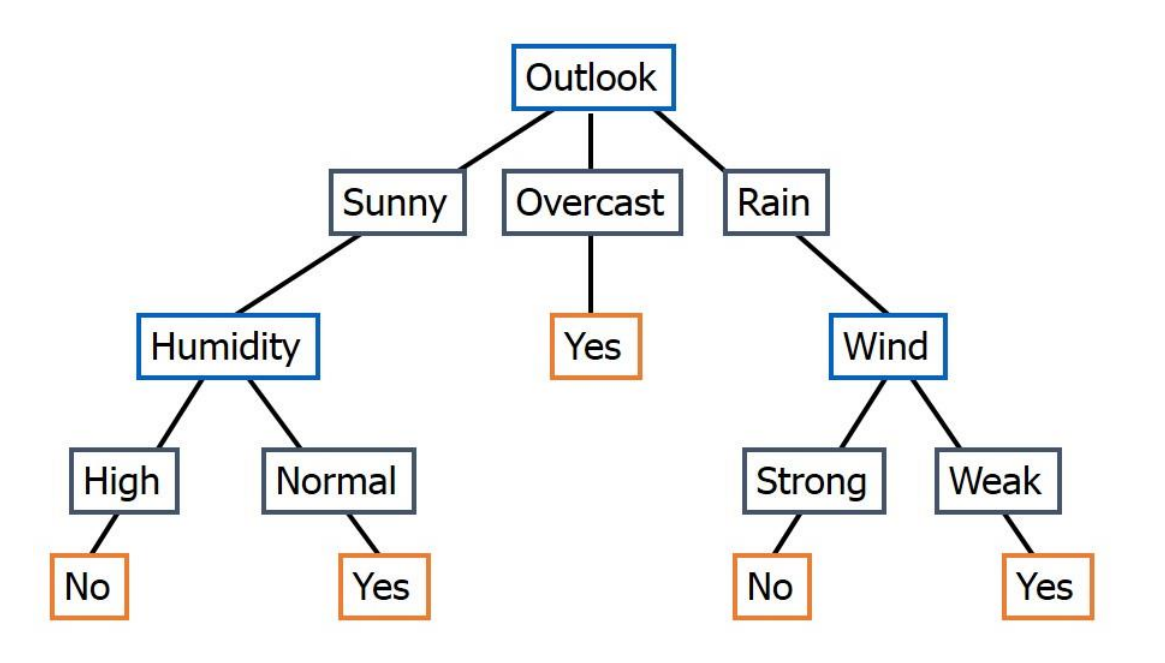

من خالل الشجرة نصيغ القواعد التالية:

- $R_1$ : If (Outlook=Sunny)  $\wedge$  (Humidity=High) Then PlayTennis=No
- $R_2$ : If (Outlook=Sunny)  $\wedge$  (Humidity=Normal) Then PlayTennis=Yes
- R<sub>3</sub>: If (Outlook=Overcast) Then PlayTennis=Yes
- $R_4$ : If (Outlook=Rain)  $\land$  (Wind=Strong) Then PlayTennis=No
- $R_5$ : If (Outlook=Rain)  $\land$  (Wind=Weak) Then PlayTennis=Yes

عند ورود بيانات جديدة:

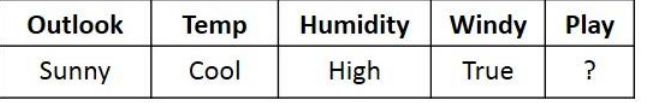

هنا نختار الـ NO

## **:Naïve Bayes's rule أو Bayesian الرياضية الصيغ** -1.66.2

عكس خوارزمية R1 تستخدم كل الواصفات )attributes). يوجد افتراضين: الواصفات:

متساوية الأهمية. مستقلة إحصائيا (نظرا لقيمة الصف). افتراض االستقاللية بين الواصفات تعطي أحيانا قيم غير صحيحة. مثال: التنس السابق:

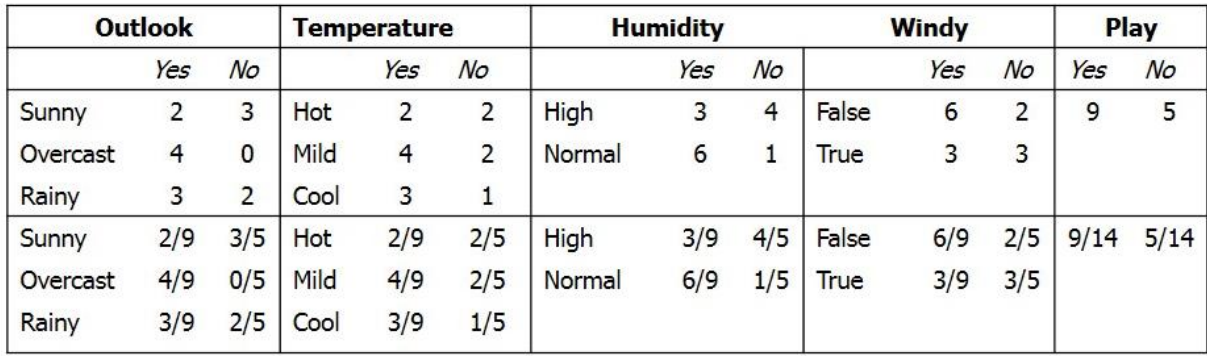

عند ورود بيانات جديدة:

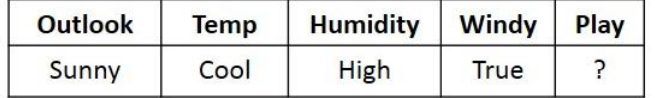

نحسب االحتمال H( no/yes )باستخدام قانون Bayes االحتمالي: احتمال حدوث الحدث H علما بأن الدليل E قد وقع:

$$
Pr[H | E] = \frac{Pr[E | H]Pr[H]}{Pr[E]}
$$

.)Evidence E = instance( instance هو E الدليل .(Event H = class value for instance) instance l من الـ Event H = class value for instance)

قسم Bayes Naïve الدليل E في القانون ألجزاء )أدلة 1E، 2E، 3E، ...):

$$
Pr[H | E] = \frac{Pr[E_1 | H]Pr[E_2 | H]...Pr[E_n | H]Pr[H]}{Pr[E]}
$$

إذا كانت الحرارة بالدرجات نحسب بالقانون:

$$
f(x) = \frac{1}{\sqrt{2\pi}\sigma}e^{-\frac{(x-\mu)^2}{2\sigma^2}}
$$

**حساب احتمال الـ yes:**

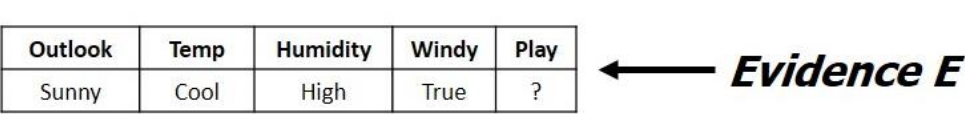

38

**حساب احتمال الـ no:**

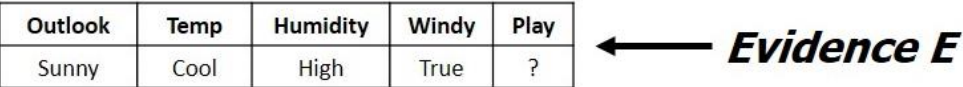

$$
Pr[no | E] = Pr[Outlook = Sunny | no]
$$
\n
$$
\times Pr[Temperature = Cool | no]
$$
\n
$$
\times Pr[Humidity = High | no]
$$
\n
$$
\times Pr[Windy = True | no]
$$
\n
$$
\times \frac{Pr[no]}{Pr[E]}
$$
\n
$$
= \frac{\frac{3}{5} \times \frac{1}{5} \times \frac{4}{5} \times \frac{3}{5} \times \frac{5}{14}}{Pr[E]}
$$

class

 $Pr[yes | E] = 0.0053$  $Pr[no | E] = 0.0206$ 

$$
P(yes) = 0.0053 / (0.0053 + 0.0206) = 0.205
$$
  
 
$$
P(no) = 0.0206 / (0.0053 + 0.0206) = 0.795
$$

هنا نختار الـ NO

-5.66.2 الشبكات العصبية Networks Neural.

نجد أن الجواب بالخوارزميات األربعة عن بيانات جديدة غير موجودة: هي No

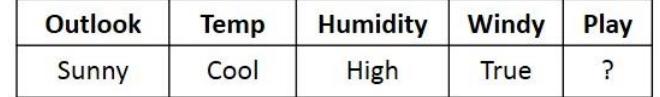

# **الفصل الثالث:**

# **اإلطار العملي للمشروع**

-3.1 تمهيد:

سنقوم ببناء نظام معلومات للمعهد العالي لإدارة الأعمال، نظام تحليل علامات لقسم إدارة العمليات ونظم المعلومات اإلدارية. حيث تم اختيار طريقة بناء النظام وهي طريقة (Waterfall(.

-3.1 طريقة التحليل والتصميم المستخدمة هي Waterfall:

تعريف طريقة الـ Waterfall: هي عملية تصميم متتابعة، وغالبا ما تستخدم في عمليات تطوير النظم والبرمجيات، والتي يعتبر التقدم كالتدفق بشكل مطرد نحو الأسفل (مثل الشلال).

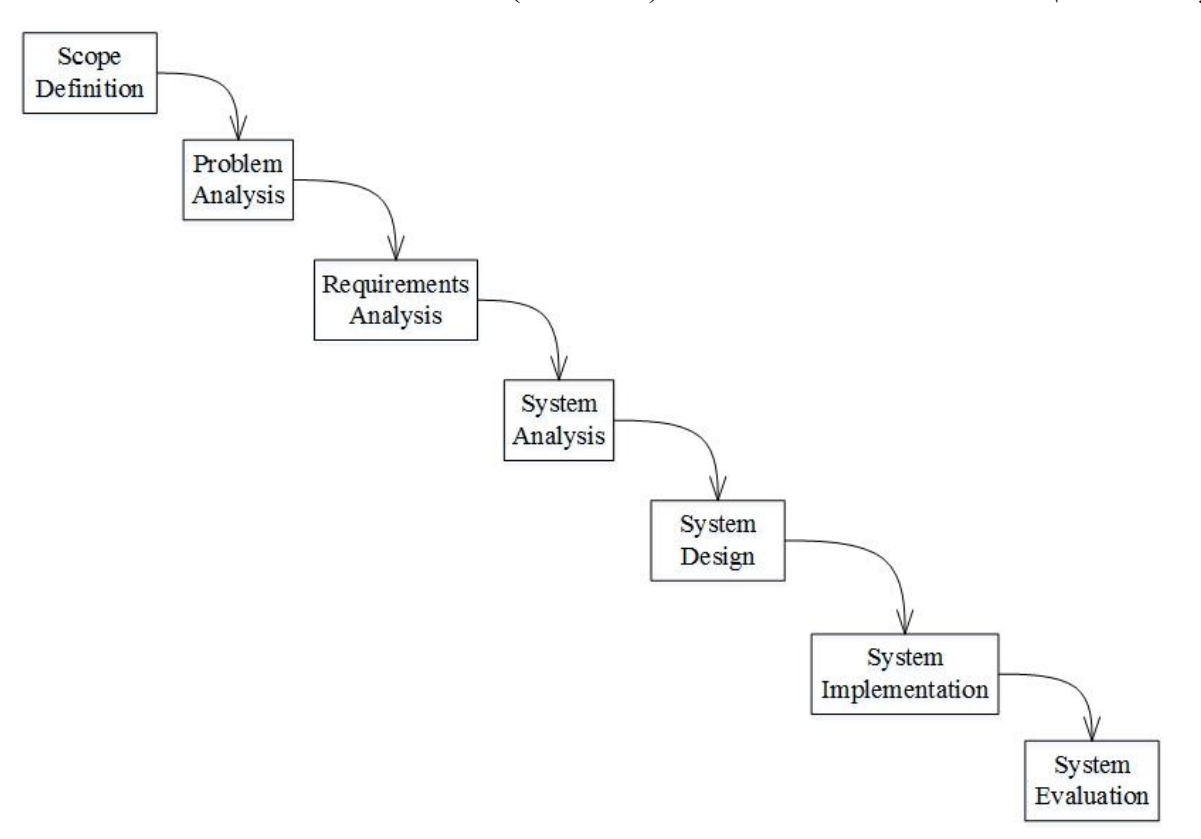

## -3 **تعريف النطاق )Definition Scope ):**

-6.1 تعريف حدود ونص المشكلة:  $-1.1$ عدم وجود نظام معلومات لتحليل عالمات الطالب يقوم بـ : ووضع معايير استنادا إلى عالمات الشهادة الثانوية و اختبار القبول في المعهد العالي إلدارة االعمال، ولرفع مستوى اختبار القبول لاختيار طلاب بمستويات أفضل ليتمكنوا من النجاح في مواد السنوات الثلاثة الأولى. قادر على أرشفة نتائج التحليل، ووضعها في قواعد )Rules )واضحة يمكن االستفادة منها في وضع معايير لمستوى الطالب والختيار الطالب الختصاصاتهم في السنوات الرابعة والخامسة.

-2.6 احتياجات قسم إدارة العمليات ونظم المعلومات اإلدارية: تحليل عالمات الطالب المتقدمين الختبار القبول، وتحليل عالمات الطالب في مرحلة اإلجازة التحضيرية في اإلدارة.

> -3.1 المستخدمون: $-3.1$ موظف القسم. -4.1 الهدف:  $-4.1$ تحليل العالمات للتوصل إلى قواعد )Rules )ومن خاللها يتم وضع معايير. نصح الطالب باختيار اختصاصاتهم، رفع أو خفض مستوى اختبار القبول حسب نتائج التحليل.

#### -2 **تحليل المشكلة )Analysis Problem ):**

:(Understand The Problem Domain) (المشكلة المشكلة): كثرة عدد الطالب ووجود الكثير من التطورات والتعديالت مما يصعب عملية تحليل بيانات الطالب يدويا. صعوبة اتخاذ إجراءات (قرارات) بعد التحليل، لعدم وجود معايير يستند إليها. صعوبة أرشفة نتائج التحليل اليدوي، واالطالع عليها من قبل أية جهة.

2.2- تحليل المشكلة و الفرص (Analysis Problem and Opportunities): الحل يكون ببناء نظام معلومات لتحليل عالمات الطالب في المعهد العالي إلدارة األعمال، يؤمن كافة متطلبات واحتياجات قسم إدارة العمليات ونظم المعلومات اإلدارية فيما يخص تحليل عالمات الطالب.

-1.2 عمليات األعمال )Process Business): باستخدام نموذج BPMN( Notation and Modeling Process Business )لتحليل العمليات، وهذا النموذج يستخدم لتبسيط وفهم مراحل وخطوات العملية )Process )باإلضافة إلى العملية الفيزيائية ) Physical .)Process

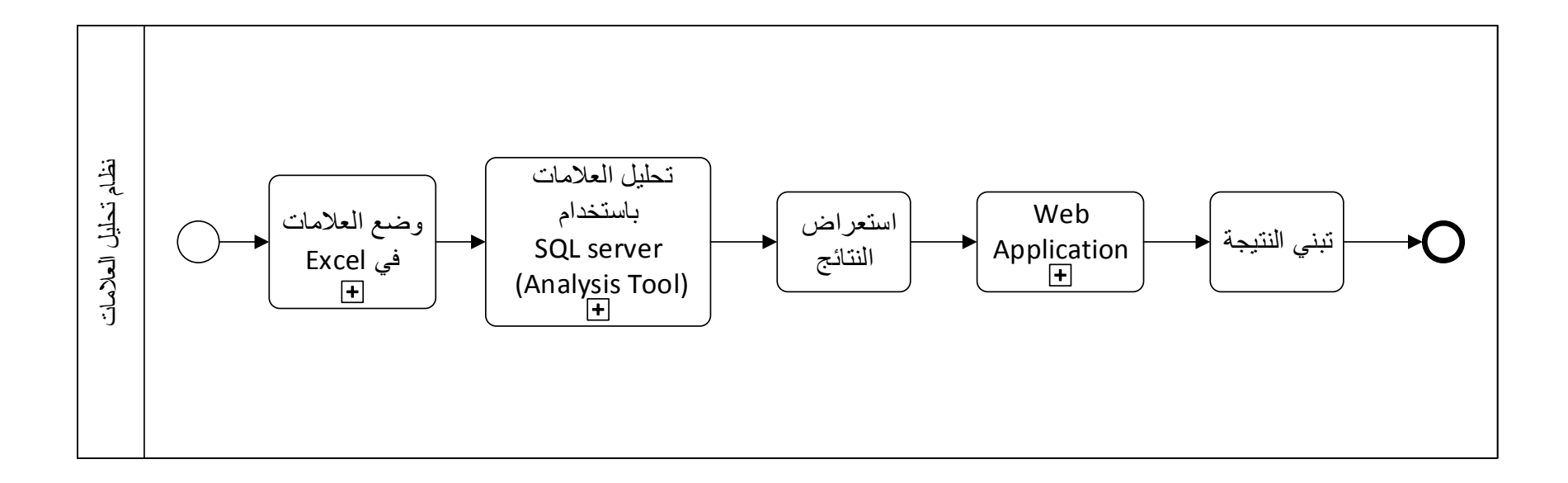

وضع العالمات في Excel:

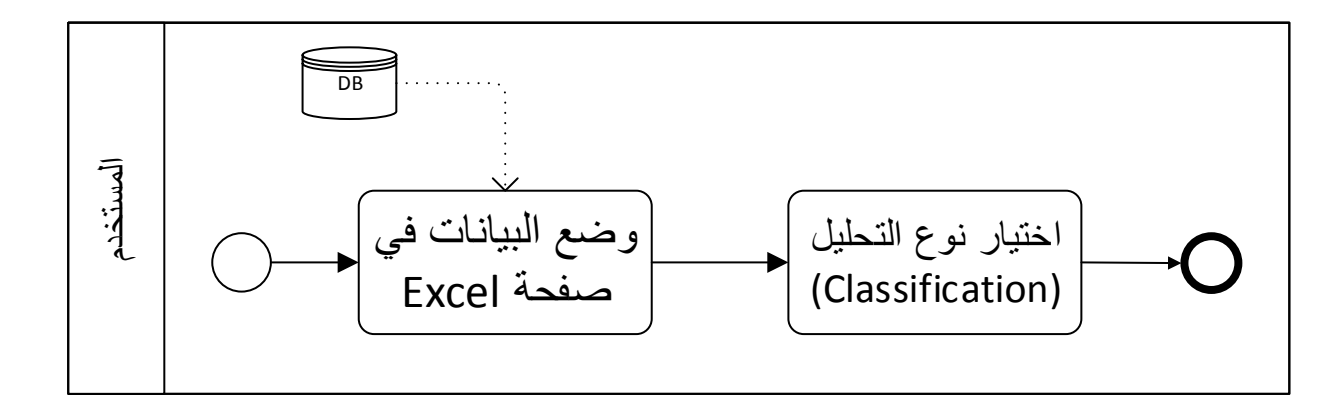

العمود الذي سيجرى عليه التحليل استعراض المستخدم SQL Server والمستخدام SQL Server<br>المستخدم<br>المستخدم النتائج تعيين متغير ات اختيار جدول اختيار المدخلات اختيار عمود الخوارزمية الـ Excel (مدخلات الخوارزمية) التحليل Parameters تحلیل العلامات باستخدام SQL Server العلامات باستخدام ᠭ SQL Server (Analysis Tool) حفظ الهيكل إنشاء |وضع البيانات تطبيق الخوارزمية إنشاء عرض النتائج والنموذج في (نموذج الاستخراج) (هيكل الاستخراج) حـــ|على البيانـات الموجودة|**<** ئل للمستخدم اعدة بيانات الأستخراج في هيكل الاستخراج Mining Structure Mining Model SQL DB Excel Sheet

:SQL Server (Analysis Tool) باستخدام العالمات تحليل

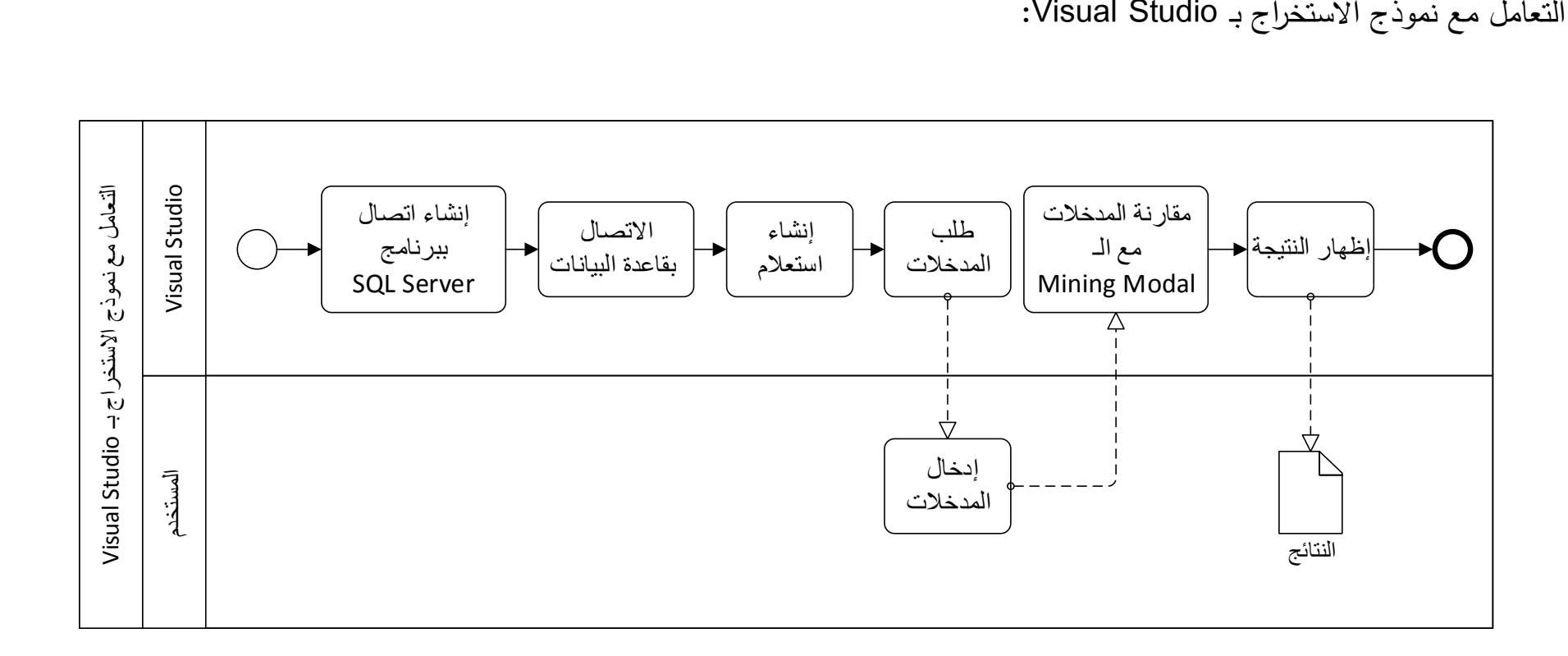

#### -1 **تحليل المتطلبات )analysis Requirements):**

:)Identify and Express Requirements( المتطلبات وشرح تحديد

- 1.3 المتطلبات الوظيفية (Functional Requirements):
- -6.6.1 تخزين عالمات الطالب: - المدخالت: عالمات كل طالب. - المعالجة: وضع عالمات الطالب في صفحة اكسل. - المخرجات: أسماء الطالب وعالماتهم مرتبة.
- 2.1.3 تخزين هياكل ونماذج الاستخراج ( Mining Structure + Mining Model):
	- المدخالت: عالمات وأسماء الطالب.
- المعالجة: تطبيق الخوارزمية على البيانات واستنباط قواعد Rules وحفظهم في قاعدة البيانات.
- المخرجات: Mining Structure + Mining Model، بالإضافة إلى مخططات بيانية (شجرة القرار ).
	- -1.6.1 إظهار نتائج المقارنة للمستخدم: - المدخالت: مدخالت يدخلها المستخدم. - المعالجة: مقارنة المدخالت مع النماذج المخزنة. - المخرجات: نتيجة المقارنة.
- -2.1 متطلبات غير وظيفية )Requirements Functional Non): -6 يجب أن يتم إنجاز العملية التي طلبها المستخدم، مع أمكانية اجراء عدد ال يقل عن 24 عملية بنفس الوقت. -2 يجب أن تكون نسبة حدوث األخطاء و األعطال بالنظام منخفضة أو معدومة.
	- -1 األداء )Performance):
	- عدد العمليات و االجرائيات في الثانية : 66 عملية بالثانية.
		- زمن االستجابة للمستخدم لإلدخال : 6 ثانية.
			- -5 الموثوقية )Reliability):

- نسبة حدوث الفشل وتكرار الفشل يجب أن ال تزيد عن مرة في السنة.

 $-5$  التوفر (Availability):

- احتمال الفشل عن الطلب ال يتجاوز خطأ واحد في كل 666 طلب.

 $-6$  الحجم (Size): - أن ال يتجاوز حجم النظام )ملفات النظام والبرامج الملحقة به (عن الـ GB10 على السيرفر .

-7 االستخدامية )Usability): - الوقت المستغرق لتعلم استخدام النظام: أن يكون سهل التعلم باإلضافة إلى واجهات سهلة. - عدد األخطاء المحدثة من قبل المستخدم: يجب أن يتحمل النظام أخطاء المستخدمين وال يتأثر بها.

-9 قوة البنية )Robustness): الزمن المستغرق لإلعادة إقالع النظام بعد حدوث فشل، يجب أن ال يتجاوز 66 ثواني إعادة إقالع وأن يتم اإلقالع أليا.

-8 إمكانية المالئمة )Interoperability): عدد أنظمة التشغيل المستهدفة، إمكانية العمل على هذا النظام على عدد من أنظمة التشغيل )ويندوز 7 – ويندوز xp) .

# -5 **تحليل النظم )Analysis System):**

:)Business Actors( الفاعلين -6.5 تعريف الفاعل )Actor): هو أي شيء يحتاج إلى التفاعل مع النظام لتبادل المعلومات، يمكن أن يكون إنسان أو نظام معلومات آخر أو مؤقت )Actor Time )أو حدث يستدعي حدث آخر )Actor Trigger). - موظف قسم إدارة العمليات ونظم المعلومات اإلدارية: الوصف: -6 وضع العالمات في برنامج الـ Excel. -2 استخدام برنامج (Tool Analysis (Server SQL لتحليل العالمات. -1 استخدام الـ Application-Web إلدخال المدخالت. -5 تصفح النتيجة.

2.4- حالات الاستخدام (Use Case): تعريف حالات الاستخدام (Use Case): تصف وظائف النظام من وجهة نظر المستخدمين الخارجيين وبالطريقة والمصطلحات التي يفهمونها، وعادة تكون لكل حالة استخدام واجهة للمستخدم.

> -6 إدخال العالمات. -2 تحليل العالمات. -1 إدخال المدخالت. -5 استعراض النتائج. 5- استعراض شجرة القرار . -0 حاالت استخدام فرعية: )PAT( – )3 2 1 + PAT( – )االختصاص + 6 2 1 (.

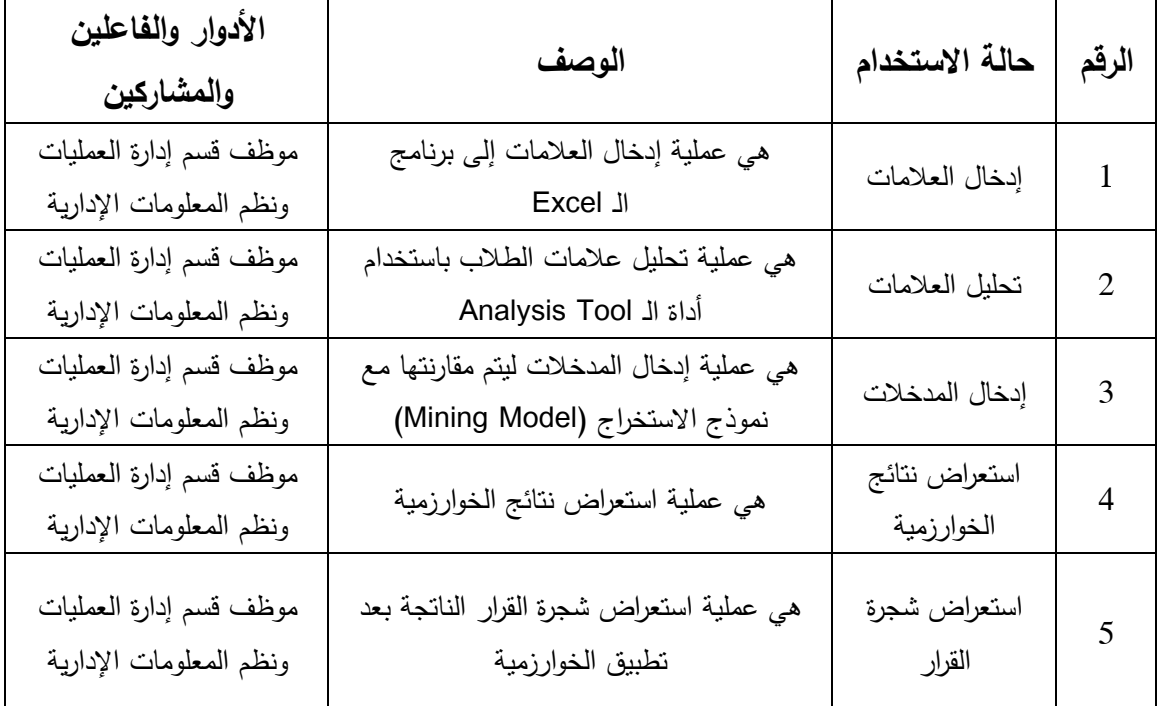

3.4 - مخطط حالات الاستخدام (Use Case Diagram): تعريف مخطط حالات الاستخدام (Use Case Diagram): هو رسم تخطيطي يصور التفاعلات بين النظام والأنظمة الخارجية والمستخدمين، فهو يصف بيانيا الفاعلين اللذين يستخدمون النظام وبأي طرق يتوقع للمستخدم التفاعل مع النظام.

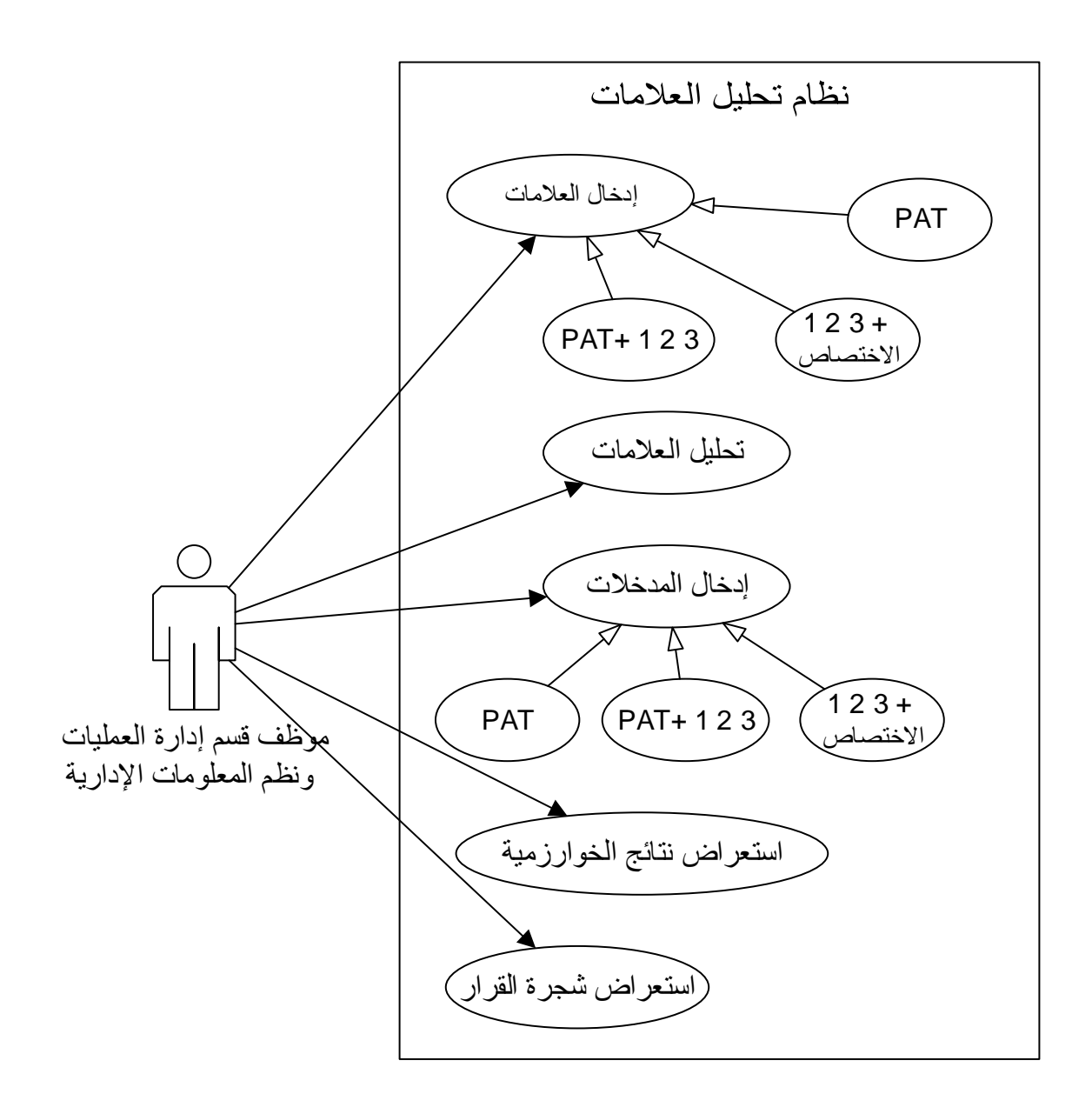

4.4- الوصف النصبي لحالات الاستخدام (Business Requirements Use Case Narrative):

تعريف الوصف النصي لحالات الاستخدام (Business Requirements Use Case Narrative): هو وصف نصي لحالة االستخدام وكيفية استدعائها والفاعلين الذين يقومون باستدعائها وكيفية تفاعل الفاعلين مع النظام عن طريقها.

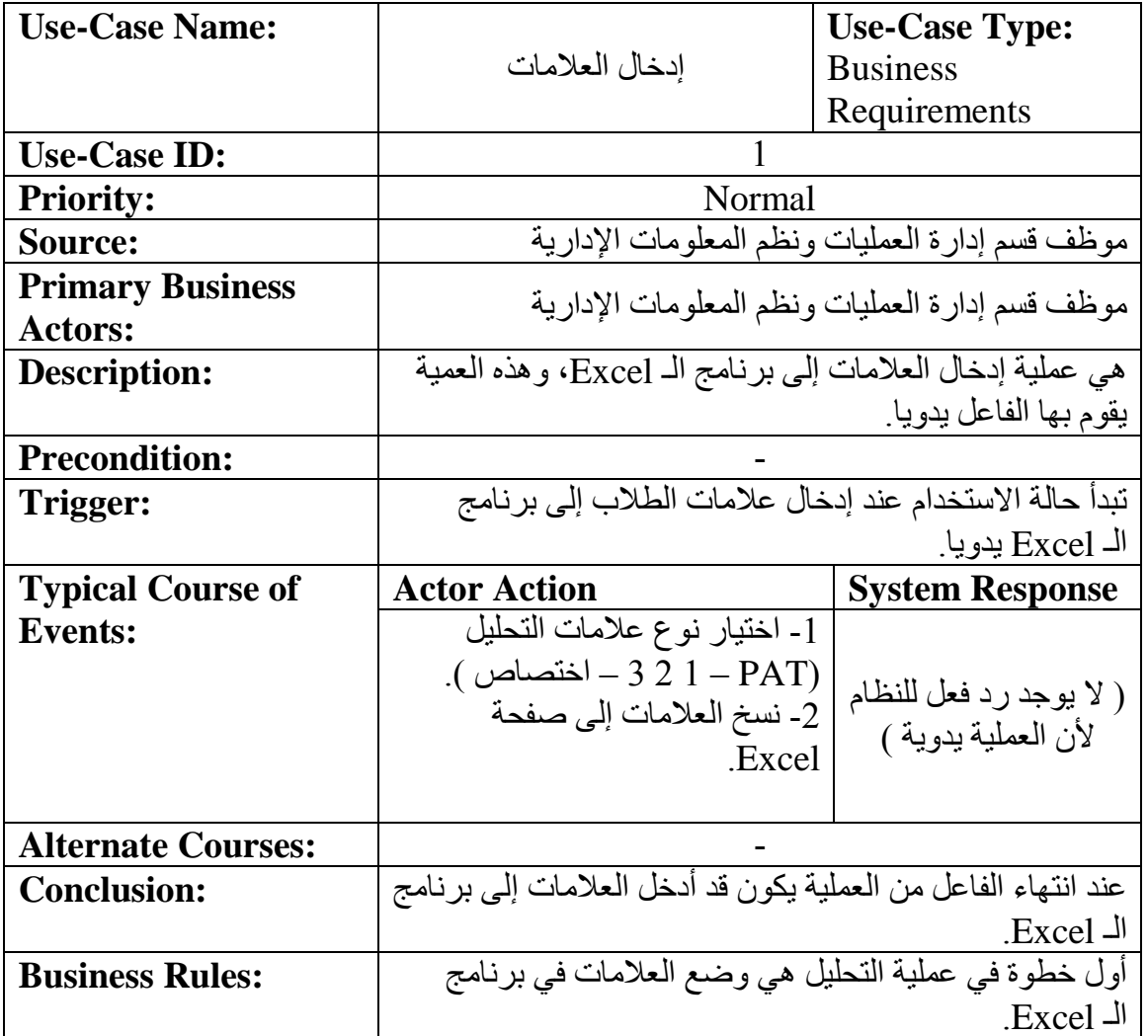

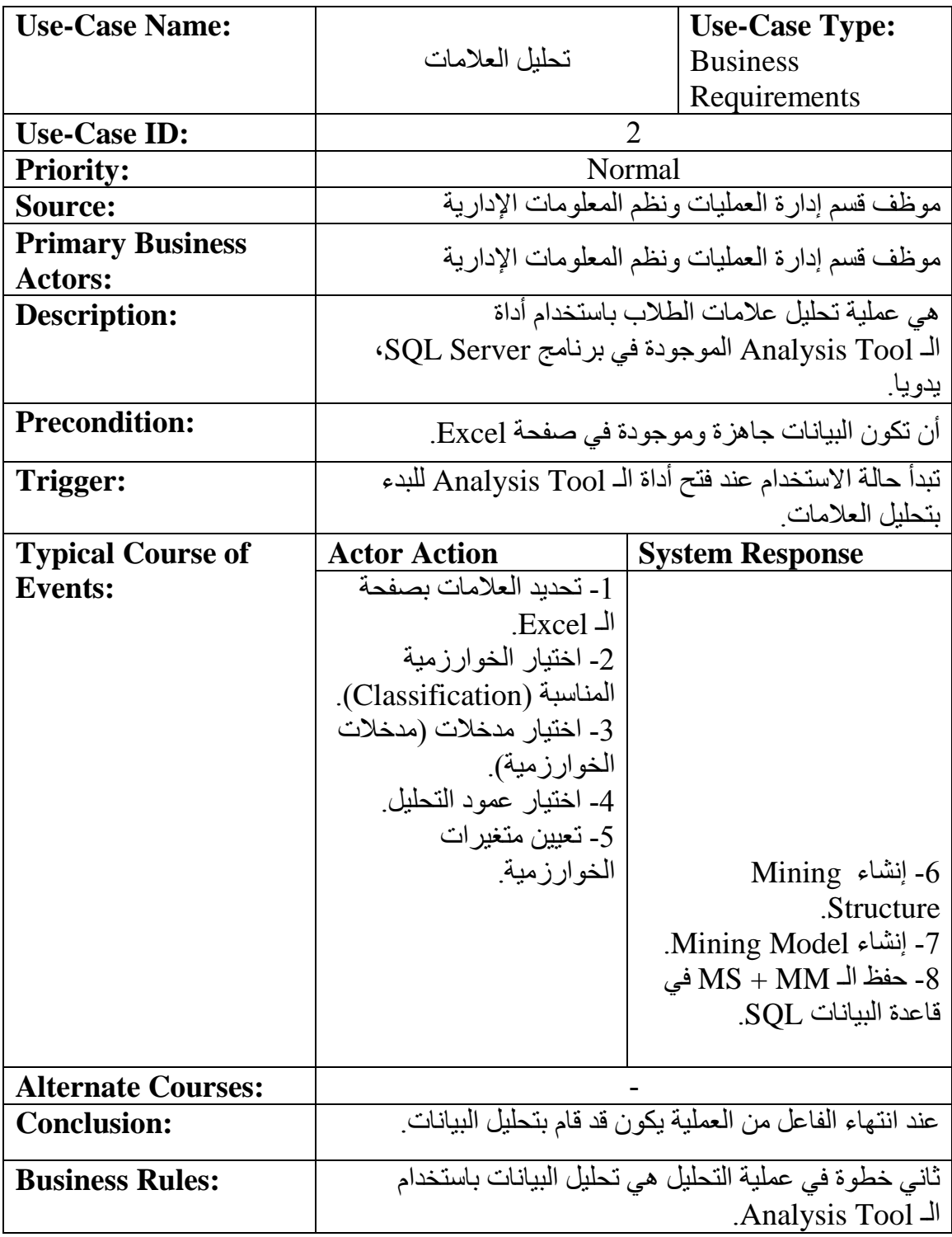

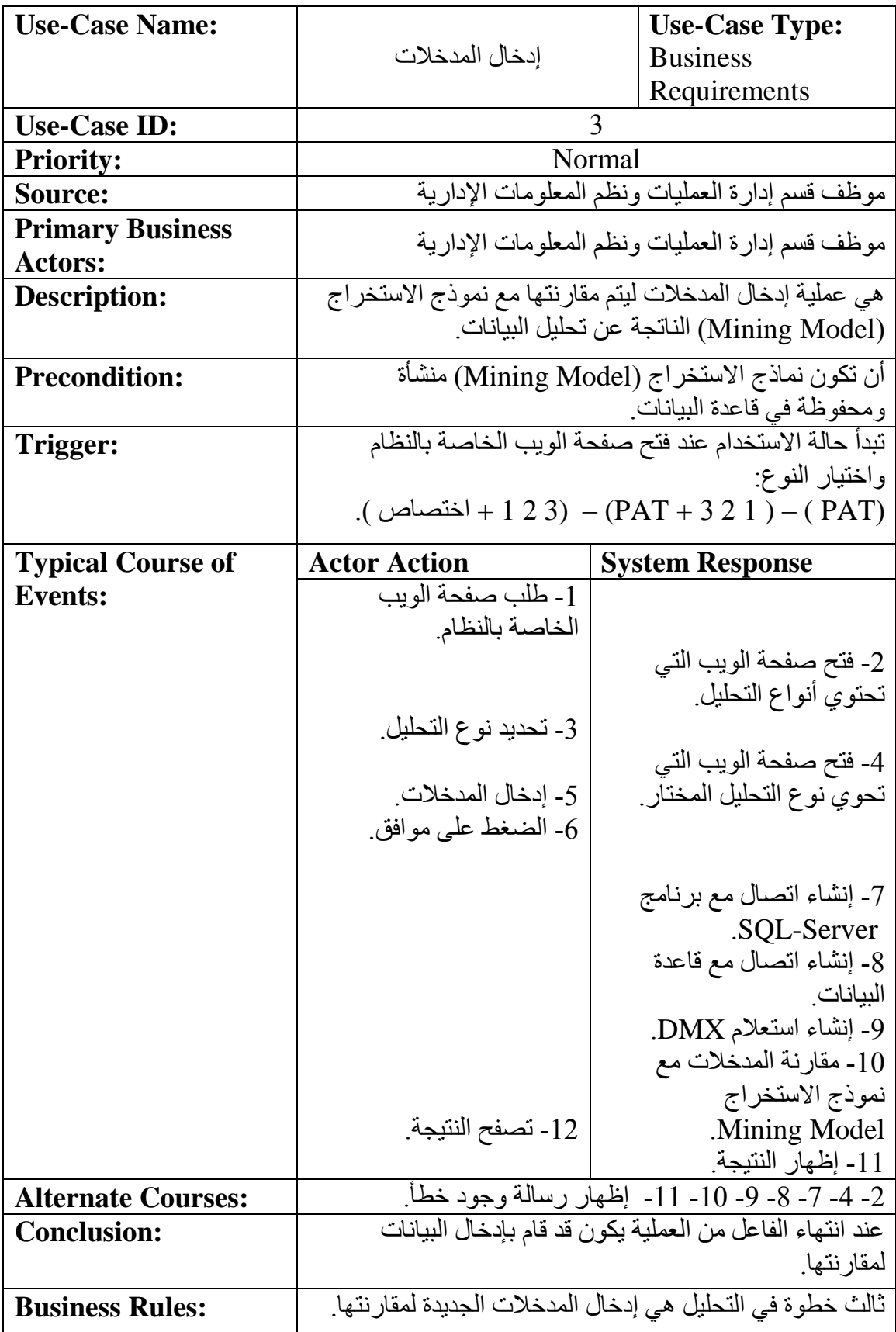

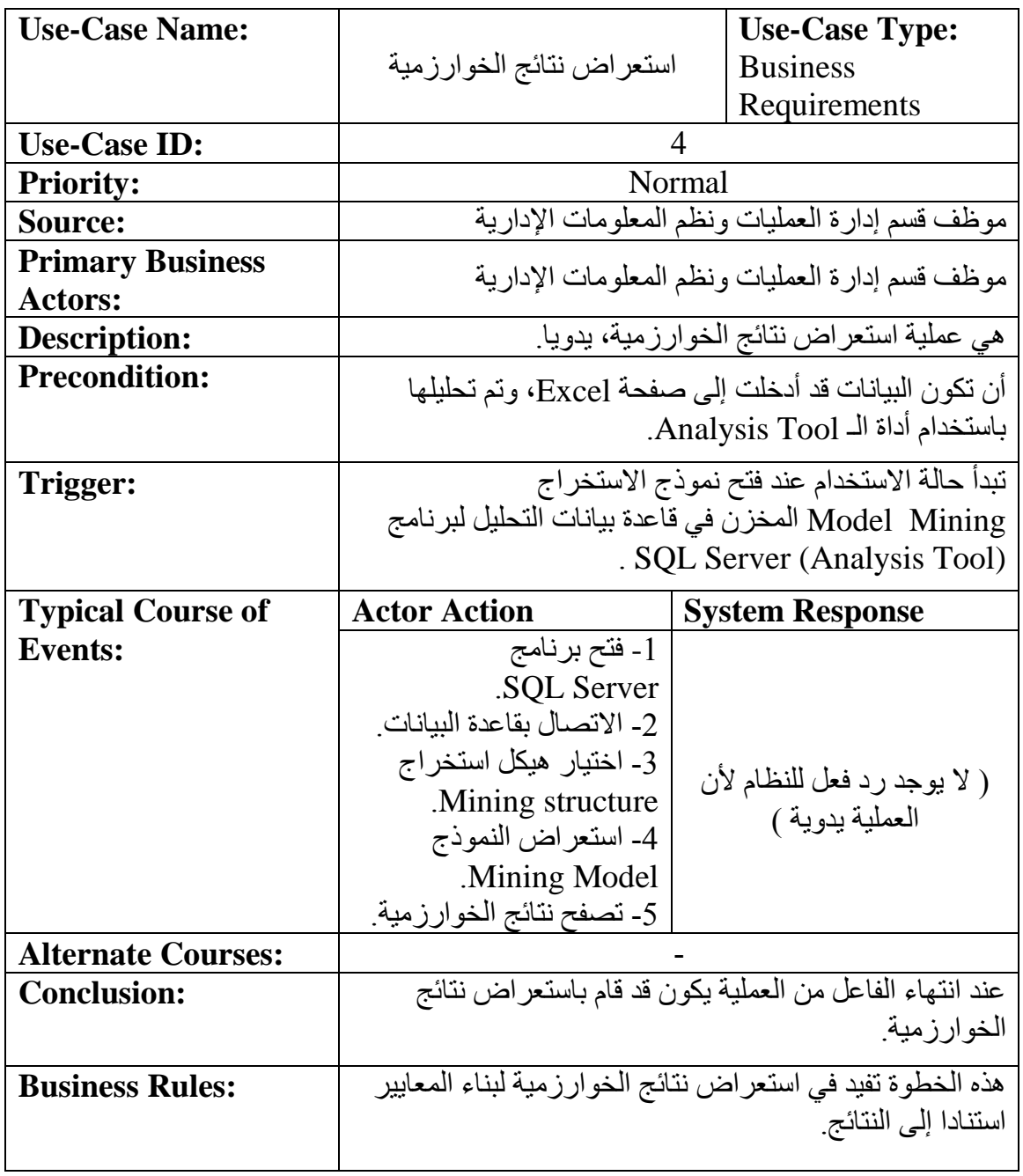

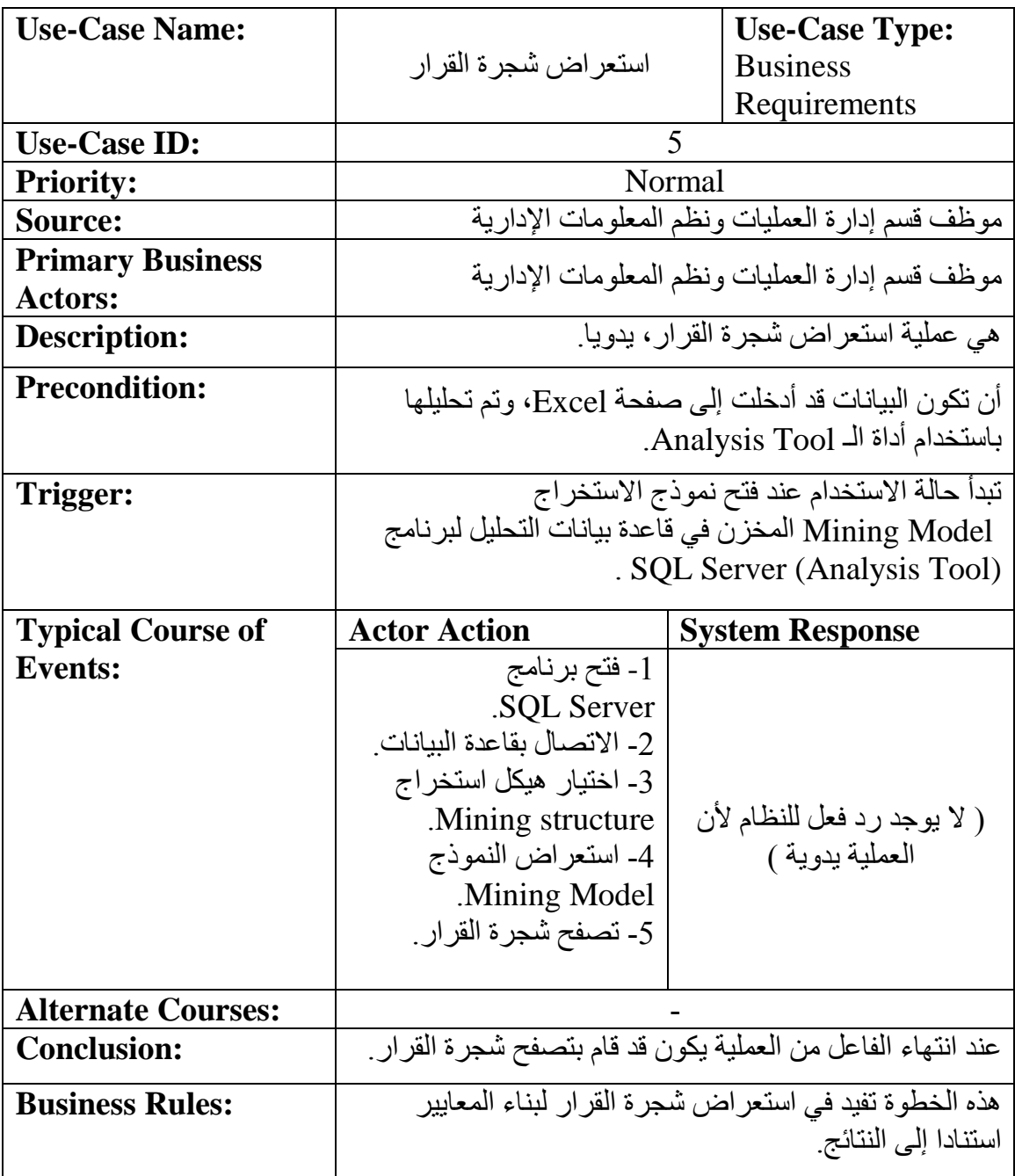

-4.5 مخطط التبعية )Diagram Dependency): تعريف مخطط التبعية (Dependency Diagram): هو رسم وصفي للتبعيات بين حالات الاستخدام، حيث يظهر ترتيب حاالت االستخدام وتبعيتها.

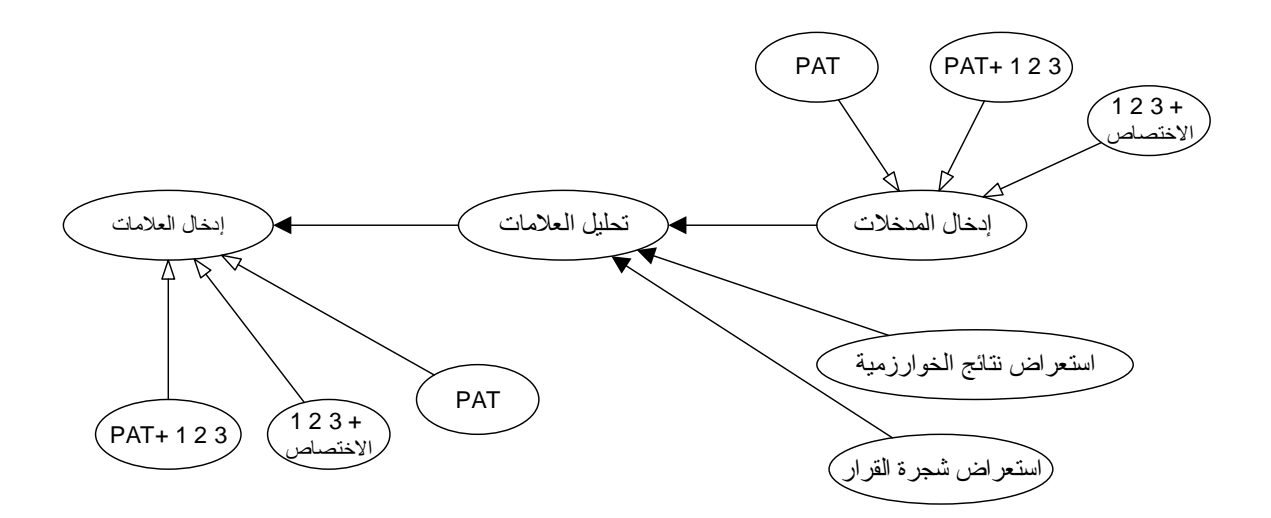

-0.5 مخطط الصفوف Diagram Class: تعريف مخطط الصفوف )Diagram Class): هو رسم وصفي لصفوف وكائنات النظام، ويظهر طبقات الكائن و العالقات بين الصفوف.

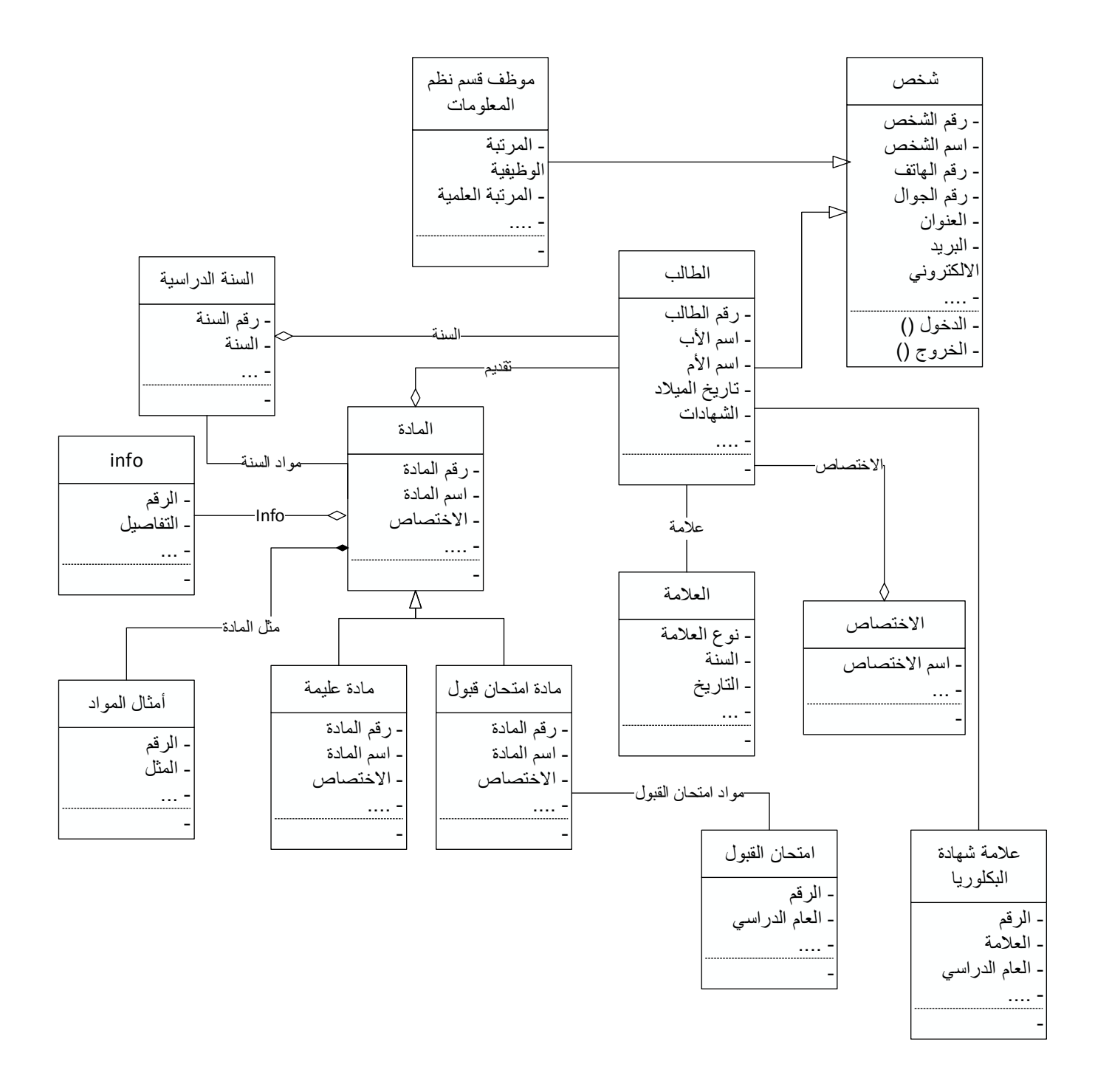

-7.4 مخطط النشاط (Activity Diagram): تعريف مخطط النشاط (Activity Diagram): هو رسم تخطيطي يمكن استخدامه لتصوير تدفق العملية، ويمكن رسمه من خالل بند )**:Events of Course Typical** )الموجود في الوصف النصي لحالة االستخدام.

- حالة استخدام )إدخال العالمات(:

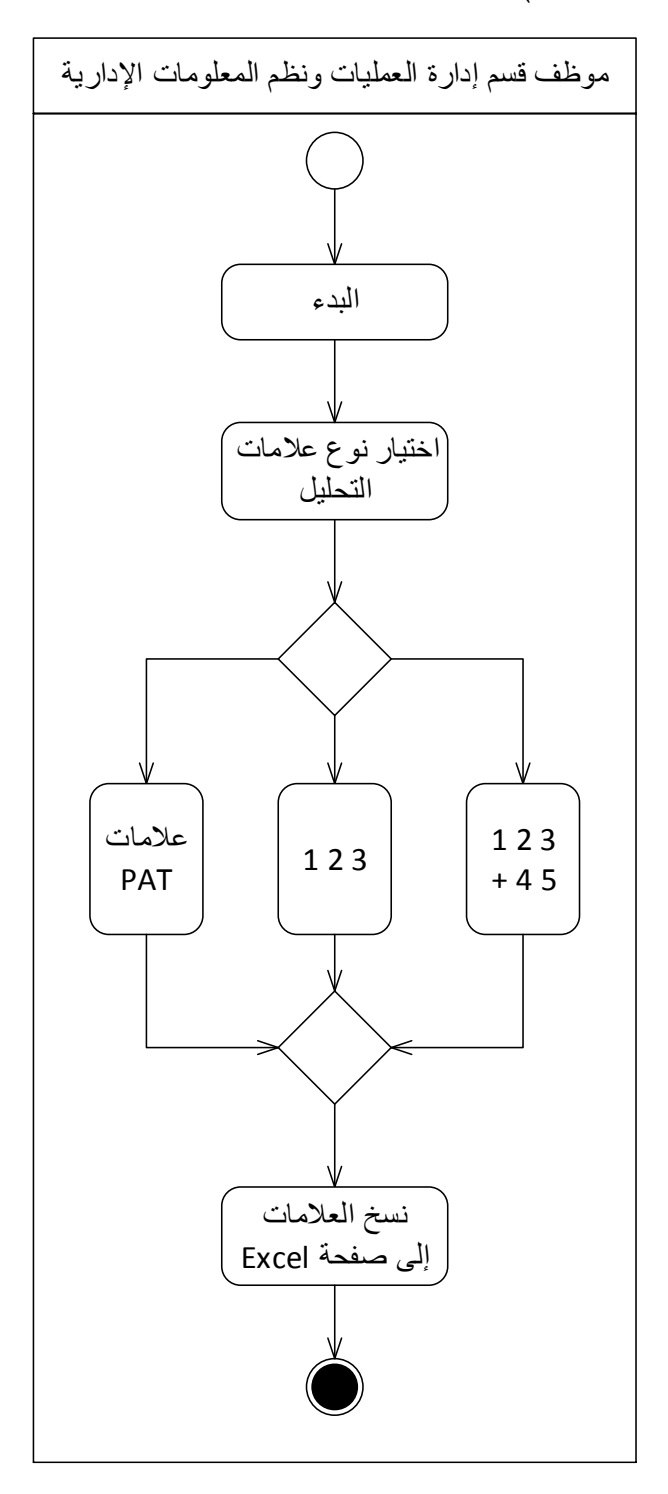

- حالة استخدام )تحليل العالمات(:

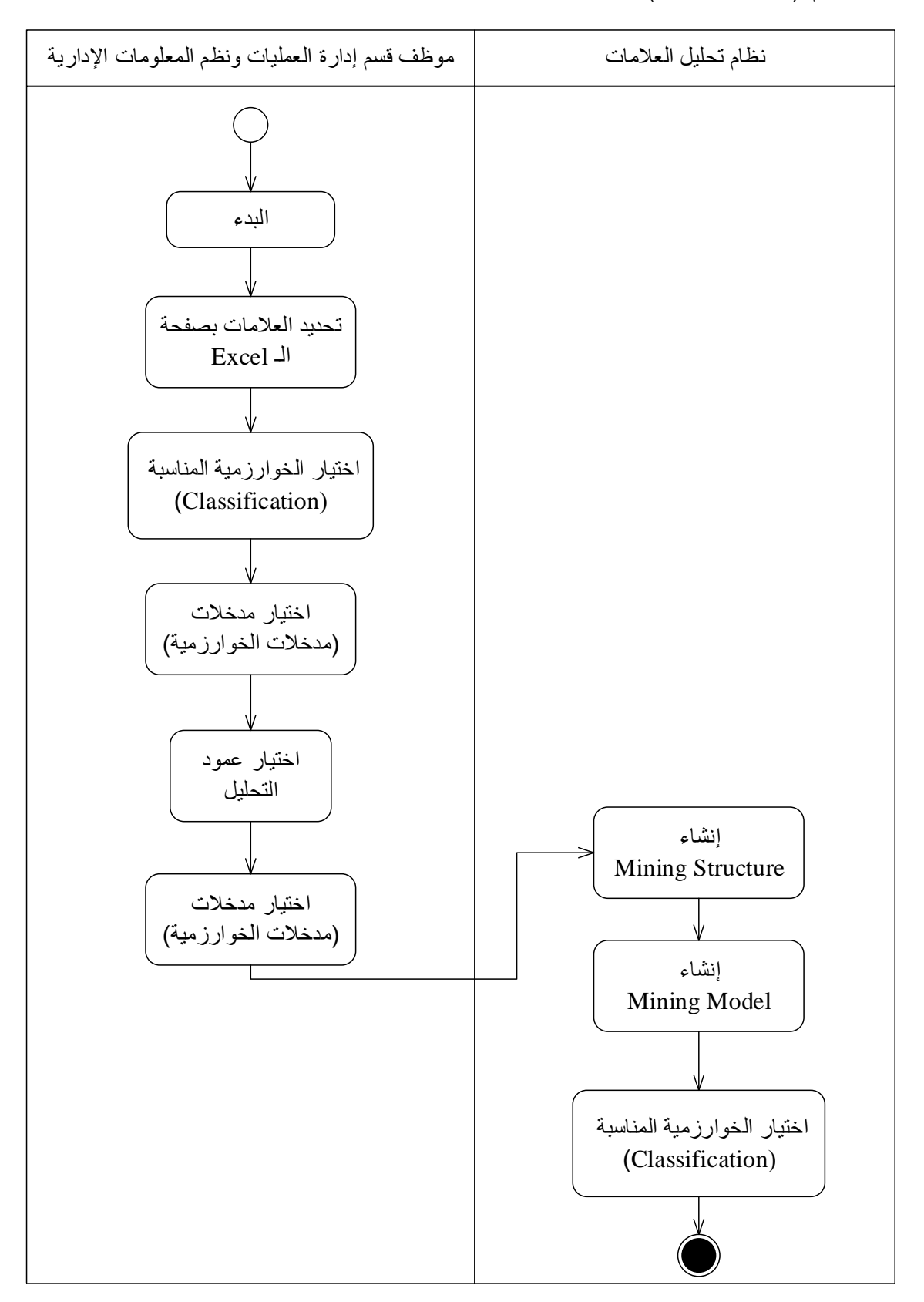

– حالة استخدام (إدخال المدخلات):

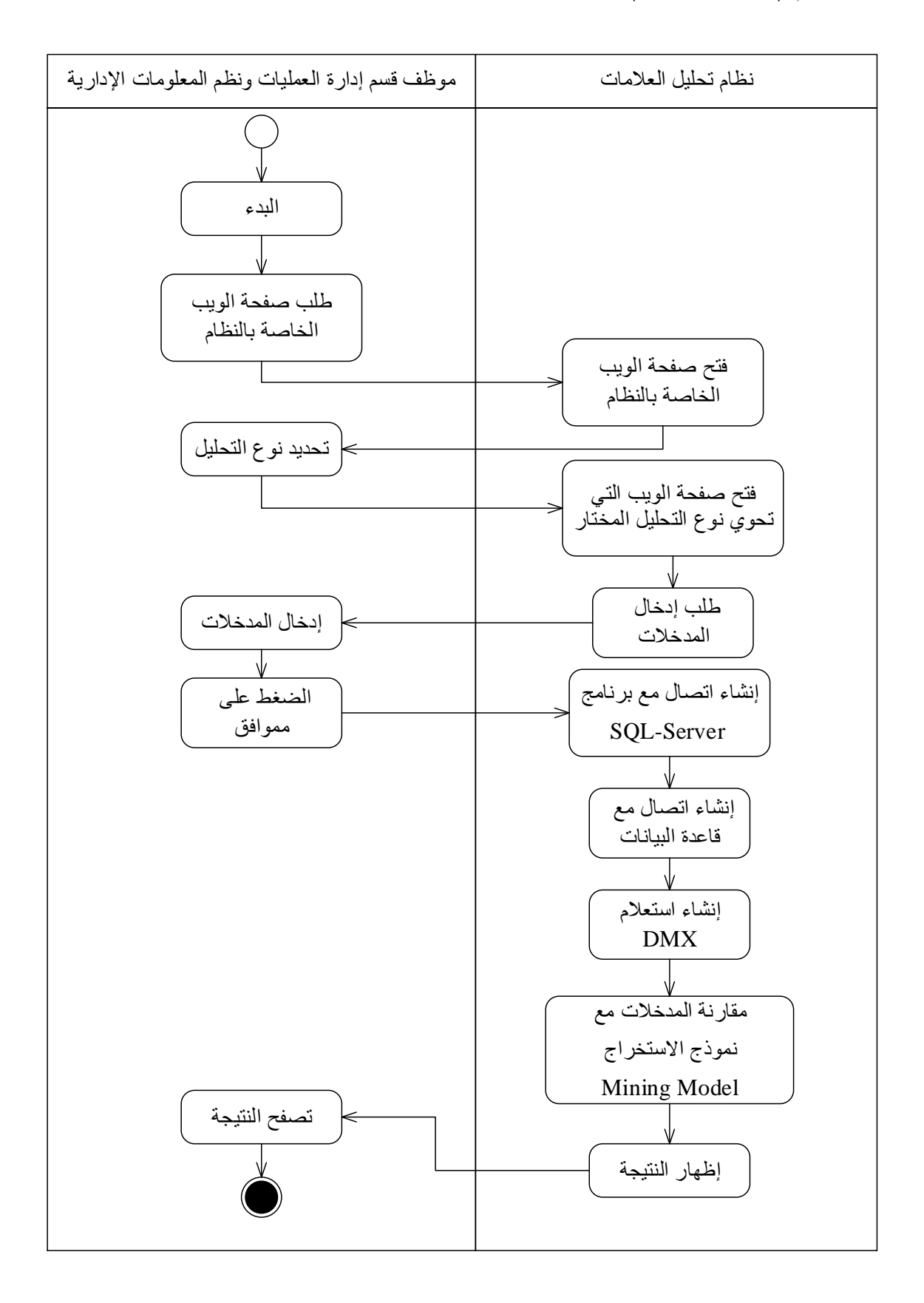

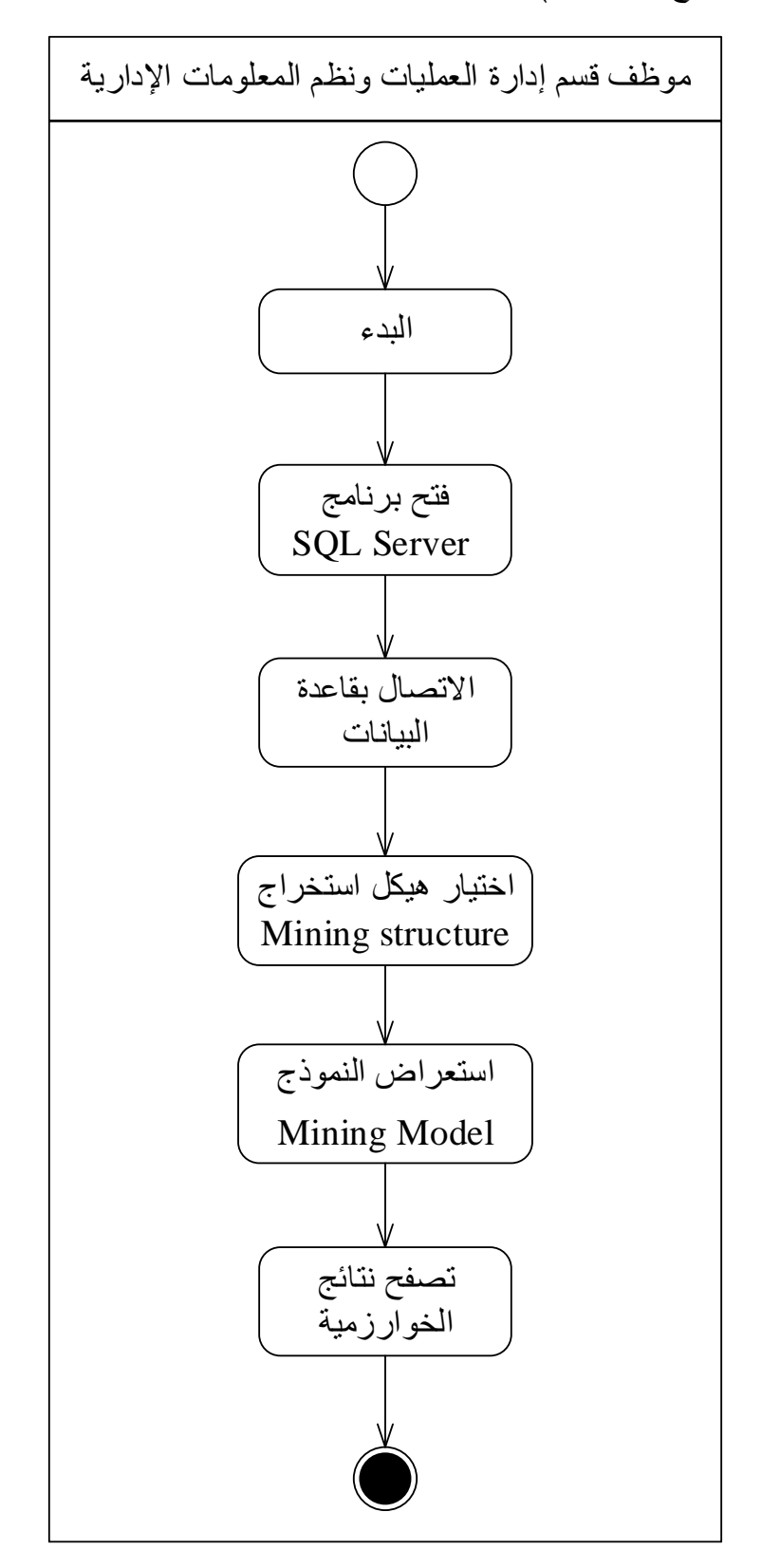

- حالة استخدام (استعراض نتائج الخوارزمية):

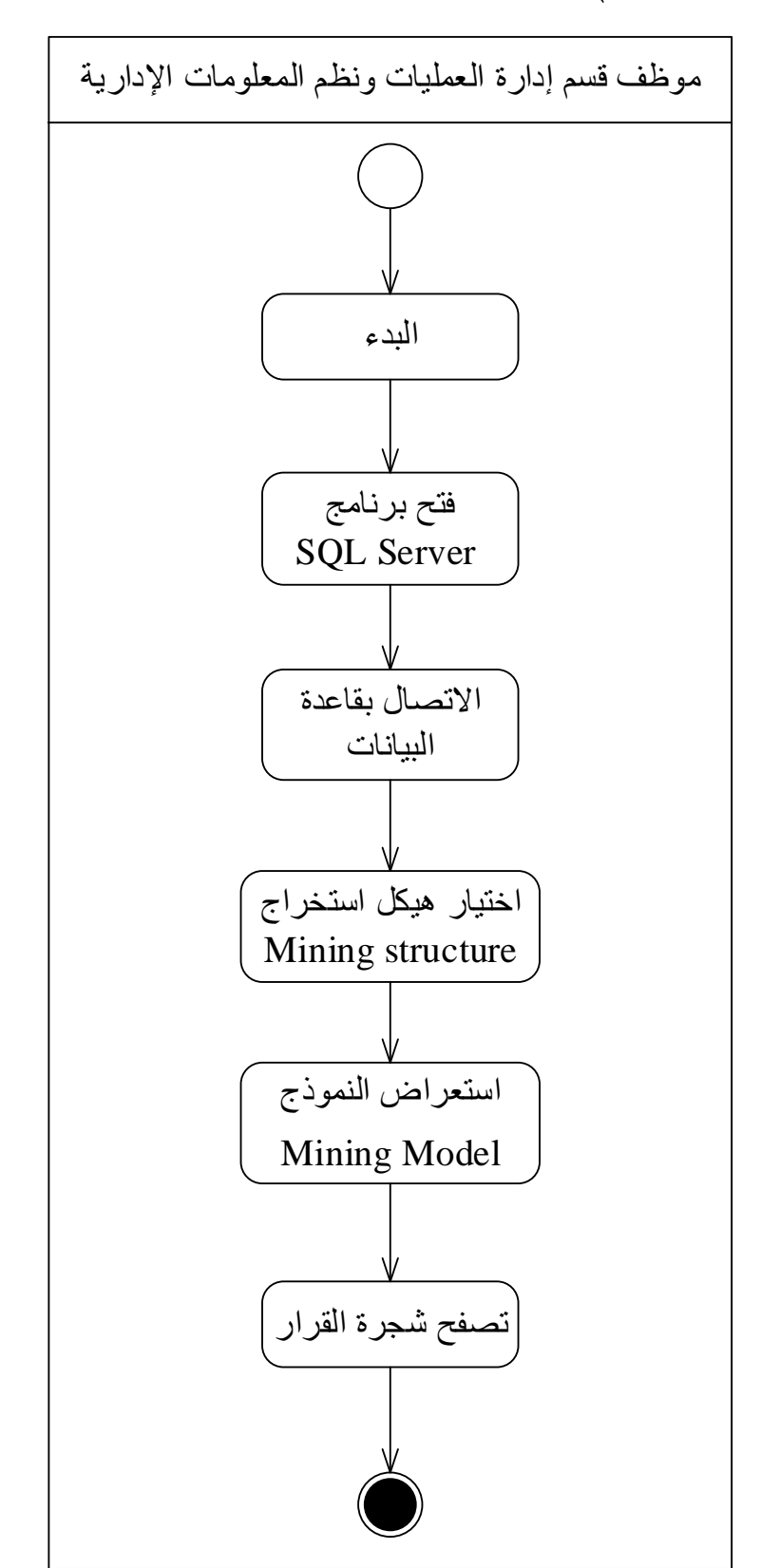

- حالة استخدام )استعراض شجرة القرار(:

#### -4 **تصميم النظم )Design System ):**

سيتم استخدام نظام محلي (local system) حيث تتم فيه جميع العمليات والفعاليات في النظام، حيث يقوم الفاعل بالعمل على حاسبه.

> 1.5 التكنولوجيا المستخدمة في النظام: ( التقرير الفني ) : -6 برنامج الـ Excel الموجود في حزمة برمجيات الـ Office. .Data Mining Add-Ins for Office 2010 تطبيق -2 .SQL Server  $2008 - 3$

.Web-Application (build with Visual Studio  $2012$ ) -4

-6.6.4 برنامج Excel: يُعتبر برنامج Excel من البرامج المكتبية المتعدد الأغراض، مصمم لإجراء العمليات المتنوعة عن طريق خاليا )Cells )يتم ق ارءة محتوياتها إلكترونيا . والجدول الإلكتروني (Spread sheet) هو جدول مقسم إلى صفوف (Rows) وأعمدة (Columns). نحتاج إلى البرنامج في عملية التحليل لتخزين البيانات بطريقة سهلة للقيام بعملية تحليلها الحقا.

:Data Mining Add-Ins for Office  $2010 - 2.1.5$ تطبيق وسيط بين برنامج 2008 Server SQL وبرنامج Excel، حيث يمكننا من خالل هذه األداة أن نقوم بالتحكم بالأداة Analysis Tool الموجودة في SQL Server، للقيام بعملية الاستخراج من البيانات .(Data Mining) حيث يمكننا اختيار الخوارزمية وادخال البيانات من صفحة Excel دون الحاجة للدخول لبرنامج

Server SQL، وتظهر النتائج ومخطط الخوارزمية في نافذة تظهرها األداة، ويمكن حفظ هذه النتائج والمخطط ضمن صفحة Excel.

:SQL Server  $2008$  (Analysis Tool)  $-3.1.5$ هو برنامج إلدارة قواعد البيانات من شركة مايكرو سوفت، ومن مهامه حفظ البيانات وترتيبها واستحضارها وتعديلها واإلضافة عليها. اللغة التي يتعامل بها البرنامج هي SQL (Structure Query Language). ولهذا البرنامج العديد من الخدمات (Services) والأدوات (Tools) ومن أهم هذه الأدوات هي Tool Analysis التي سنستخدمها في عملية تحليل العالمات. حيث تستخدم هذه األداة في تطبيق خوارزميات مختلفة على البيانات لتحليلها واستخراج المعارف من هذه البيانات.

:Web-Application (build with Visual Studio  $2012$ ) -4.1.5

واجهات ويب مبرمجة باستخدام برنامج 2012 Studio Visual تستخدم إلدخال بيانات جديدة ومقارنتها مع نموذج الاستخراج (Mining Model) الذي تم إنشاؤه وحفظه في قاعدة بيانات SQL Server، عن طريق إنشاء استعالم لمقارنة البيانات الجديدة والمحفوظة.

:PDFD (Physical Data Flow Diagram) المخطط الفيزيائي لندفق البيانات ( هو مخطط يمثل تدفق البيانات في نظام المعلومات ويوضح جهة تدفقها بين الفاعلين والنظام وقاعدة بيانات النظام، ويسهل عملية فهم تدفق البيانات.

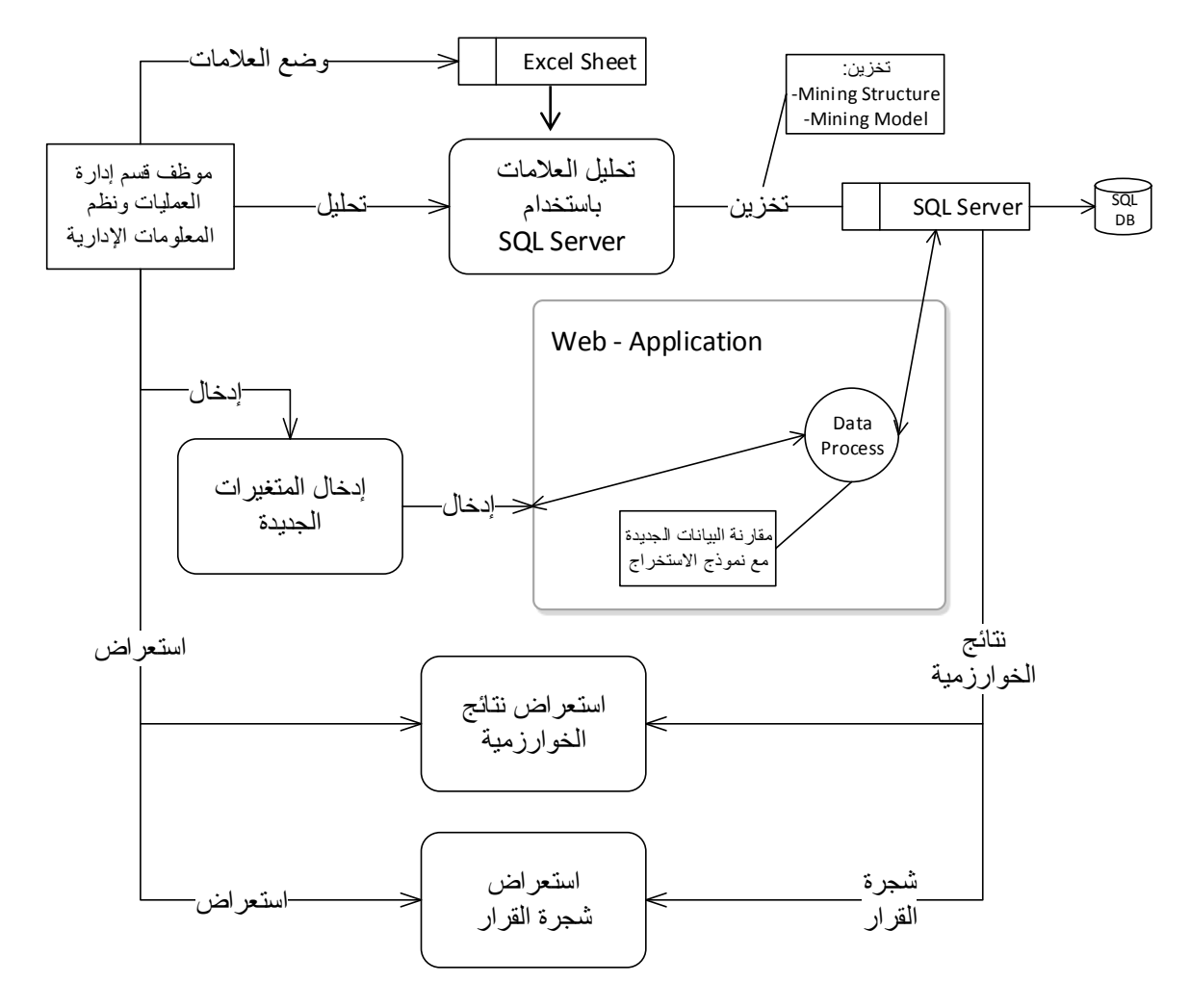

-1.4 تصميم نظام تحليل العالمات:

نظام تحليل العالمات يتألف من ثالثة كتل من البرمجيات لوجود ثالثة أنواع من التحليل كما ذكرنا سابقا: ) تحليل عالمات الـ PAT ، تحليل عالمات الـ PAT + عالمات السنوات 6 2 1 ، تحليل عالمات السنوات 6 2 1 + 5 4 لمعرفة االختصاصات(.

### -6 **نظام تحليل عالمات الـ PAT :**

نقوم بتحليل عالمات الـ PAT الستنباط قواعد من العالمات وهذه القواعد تفيدنا في وضع معايير لقبول الطالب أو معايير لمستوى الطالب أو معايير لمستوى اختبار القبول. باإلضافة إلى إدخال قيم جديدة والحصول على النتائج )مقارنة البيانات الجديدة مع القواعد الناتجة عن الخوارزمية). : التحليل $-1.1$ 

-6 تحليل )معدل البكلوريا( والنجاح في اختبار القبول )Info). -2 تحليل )مادة الرياضيات والمعلوماتية( والنجاح في اختبار القبول )Info). -1 تحليل )مادة االنكليزي( والنجاح في اختبار القبول )Info). -5 تحليل )مادة اإلدار ة( والنجاح في اختبار القبول )Info). -4 تحليل مواد امتحان القبول )الرياضيات والمعلوماتية – اإلنكليزي - اإلدارة( والنجاح في اختبار القبول .)Info( -0 تحليل المعدل )االمتحان - معدل البكلوريا( والنجاح في اختبار القبول )Info). -7 تحليل ) معدل البكلوريا - رياضيات ومعلوماتية – إنكليزي – إدارة – معدل ( والنجاح في اختبار

القبول )info).

-2.6 سنأخذ تحليل )مادة الرياضيات والمعلوماتية( مثاال وبقية أنواع التحليل مذكورة بشكل مفصل في الملحق الموجود في الـ CD المرفق.

- الخطوات:

-6.2.6 إدخال البيانات لصفحة Excel:

واصفات البيانات في حالة تحليل عالمات الـ PAT:

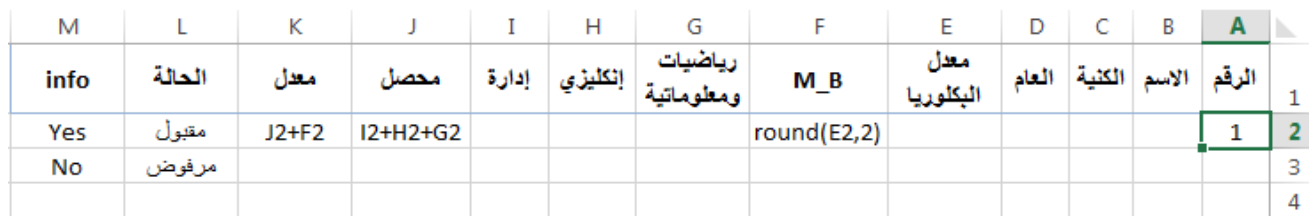

مع التنويه أن عمود info يحوي:Yes ناجح في امتحان القبول )مقبول(، No راسب في امتحان القبول )مرفوض(.

-2.2.6 تحليل البيانات باستخدام برنامج (Tool Analysis (2008 Server SQL:

سنأخذ مثال: تحليل (مادة الرياضيات والمعلوماتية) والنجاح في امتحان القبول (Info): أوال- تحديد جدول العالمات الموجود في صفحة الـ Excel.

ثانيا- اختيار خيار Mining Data في شريط الخيارات في Excel:

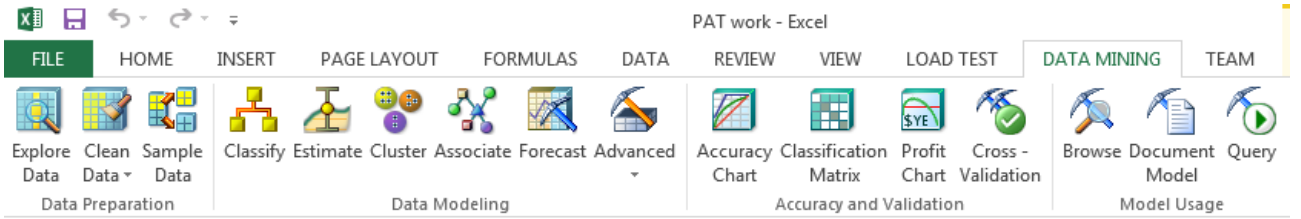

ثالثا- اختيار نموذج استخراج البيانات (Data Mining Model): النموذج المستخدم في نظام تحليل العالمات هو Classification التصنيف، لتصنيف عالمات الطالب ضمن قواعد )مثال: عالمة البكلوريا > 44 = yes )وهذه القواعد تفيد في وضع معايير.

> رابعا– تحديد مدخلات الخوارزمية (input columns) والعمود الذي سيتم عليه التحليل :(Column to Analyze)

حيث اخترنا مدخلات الخوارزمية (رياضيات ومعلوماتية) والعمود المراد تحليله (info)

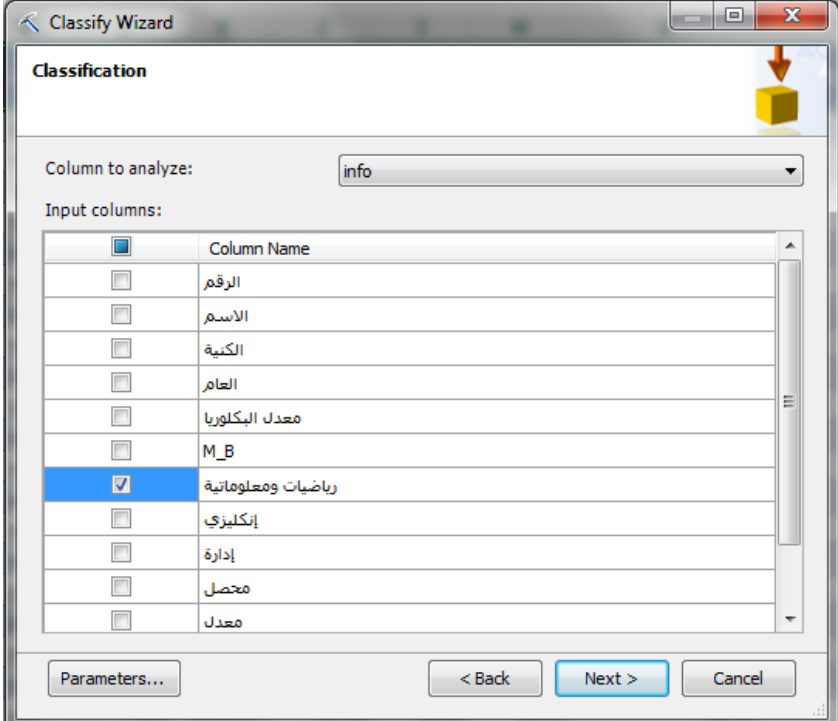

خامسا- نحدد الخوارزمية ومتغيرات الخوارزمية من الخيار )Parameters):

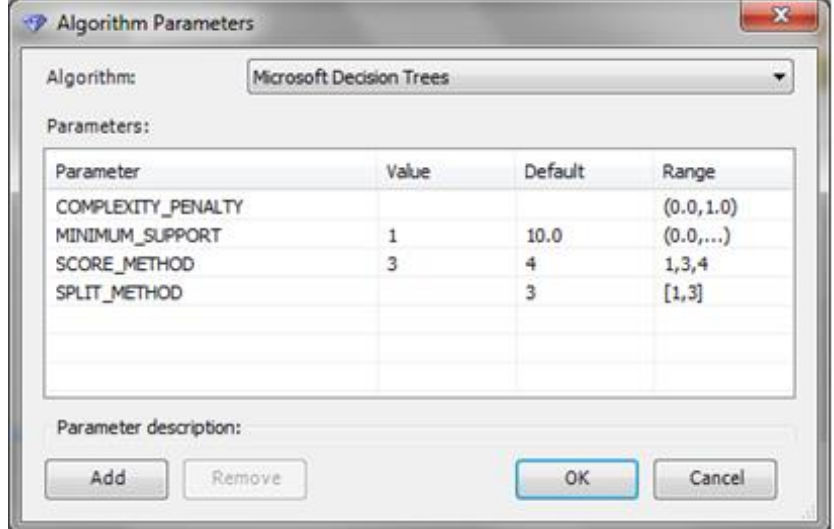

نختار الـ Support\_Minimum = 6 ألننا نريد أخذ كافة العناصر لتحليلها. و نختار طريقة الحساب الـ Method\_Score = 1 طريقة نظرية Bayes. ونختار نوع الخوارزمية المناسبة: ID3 Decision Tree. سادسا– كتابة اسم هيكل الاستخراج (Mining Structure) و اسم نموذج الاستخراج :(Mining Model)

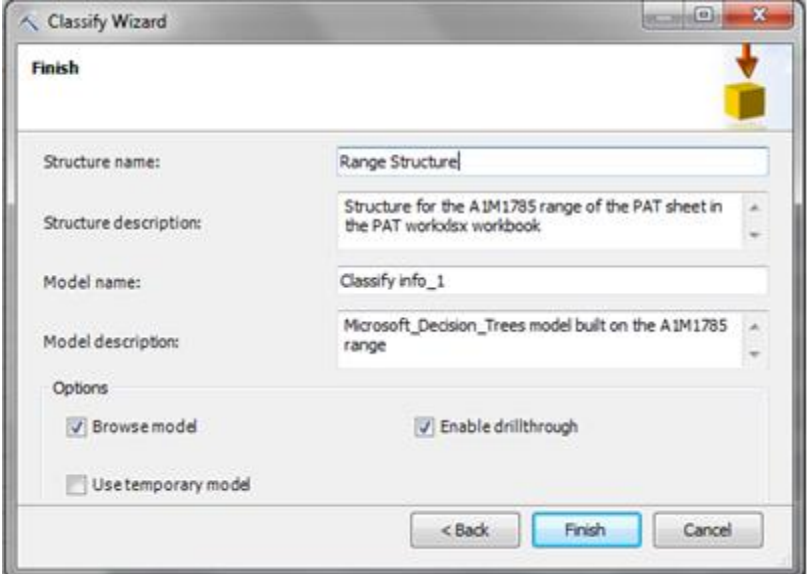

سابعا- بعدها يقوم برنامج Server SQL بإدخال البيانات إلى الخوارزمية وحفظ النتائج في قاعدة بيانات SQL وإظهار نافذة النتائج، القواعد الناتجة عن الخوارزمية وشجرة القرار :

إظهار نافذة النتائج:

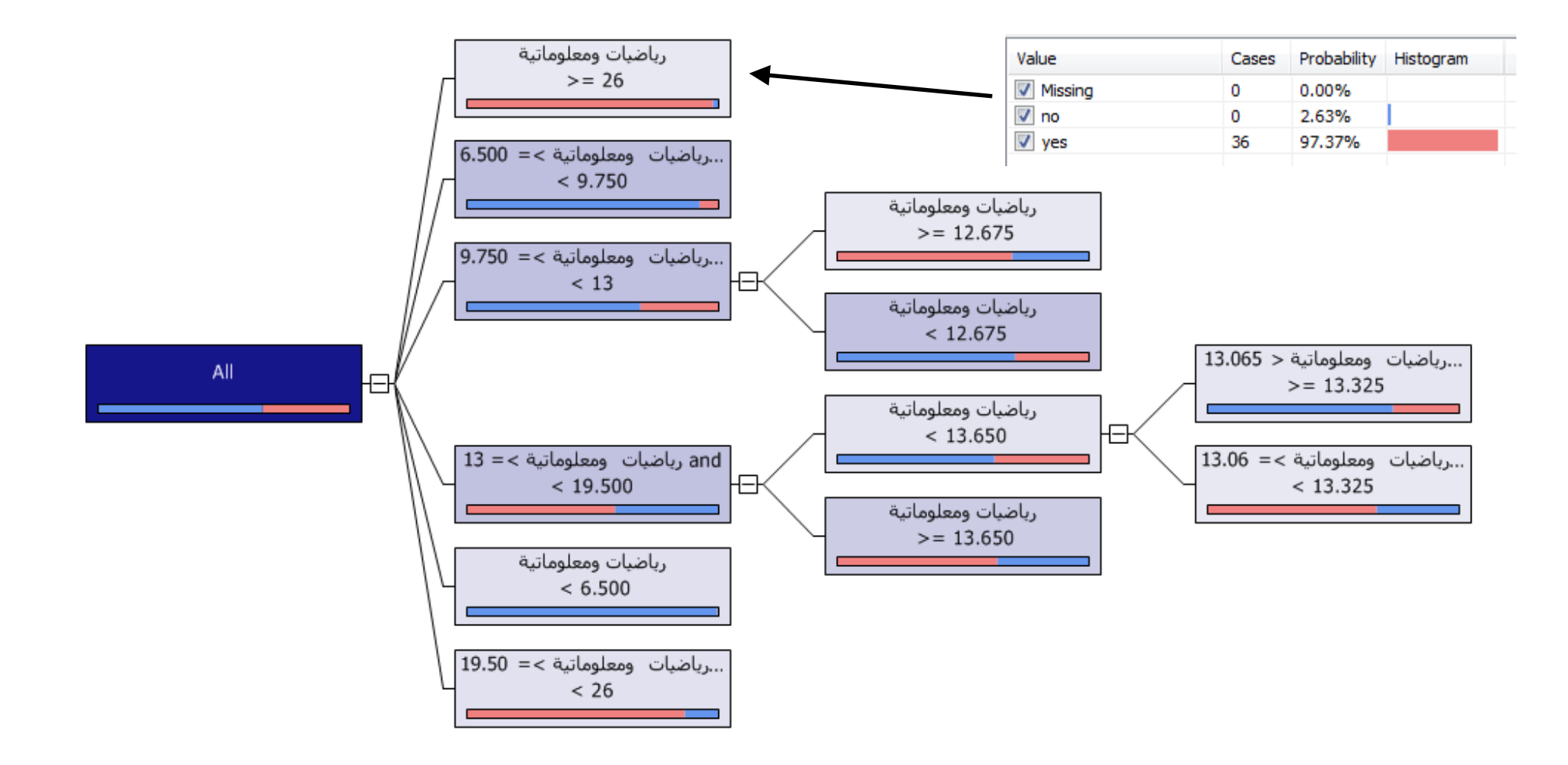
من خالل النتائج الناتجة عن الخوارزمية وشجرة القرار نقوم بكتابة القواعد:

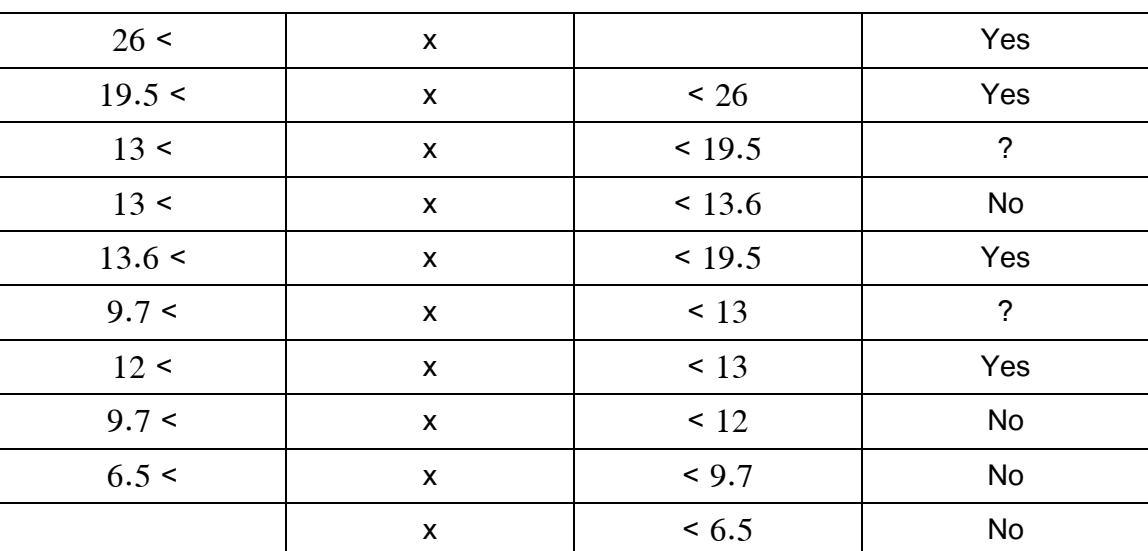

) نسمي مادة رياضيات ومعلوماتية x)

نستنتج من المجاالت السابقة القواعد:

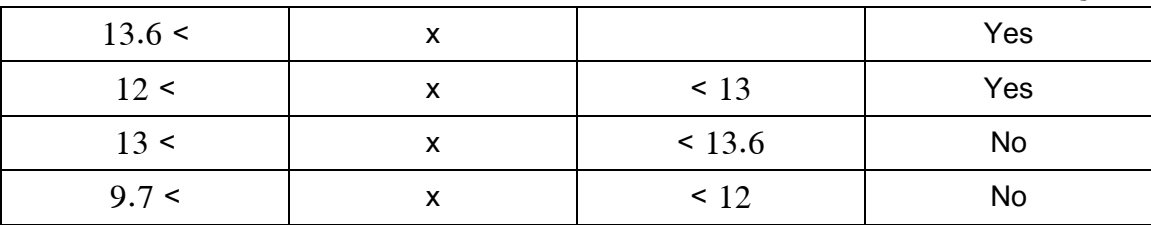

القواعد:

)عالمة الرياضيات والمعلوماتية > 61.0 = Yes )يقبل الطالب إذا حصل على 61.0 فما فوق.

)عالمة الرياضيات والمعلوماتية < 61.0 = No )يرفض الطالب إذا حصل على عالمة أقل من .61.0

-1.2.6 استخدام واجهات إدخال Application-Web: يتم استخدام واجهات إدخال ويب مصممة ببرنامج 2012 Studio Visual إلدخال البيانات الجديدة ومقارنتها مع نموذج الاستخراج (Mining Model) المحفوظ في قاعدة البيانات لإعطاء التتبؤ للبيانات الجديدة. \* الخطوات: أوال- عند إدخال البيانات الجديدة والضغط على زر )Go )يتم انشاء اتصال ببرنامج Server SQL وانشاء اتصال بقاعدة بيانات SQL. ثانيا – إنشاء استعلام بالبيانات المدخلة للتنبؤ من نموذج الاستخراج (Mining Model) المنشأ في عملية التحليل. ثالثا- عرض النتيجة في مربع النص )Yes أوNo) . رابعا- عرض احتمال النتيجة في مربع النص ) احتمال الـ Yes و الـ No معا(.

- واجهة البرنامج:

الجمهورية العربية السورية وزارة التعليم العالمي الهعهد العالمي لإدارة الأعمال

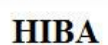

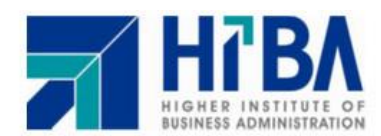

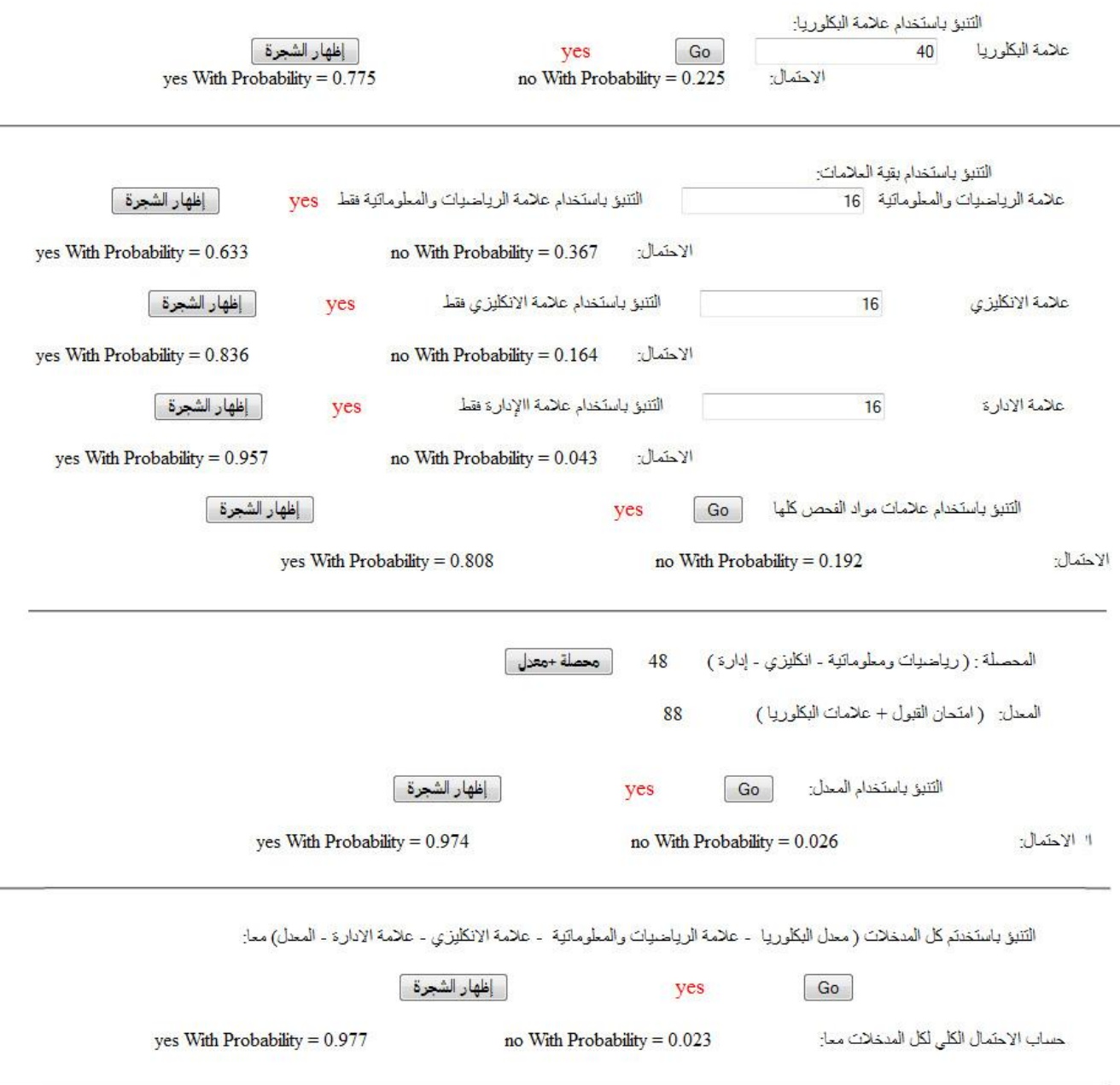

من خالل العالمات المدخلة والنتائج الظاهرة نجد أن الطالب ناجح باختبار الـ PAT.

## -3 **نظام تحليل عالمات PAT + 0 4 3 :**

نقوم بتحليل عالمات مواد اختبار الـ PAT وتأثيره على مواد السنوات الثالثة األولى الستنباط قواعد من العالمات وهذه القواعد تفيدنا في وضع معايير لقبول الطالب ومعايير لمستوى الطالب ومعايير لمستوى اختبار القبول ومعايير لمستوى فحص المواد في السنوات الثالثة األولى. باإلضافة إلى إدخال قيم جديدة والحصول على النتائج )مقارنة البيانات الجديدة مع القواعد الناتجة عن الخوارزمية(. -6.2 التحليل: -6 تحليل )مادة الـ E في الـ PAT )والعالمات في مواد الـ E في السنوات الثالثة األولى )إنكليزي 6 – إنكليزي 2 – إنكليزي 1 – إنكليزي 5(. -2 تحليل )مادة المعلوماتية في الـ PAT )والعالمات في مواد المعلوماتية في السنوات الثالثة األولى ) تطبيقات المعلوماتية – أساسيات البرمجة – قواعد البيانات(. -1 تحليل )مادة الرياضيات في الـ PAT )و العالمات في مواد الرياضيات في السنوات الثالثة األولى ) رياضيات – إحصاء واحتماالت – رياضيات تطبيقية في اإلدارة – أساليب البحث العلمي – بحوث العمليات - ... (. -5 تحليل )مادة اإلدارة في الـ PAT )و العالمات في مواد االقتصاد والتجارة في السنوات الثالثة األولى ) مدخل إلى علم االقتصاد – اقتصاد كلي – اقتصاد إسالمي – تجارة دولية (. -4 تحليل )مادة اإلدارة في الـ PAT )و العالمات في مواد اإلدارة والموارد في السنوات الثالثة األولى ) مبادئ ووظائف اإلدارة – نظريات اإلدارة – تنظيم إداري – إدارة الموارد البشرية – سلوك تنظيمي – مسؤولية اجتماعية – إدارة التفاوض (. -0 تحليل )مادة اإلدارة في الـ PAT )و العالمات في مواد القانون في السنوات الثالثة األولى ) أساسيات القانون – قانون التجارة والشركات – تشريعات األعمال (. -7 تحليل )مادة الرياضيات في الـ PAT )و العالمات في مواد المحاسبة في السنوات الثالثة األولى )مبادئ المحاسبة– محاسبة إدارية – إدارة مالية (. -9 تحليل )مادة اإلدارة في الـ PAT )و العالمات في مواد التسويق في السنوات الثالثة األولى ) مدخل إلى التسويق – إدارة التسويق (. -8 تحليل مواد اإلنكليزي في السنوات الثالثة األولى )إنكليزي 6 – إنكليزي 2 – إنكليزي 1 – إنكليزي 5( لمعرفة مستويات النجاح. -66 تحليل مواد المعلوماتية في السنوات الثالثة األولى ) تطبيقات المعلوماتية – أساسيات البرمجة – قواعد البيانات( لمعرفة مستويات النجاح.

-66 تحليل مواد الرياضيات في السنوات الثالثة األولى ) رياضيات – إحصاء واحتماالت – رياضيات تطبيقية في اإلدارة – أساليب البحث العلمي – بحوث العمليات - ... ( لمعرفة مستويات النجاح. -62 تحليل مواد االقتصاد والتجارة في السنوات الثالثة األولى ) مدخل إلى علم االقتصاد – اقتصاد كلي – اقتصاد إسالمي – تجارة دولية ( لمعرفة مستويات النجاح. 13– تحليل مواد الإدارة والموارد في السنوات الثلاثة الأولى ( مبادئ ووظائف الإدارة – نظريات الإدارة – تنظيم إداري – إدارة الموارد البشرية – سلوك تنظيمي – مسؤولية اجتماعية – إدارة التفاوض ( لمعرفة مستويات النجاح. 14 - تحليل مواد القانون في السنوات الثلاثة الأولى ( أساسيات القانون – قانون التجارة والشركات – تشريعات الأعمال ) لمعرفة مستويات النجاح. 15 – تحليل مواد المحاسبة في السنوات الثلاثة الأولى (مبادئ المحاسبة– محاسبة إدارية – إدارة مالية ) لمعرفة مستويات النجاح. -60 تحليل مواد التسويق في السنوات الثلاثة الأولى ( مدخل إلى التسويق – إدارة التسويق ) لمعرفة  $-16$ مستويات النجاح. -2.2 سنأخذ تحليل )مادة المعلوماتية في الـ PAT )والعالمات في مواد المعلوماتية في السنوات الثالثة األولى مثاال وبقية أنواع التحليل مذكورة بشكل مفصل في الملحق الموجود في الـ CD المرفق.

- الخطوات:

-6.2.2 إدخال البيانات لصفحة Excel:

واصفات البيانات في حالة تحليل عالمات الـ PAT + 3 3 :1

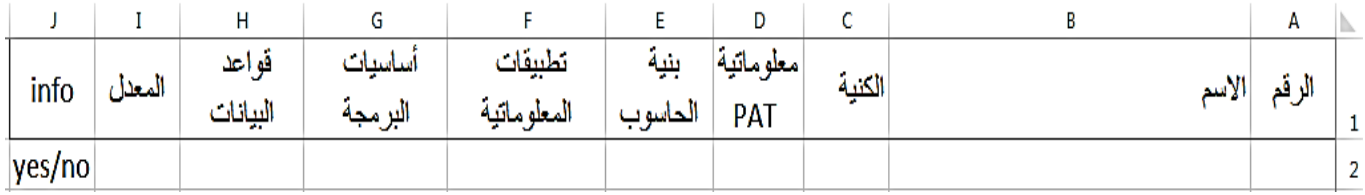

مع التنويه أن عمود info يحوي:Yes ناجح في معدل مواد المعلوماتية في السنوات الثالثة األولى، No راسب في معدل مواد المعلوماتية في السنوات الثالثة األولى.

والمعدل هو معدل مواد المعلوماتية ( حيث تم ضرب علامة كل مادة من مواد المعلوماتية مع مثلها وجمع العلامات المثقلة، ثم تقسيمها على مجموع أمثال مواد المعلومانية).

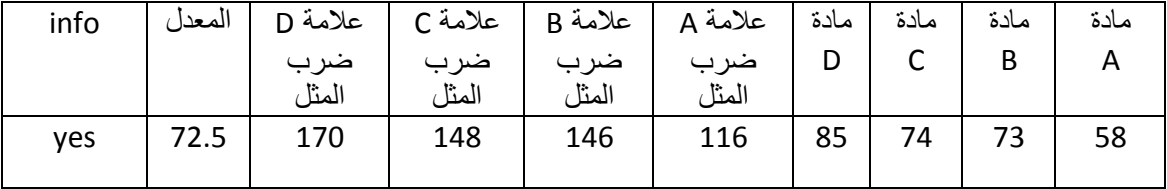

 $-2.2$ .2.2 تحليل البيانات باستخدام برنامج (Analysis Tool) -2.2.2

أوال- تحديد جدول العالمات الموجود في صفحة الـ Excel.

ثانيا- اختيار خيار Mining Data في شريط الخيارات في Excel:

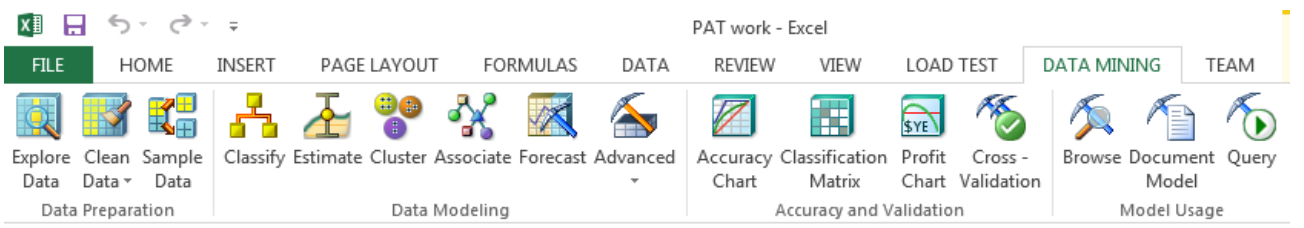

ثالثا– اختيار نموذج استخراج البيانات (Data Mining Model): النموذج المستخدم في نظام تحليل العالمات هو Classification التصنيف، لتصنيف عالمات الطالب ضمن قواعد )مثال: عالمة المعلوماتية > 66 = yes )وهذه القواعد تفيد في وضع معايير. رابعا– تحدد الخوارزمية ومتغيرات الخوارزمية من الخيار (Parameters) و المدخلات (input columns) والعمود الذي سيتم عليه التحليل (Column to Analyze): حيث اخترنا مدخلات الخوارزمية (معلوماتية PAT) والعمود المراد تحليله (تطبيقات المعلوماتية – أساسيات البرمجة – قواعد البيانات). ونختار الـ Support\_Minimum = 6 ألننا نريد أخذ كافة العناصر لتحليلها. و نختار طريقة الحساب الـ Method\_Score = 1 طريقة نظرية Bayes. ونختار نوع الخوارزمية المناسبة: ID3 Decision Tree.

خامسا- بعدها يقوم برنامج Server SQL بإدخال البيانات إلى الخوارزمية وحفظ النتائج في قاعدة بيانات SQL وإظهار نافذة النتائج، القواعد الناتجة عن الخوارزمية وشجرة القرار .

شجرة القرار:

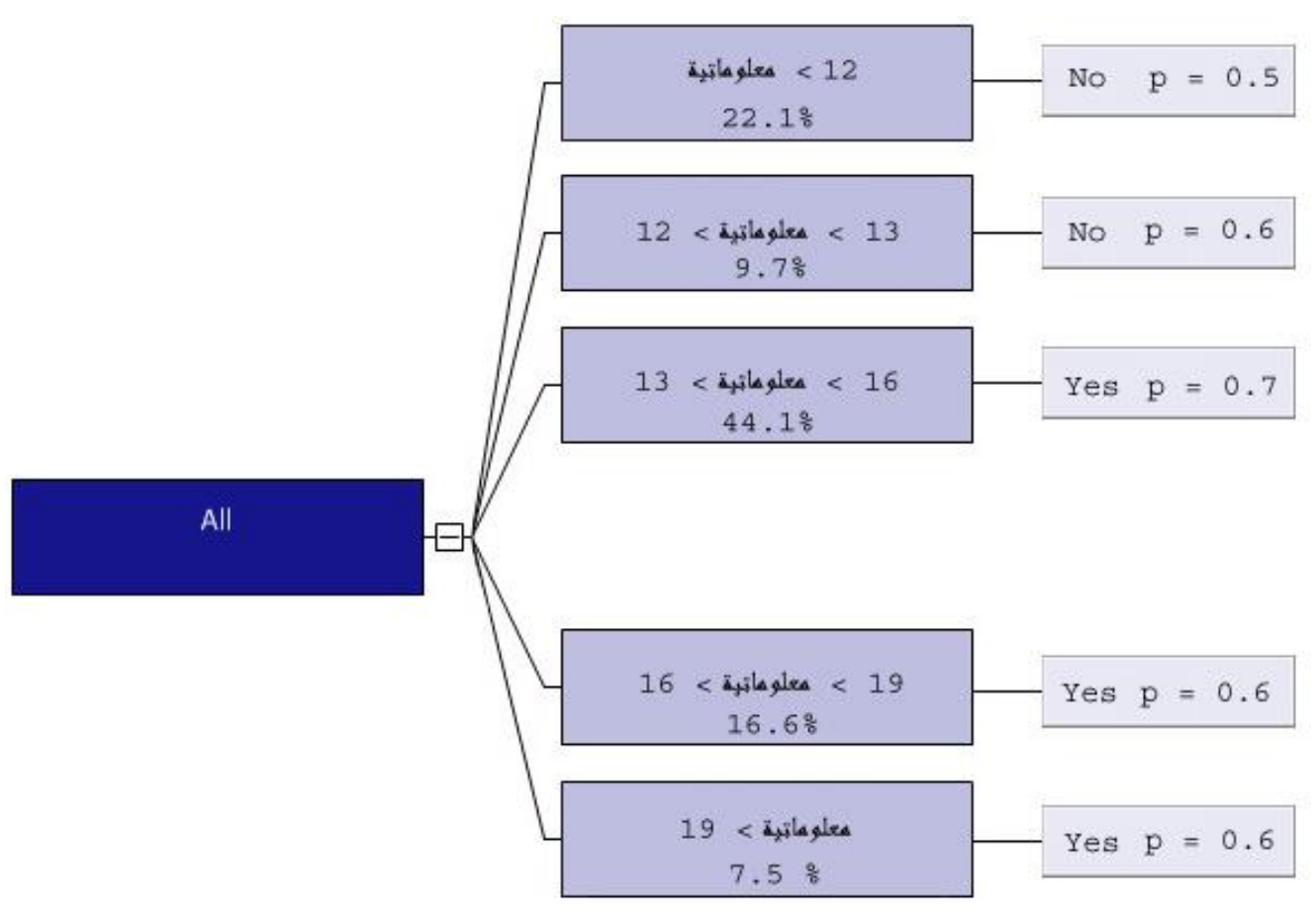

\* الـ p هو )Probability )احتمال الـ No / Yes .

من خالل النتائج الناتجة عن الخوارزمية وشجرة القرار نقوم بكتابة القواعد:

) نسمي مادة المعلوماتية x)

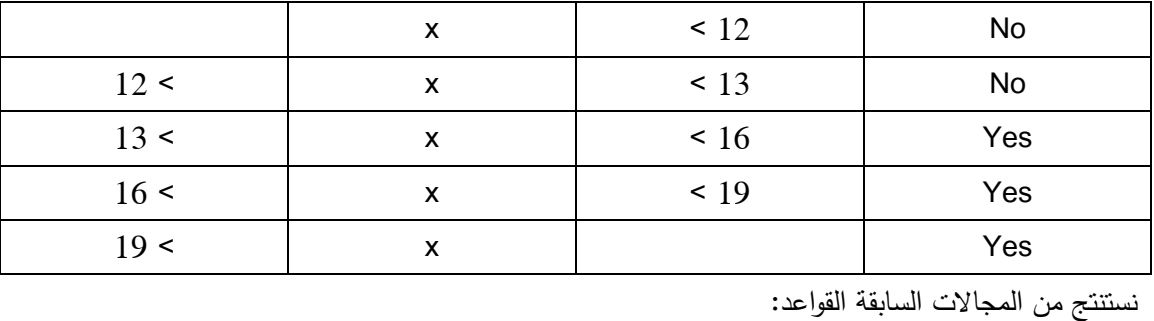

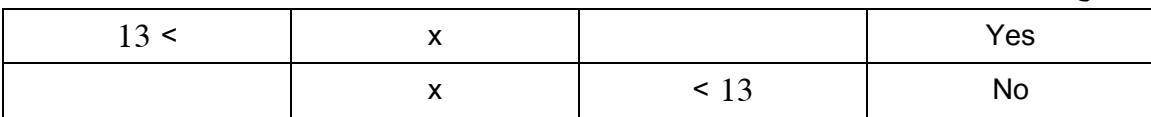

القواعد:

 )عالمة المعلوماتية > 61 = Yes )ينجح الطالب في مواد المعلوماتية في السنوات الثالثة األولى إذا حصل على 61 فما فوق في مادة المعلوماتية في اختبار القبول PAT. )عالمة المعلوماتية > 61 = Yes )ال ينجح الطالب في مواد المعلوماتية في السنوات الثالثة األولى إذا حصل على ما دون الـ 61 في مادة المعلوماتية في اختبار القبول PAT.

-1.2.2 استخدام واجهات إدخال Application-Web: يتم استخدام واجهات إدخال ويب مصممة ببرنامج 2012 Studio Visual إلدخال البيانات الجديدة ومقارنتها مع نموذج الاستخراج (Mining Model) المحفوظ في قاعدة البيانات لإعطاء التتبؤ للبيانات الجديدة. - الخطوات: أوال- عند إدخال البيانات الجديدة والضغط على زر )Go )يتم انشاء اتصال ببرنامج Server SQL وانشاء اتصال بقاعدة بيانات SQL. ثانيا – إنشاء استعلام بالبيانات المدخلة للتنبؤ من نموذج الاستخراج (Mining Model) المنشأ في عملية التحليل. ثالثا- عرض النتيجة في مربع النص )Yes أوNo) . رابعا- عرض احتمال النتيجة في مربع النص ) احتمال الـ Yes و الـ No معا (. - الواجهة: هي واجهة تحليل عالمات مواد اختبار الـ PAT وتحليل عالمات المواد في السنوات الثالثة األولى، حيث يتم

إدخال عالمة مادة الـ PAT والتنبؤ بالنجاح بالمواد المتعلقة بمادة اختبار الـ PAT في السنوات الثالثة األولى.

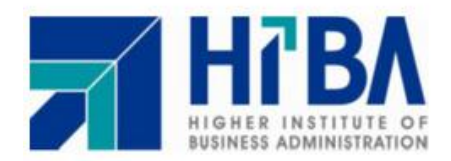

الجمهورية العربية السورية سيدوري<br>وزارة التعلي<sub>م</sub> العالم<u>ي</u><br>الهمهد العالمي لإدارة الأعهال

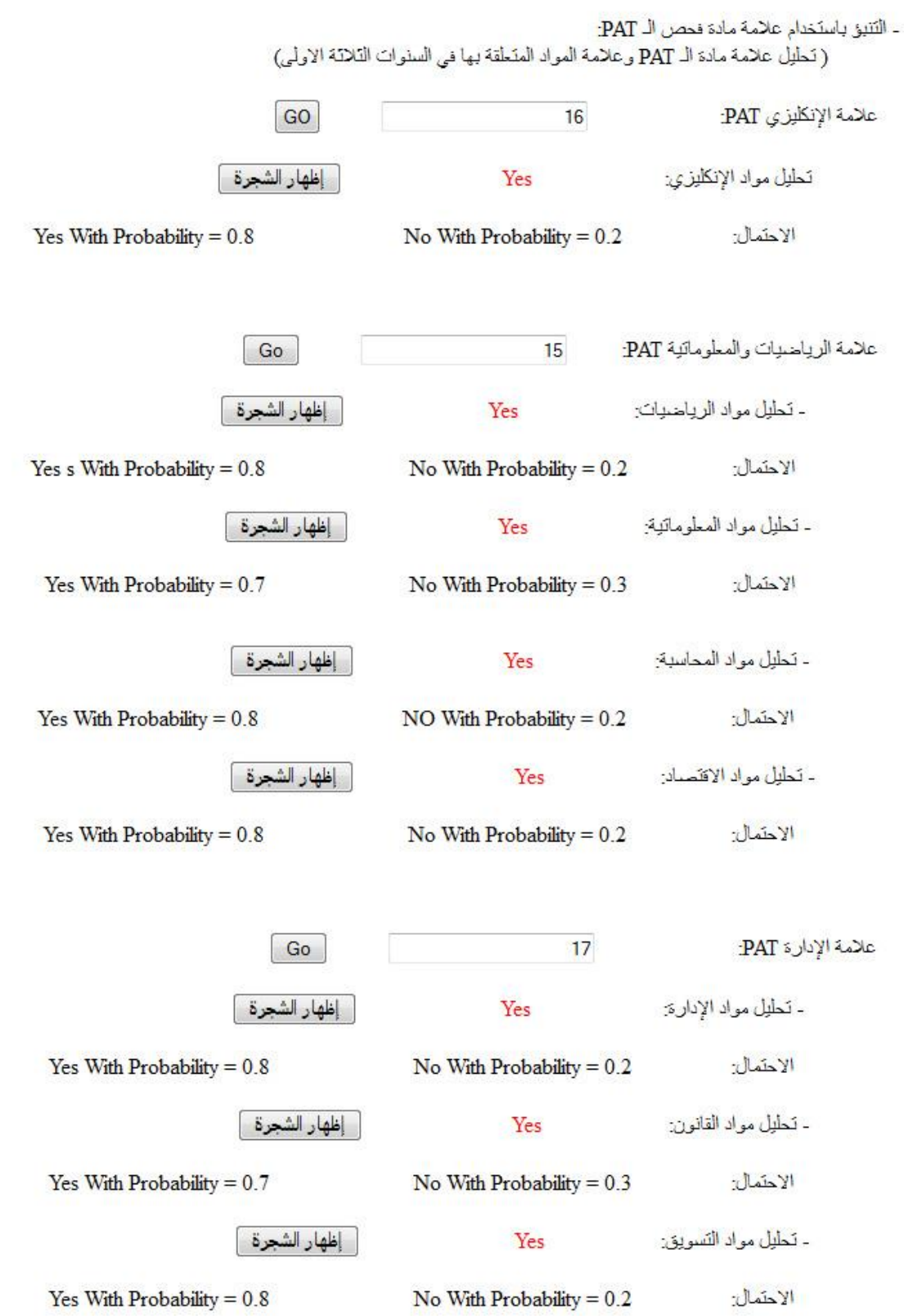

3.2– سنأخذ تحليل مواد المعلوماتية في السنوات الثلاثة الأولى مثالا وبقية أنواع التحليل مذكورة بشكل مفصل في الملحق الموجود في الـ CD المرفق.

- الخطوات:

-6.1.2 إدخال البيانات لصفحة Excel:

واصفات البيانات في حالة تحليل عالمات الـ PAT + 3 3 :1

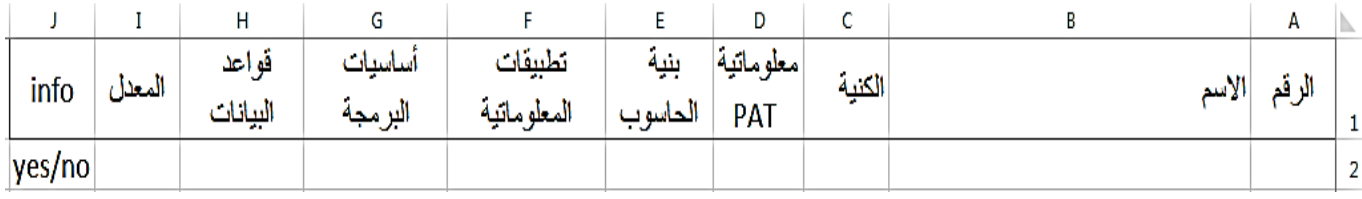

مع التنويه أن عمود info يحوي:Yes ناجح في جميع مواد المعلوماتية في السنوات الثالثة األولى، No راسب في جميع مواد المعلوماتية في السنوات الثالثة األولى.

والمعدل هو معدل مواد المعلومانية ( حيث تم ضرب علامة كل مادة من مواد المعلومانية مع مثلها وجمع العلامات المثقلة، ثم تقسيمها على مجموع أمثال مواد المعلوماتية ).

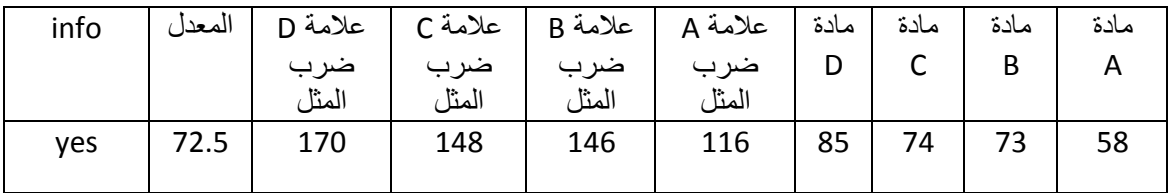

-2.1.2 تحليل البيانات باستخدام برنامج (Tool Analysis (2008 Server SQL: أوال- تحديد جدول العالمات الموجود في صفحة الـ Excel.

ثانيا- اختيار خيار Mining Data في شريط الخيارات في Excel:

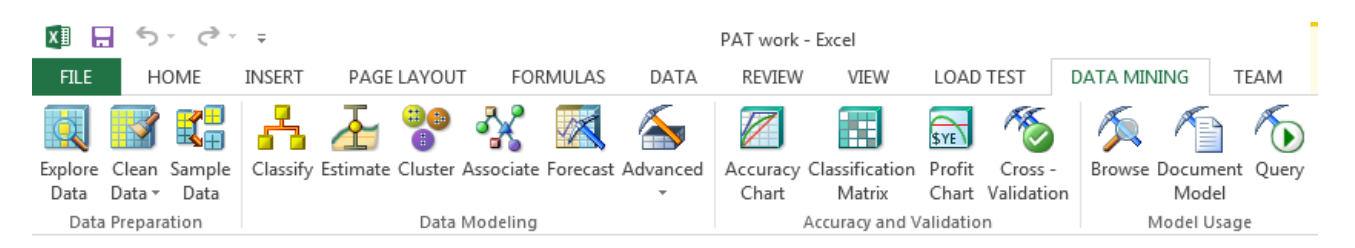

ثالثا– اختيار نموذج استخراج البيانات (Data Mining Model): النموذج المستخدم في نظام تحليل العالمات هو Classification التصنيف، لتصنيف عالمات الطالب ضمن قواعد )مثال: عالمة المعلوماتية > 04 = yes )وهذه القواعد تفيد في وضع معايير. رابعا- تحدد الخوارزمية ومتغيرات الخوارزمية من الخيار (Parameters) و المدخلات (input columns) والعمود الذي سيتم عليه التحليل (Column to Analyze): حيث اخترنا مدخلات الخوارزمية (تطبيقات المعلوماتية – أساسيات البرمجة – قواعد البيانات ) والعمود المراد تحليله )info). ونختار الـ Support\_Minimum = 6 ألننا نريد أخذ كافة العناصر لتحليلها.

و نختار طريقة الحساب الـ Method\_Score = 1 طريقة نظرية Bayes.

ونختار نوع الخوارزمية المناسبة: ID3 Decision Tree.

خامسا- بعدها يقوم برنامج Server SQL بإدخال البيانات إلى الخوارزمية وحفظ النتائج في قاعدة بيانات SQL وإظهار نافذة النتائج، القواعد الناتجة عن الخوارزمية وشجرة القرار .

شجرة القرار:

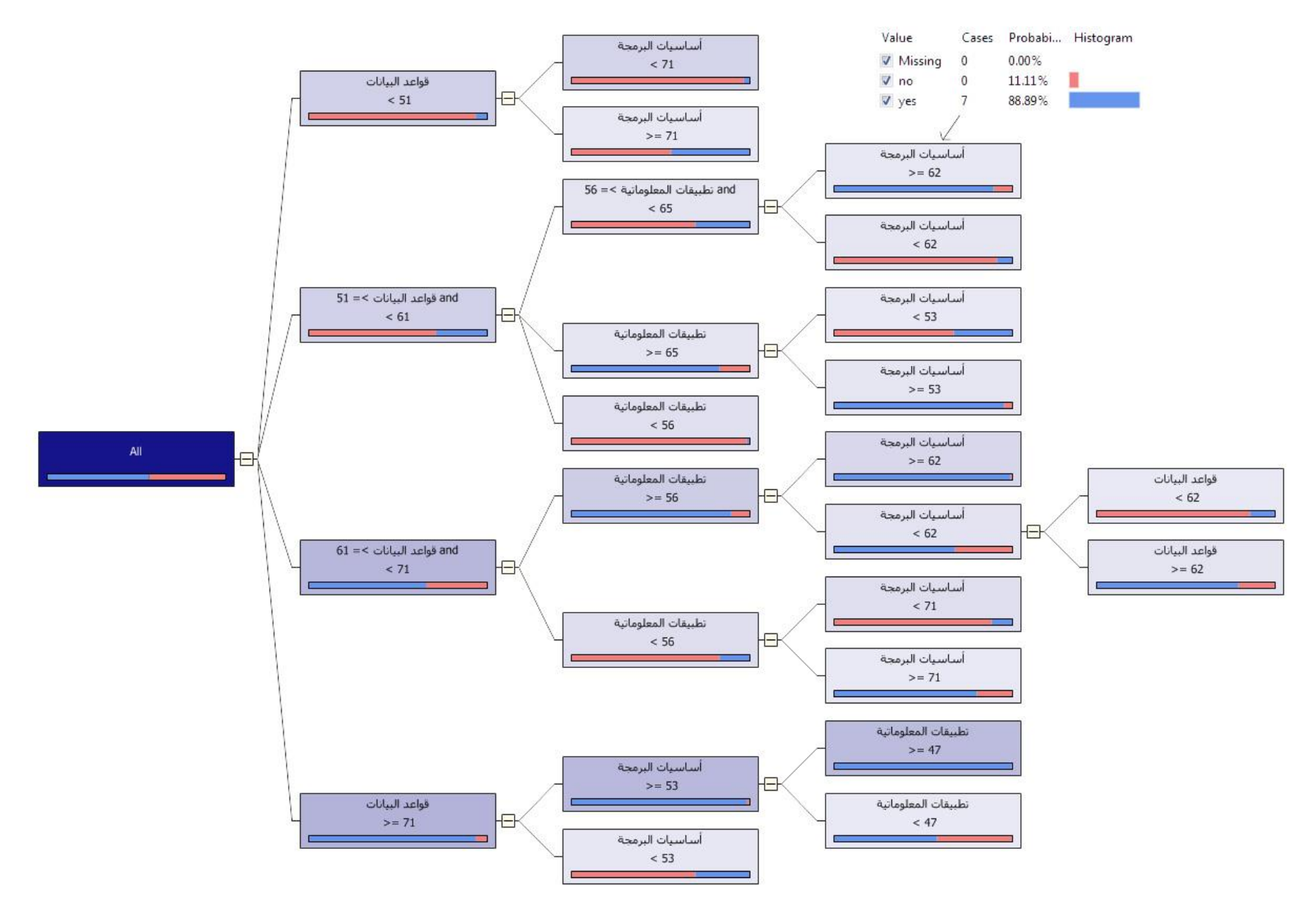

| الفرع          | المجال الأدنى |      | المادة            | المجال الأعلى | القبول / الرفض           |
|----------------|---------------|------|-------------------|---------------|--------------------------|
| $\mathbf{1}$   | $\mathbf{1}$  | 71 < | قواعد بيانات      |               | $\overline{?}$           |
|                | 2.1           |      | أساسيات البرمجة   | < 53          | <b>No</b>                |
|                | 2.2           | 53 < | أساسيات البرمجة   |               | $\overline{\phantom{a}}$ |
|                | 2.2.1         |      | نطبيقات معلومانية | < 47          | Yes                      |
|                | 2.2.2         | 47 < | تطبيقات معلوماتية |               | Yes                      |
| $\overline{2}$ | $\mathbf{1}$  | 61 < | قواعد بيانات      | < 71          | $\overline{?}$           |
|                | 2.1           |      | نطبيقات معلومانية | < 56          | $\overline{?}$           |
|                | 2.1.1         |      | أساسيات البرمجة   | < 71          | <b>No</b>                |
|                | 2.1.2         | 71 < | أساسيات البرمجة   |               | Yes                      |
|                | 2.2           | 56 < | تطبيقات معلومانية |               | $\overline{?}$           |
|                | 2.2.1         | 62 < | أساسيات البرمجة   |               | Yes                      |
|                | 2.2.2         |      | أساسيات البرمجة   | $\leq 62$     | $\overline{?}$           |
|                | 2.2.2.1       |      | قواعد بيانات      | $\leq 62$     | <b>No</b>                |
|                | 2.2.2.2       | 62 < | قواعد بيانات      |               | Yes                      |
| 3              | $\mathbf{1}$  | 51 < | قواعد بيانات      | $\leq 61$     | $\overline{?}$           |
|                | 2.1           |      | تطبيقات معلوماتية | < 56          | No                       |
|                | 2.2           | 56 < | نطبيقات معلومانية | $\leq 65$     | $\overline{?}$           |
|                | 2.2.1         |      | أساسيات البرمجة   | $\leq 62$     | <b>No</b>                |
|                | 2.2.2         | 62 < | أساسيات البرمجة   |               | Yes                      |
|                | 2.3           | 65 < | تطبيقات معلوماتية |               | $\overline{?}$           |
|                | 2.3.1         |      | أساسيات البرمجة   | < 62          | No                       |
|                | 2.3.2         | 62 < | أساسيات البرمجة   |               | Yes                      |
| $\overline{4}$ | $\mathbf{1}$  |      | قواعد بيانات      | < 51          | $\overline{\phantom{a}}$ |
|                | 2.1           |      | أساسيات البرمجة   | < 71          | No                       |
|                | 2.2           | 71 < | أساسيات البرمجة   |               | No                       |

من خالل النتائج الناتجة عن الخوارزمية وشجرة القرار نقوم بكتابة القواعد:

نستنتج من المجاالت السابقة القواعد:

No ) ] = أساسيات البرمجة > 53 ) and ) 71 < قواعد بيانات > 61 ) ] IF Yes ) ] = 47 < تطبيقات معلوماتية) and ) 53 < أساسيات البرمجة ) and ) قواعد بيانات > 71 ) ] IF Yes) ] = تطبيقات معلوماتية > 47 ) and ) 53 < أساسيات البرمجة ) and ) قواعد بيانات > 71 ) ] IF

No ) ] = 71 < أساسيات البرمجة ) and ) 56 < تطبيقات معلوماتية) and ) قواعد بيانات > 71 ) ] IF Yes ) ] = أساسيات البرمجة > 71) and ) 56 < تطبيقات معلوماتية) and ) قواعد بيانات > 71 ) ] IF Yes ) ] = أساسيات البرمجة > 62) and) تطبيقات معلوماتية > 56) and ) قواعد بيانات > 71 ) ] IF and) 62 < أساسيات البرمجة ) and) تطبيقات معلوماتية > 56) and ) قواعد بيانات > 71 ) ] IF No) ] = 62 < قواعد بيانات) and) 62 < أساسيات البرمجة ) and) تطبيقات معلوماتية > 56) and ) قواعد بيانات > 71 ) ] IF Yes) ] = قواعد بيانات > 62)

No ] = 56 < تطبيقات معلوماتية) and ) 61 < قواعد بيانات > 51 ) ] IF (62 > أساسيات البرمجة ) and) 65 < تطبيقات معلوماتية > 56) and ) 61 < قواعد بيانات > 51 )] IF  $] = No$  ( أساسيات البرمجة > 62) and) 65 < تطبيقات معلوماتية > 56) and ) 61 < قواعد بيانات > 51 )] IF  $] = Yes$  = [ ( 62 > أساسيات البرمجة) and) تطبيقات معلوماتية > 65) and ) 61 < قواعد بيانات > 51 )] IF No = [ ( أساسيات البرمجة > 62) and) تطبيقات معلوماتية > 65) and ) 61 < قواعد بيانات > 51 )] IF Yes

No) ] = 71 < أساسيات البرمجة) and ) 51 < قواعد بيانات)] IF Yes ) ] = أساسيات البرمجة > 71) and ) 51 < قواعد بيانات)] IF

-1.1.2 استخدام واجهات إدخال Application-Web: يتم استخدام واجهات إدخال ويب مصممة ببرنامج 2012 Studio Visual إلدخال البيانات الجديدة ومقارنتها مع نموذج الاستخراج (Mining Model) المحفوظ في قاعدة البيانات لإعطاء التنبؤ للبيانات الجديدة. - الخطوات: أوال- عند إدخال البيانات الجديدة والضغط على زر )Go )يتم انشاء اتصال ببرنامج Server SQL وانشاء اتصال بقاعدة بيانات SQL. ثانيا – إنشاء استعلام بالبيانات المدخلة للتنبؤ من نموذج الاستخراج (Mining Model) المنشأ في عملية التحليل. ثالثا- عرض النتيجة في مربع النص )Yes أوNo) . رابعا- عرض احتمال النتيجة في مربع النص ) احتمال الـ Yes و الـ No معا(.

الواجهة:

واجهة تحليل علامات مواد السنوات الثلاثة الأولى، حيث يتم إدخال علامة مادة والتتبؤ بالنجاح في مقررات السنوات الثلاثة الأولى المتعلقة بالمادة المدخلة، والانتقال إلى المرحلة الدراسية الثانية.

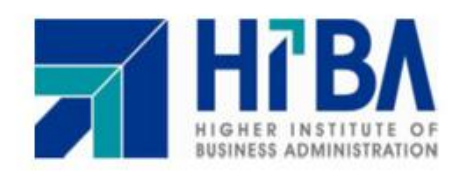

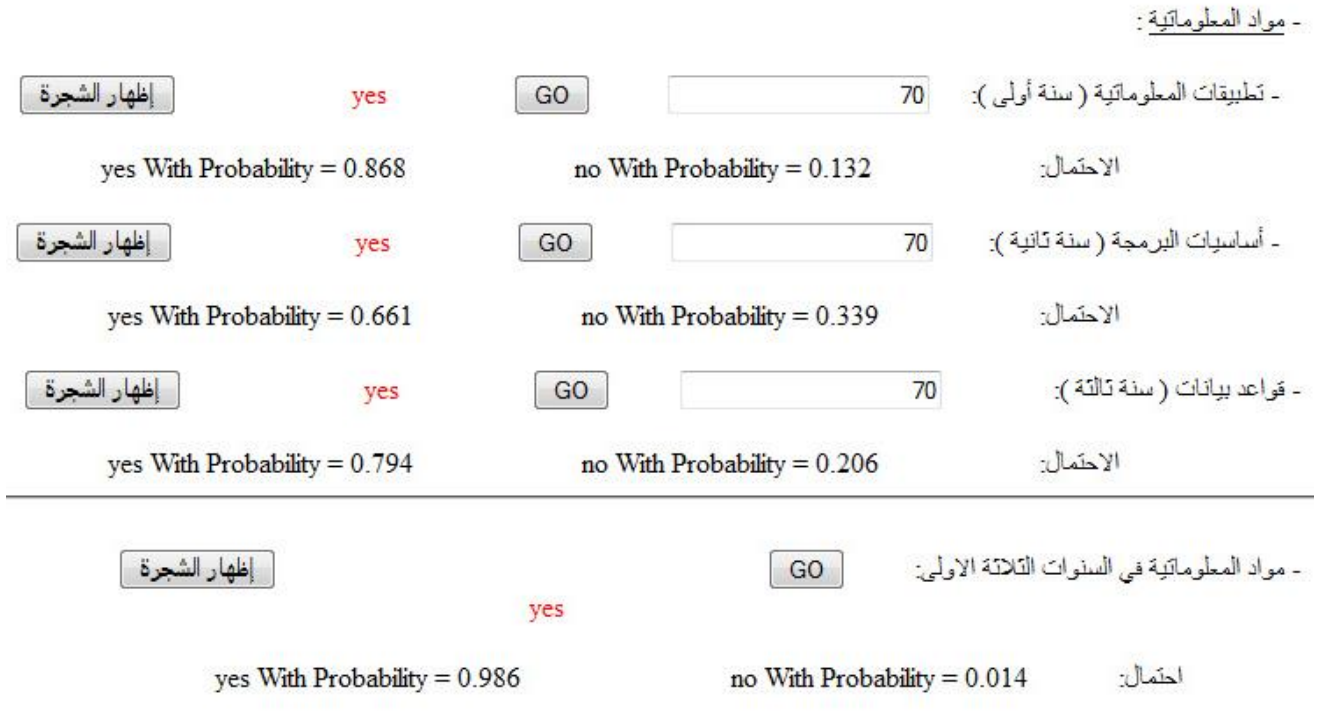

-1 **نظام تحليل عالمات السنوات 0 4 3 + االختصاص :**

نقوم بتحليل علامات مواد السنوات الثلاثة الأولى والاختصاص في السنة الرابعة والخامسة، لاستنباط قواعد تفيدنا في وضع معايير الختيار االختصاص في السنة الرابعة والخامسة بناء على عالمات المواد في السنوات الثالثة األولى،

وهذا يفيد في نصح الطالب باالختصاص المناسب له. باإلضافة إلى إدخال قيم جديدة والحصول على النتائج )مقارنة البيانات الجديدة مع القواعد الناتجة عن الخوارزمية).

-6.1 التحليل:

-6 تحليل مادة تطبيقات المعلوماتية في السنة األولى واختصاصات الطالب في السنة الرابعة. -2 تحليل مادة أساسيات البرمجة في السنة الثانية واختصاصات الطالب في السنة الرابعة. -1 تحليل مادة قواعد البيانات في السنة الثالثة واختصاصات الطالب في السنة الرابعة. -5 تحليل مادة رياضيات في السنة األولى واختصاصات الطالب في السنة الرابعة. 5– تحليل مادة إحصاء واحتمالات في السنة الأولى واختصاصات الطلاب في السنة الرابعة. -0 تحليل مادة رياضيات تطبيقية في اإلدارة في السنة الثانية واختصاصات الطالب في السنة الرابعة. -7 تحليل مادة أساليب البحث العلمي في السنة الثالثة واختصاصات الطالب في السنة الرابعة. -9 تحليل مادة بحوث العمليات في السنة الثالثة واختصاصات الطالب في السنة الرابعة. -8 تحليل مادة إدارة سلسلة التوريد في السنة الثالثة واختصاصات الطالب في السنة الرابعة. - تحليل مادة مدخل إلى علم الاقتصاد في السنة الأولى واختصاصات الطلاب في السنة الرابعة.  $\sim\!10$ -66 تحليل مادة اقتصاد كلي في السنة الثانية واختصاصات الطالب في السنة الرابعة. -12 تحليل مادة اقتصاد إسلامي في السنة الثانية واختصاصات الطلاب في السنة الرابعة. -61 تحليل مادة تجارة دولية في السنة الثالثة واختصاصات الطالب في السنة الرابعة. -65 تحليل مادة مبادئ ووظائف اإلدارة في السنة األولى واختصاصات الطالب في السنة الرابعة. 15– تحليل مادة نظريات الإدارة في السنة الأولى واختصاصات الطلاب في السنة الرابعة. -6 $-16$  تحليل مادة تنظيم إداري في السنة الثانية واختصاصات الطلاب في السنة الرابعة. -67 تحليل مادة إدارة الموارد البشرية في السنة الثانية واختصاصات الطالب في السنة الرابعة. -69 تحليل مادة سلوك تنظيمي في السنة الثالثة واختصاصات الطالب في السنة الرابعة. -68 تحليل مادة مسؤولية اجتماعية في السنة الثالثة واختصاصات الطالب في السنة الرابعة.

-26 تحليل مادة إدارة التفاوض في السنة الثالثة واختصاصات الطالب في السنة الرابعة. -26 تحليل مادة مبادئ المحاسبة في السنة األولى واختصاصات الطالب في السنة الرابعة. -22 تحليل مادة محاسبة إدارية في السنة الثانية واختصاصات الطالب في السنة الرابعة. -21 تحليل مادة إدارة مالية في السنة الثالثة واختصاصات الطالب في السنة الرابعة. -25 تحليل مادة مدخل إلى التسويق في السنة األولى واختصاصات الطالب في السنة الرابعة. -24 تحليل مادة إدارة التسويق في السنة الثانية واختصاصات الطالب في السنة الرابعة.

-2.1 سنأخذ تحليل مادة قواعد البيانات مثاال وبقية أنواع التحليل مذكورة بشكل مفصل في الملحق الموجود في الـ CD المرفق.

- الخطوات:

-6.2.1 إدخال البيانات لصفحة Excel:

واصفات البيانات في حالة تحليل عالمات السنوات 6 2 1 + االختصاص:

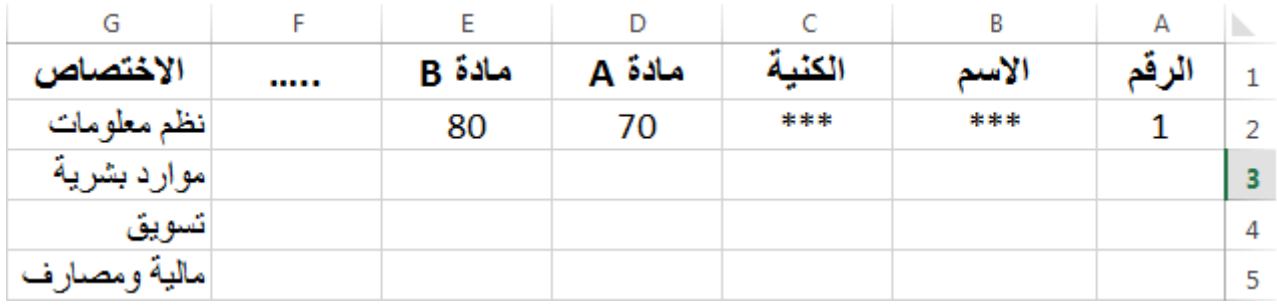

-2.2.1 تحليل البيانات باستخدام برنامج (Tool Analysis (2008 Server SQL: أوال- تحديد جدول العالمات الموجود في صفحة الـ Excel.

ثانيا- اختيار خيار Mining Data في شريط الخيارات في Excel:

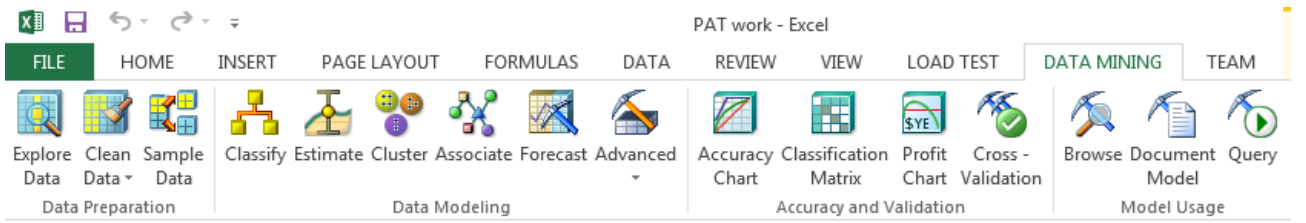

ثالثا– اختيار نموذج استخراج البيانات (Data Mining Model): النموذج المستخدم في نظام تحليل العالمات هو Classification التصنيف، لتصنيف عالمات الطالب ضمن قواعد )مثال: قواعد بيانات > 86 = نظم معلومات(.

رابعا- تحدد الخوارزمية ومتغيرات الخوارزمية من الخيار (Parameters) و المدخلات (input columns) والعمود الذي سيتم عليه التحليل (Column to Analyze): حيث اخترنا مدخلات الخوارزمية (قواعد البيانات ) والعمود المراد تحليله (الاختصاص). ونختار الـ Minimum\_Support ألأننا نريد أخذ كافة العناصر لتحليلها. و نختار طريقة الحساب الـ Method\_Score = 1 طريقة نظرية Bayes. ونختار نوع الخوارزمية المناسبة: ID3 Decision Tree.

خامسا- بعدها يقوم برنامج Server SQL بإدخال البيانات إلى الخوارزمية وحفظ النتائج في قاعدة بيانات SQL رإظهار نافذة النتائج، القواعد الناتجة عن الخوارزمية وشجرة القرار .

41 > فواعد البيانات p=0.6 موارد بشرية  $6.6%$  $41 < 54$  حَواعد الميانات تسويق  $p = 0.4$ 12.4% تسويق  $p = 0.3$  $54 < 66$  فواعد الّبيانات > 54  $\overline{\phantom{a}}$ 28.9% p=0.3 مالية ومصارف All  $66 < 75$  = قواعد الميانات تظم معلومات  $p=0.3$ 28.9% قواعد البيانات > 75 تظم معلومات  $p=0.5$  $23.1%$ 

شجرة القرار:

\* الـ p هو (Probability) احتمال الـ Yes / No .

من خالل النتائج الناتجة عن الخوارزمية وشجرة القرار نقوم بكتابة القواعد:

) نسمي مادة قواعد البيانات x)

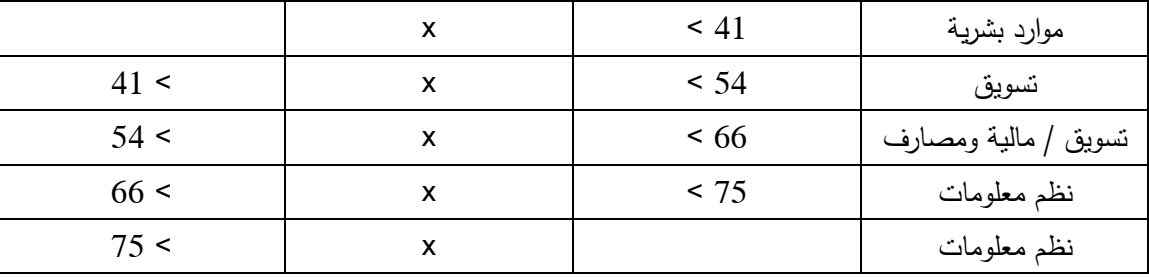

القواعد:

موارد بشرية = [ (41 > قواعد البيانات) ] If تسويق = [ (54 > قواعد البيانات > 41 ) ] If تسويق = [ (00 > قواعد البيانات > 45 ) ] If مالية ومصارف = [ (00 > قواعد البيانات > 45 ) ] If  $\text{If } [ (66 \leq \text{if } 75 ) ] =$  نظم معلومات =  $[$ نظم معلومات = [ ( قواعد البيانات > 74 ) ] If إذا كانت عالمة الطالب في مادة قواعد البيانات تحت الـ 41 يكون االختصاص موارد بشرية ....

-1.2.1 استخدام واجهات إدخال Application-Web: يتم استخدام واجهات إدخال ويب مصممة ببرنامج 2012 Studio Visual إلدخال البيانات الجديدة ومقارنتها مع نموذج االستخراج )Model Mining )المحفوظ في قاعدة البيانات إلعطاء التنبؤ للبيانات الجديدة. \* الخطوات: أوال- عند إدخال البيانات الجديدة والضغط على زر )Go )يتم انشاء اتصال ببرنامج Server SQL وانشاء اتصال بقاعدة بيانات SQL. ثانيا – إنشاء استعالم بالبيانات المدخلة للتنبؤ من نموذج االستخراج )Model Mining )المنشأ في عملية التحليل. ثالثا- عرض النتيجة في مربع النص االختصاص )نظم معلومات أو موارد بشرية أو تسويق أو مالية ومصارف(. رابعا- عرض احتمال النتيجة في مربع النص ) احتمال االختصاصات معا(.

- واجهة البرنامج:

الجمهورية العربية السورية .<br>وزارة التعليم العالم<u>،</u> الهعهد العالمي لإدارة الأعهال

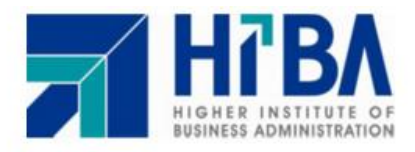

- النَّنبؤ بالاختَصاص: ( نصبح الطالب بالاختَصاص المناسب له بناء على علاماته في السنوات التلاتة الاولى )

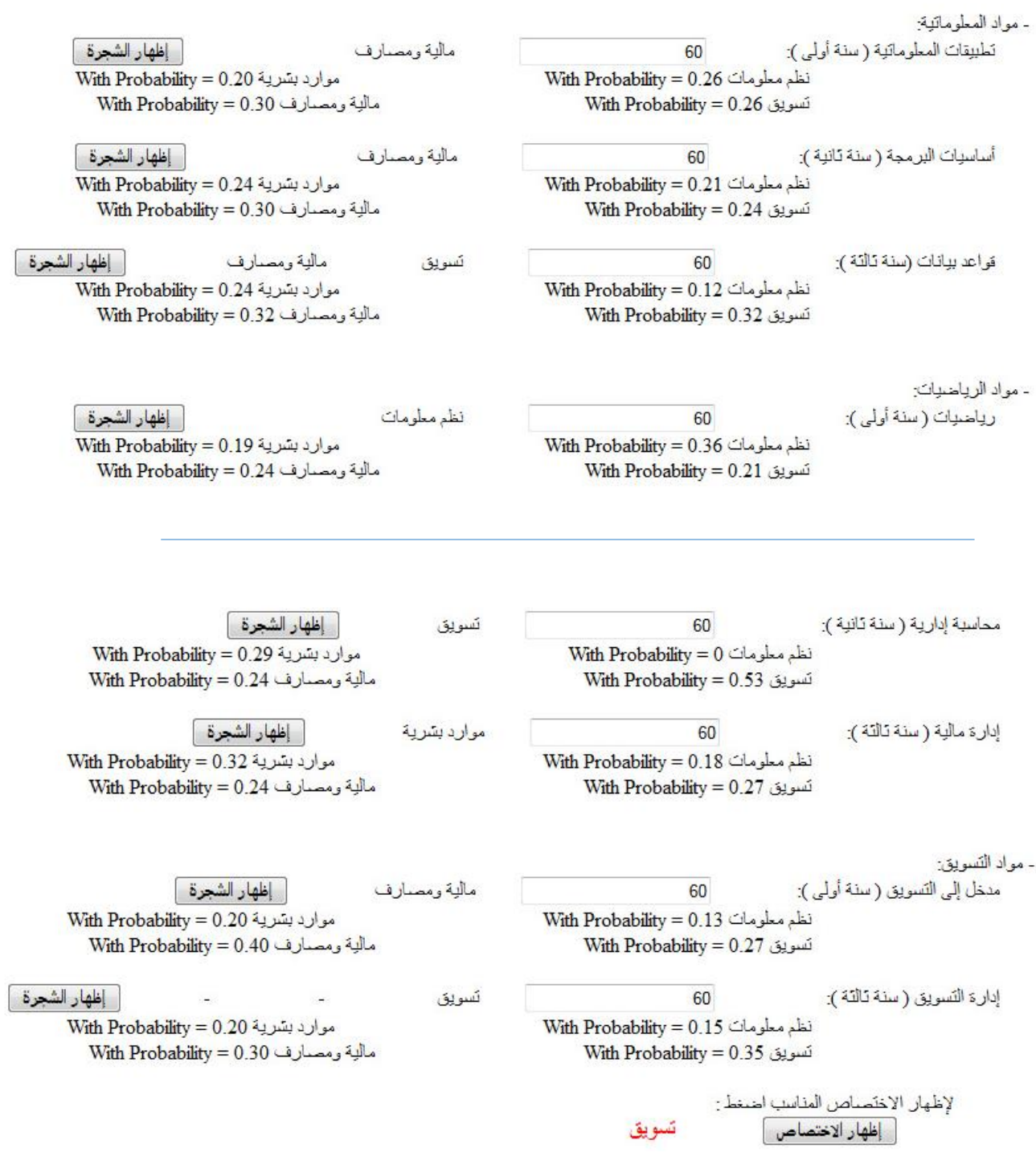

-2 **النتائج:**

– استنباط قواعد للقبول في المعهد العالي لإدارة الأعمال، ويتم وضع معايير بناء على القواعد الناتجة عن تحليل عالمات مواد اختبار الـ PAT.

-2 استنباط قواعد لتقييم الطالب في المرحلة التحضيرية األولى من خالل تحليل عالمات مواد لسنوات الثالثة األولى، ليتم وضع معايير استنادا على هذه القواعد.

3– استنباط قواعد لتقييم مستوى الطلاب الداخلين للمعهد العالي لإدارة الأعمال من خلال تحليل علامات مواد اختبار الـ PAT و تحليل عالمات المواد في السنوات الثالثة األولى المرتبطة بمواد اختبار الـPAT، ليتم وضع معايير استنادا على هذه القواعد.

-5 استنباط قواعد ناتجة عن تحليل عالمات مواد السنوات الثالثة األولى واالختصاصات، ليتم وضع معايير الختيار الطالب لالختصاص المناسب له بناء على القواعد.

5– دعم القرارات المتعلقة بالقبول والعلامات والخطط الدرسية، استنادا إلى النتائج وشجرات القرار والقواعد الناتجة عن التحليل.

-1 **التوصيات:**

استخدام التنقيب عن المعطيات (Data Mining) بشكل موسع في الأعمال لأهميتها الكبيرة في – العمل على المعطيات الستخدام الوصول إلى المعارف الموجودة في البيانات.

-2 إن بناء أنظمة تحليل ودعم القرار يساعد في دعم واتخاذ القرار المناسب، ويساعد في وضع معايير مناسبة. -1 يمكن استخدام التنقيب عن المعطيات )Mining Data )في عملية التوجيه والنصح للطالب في حال لم يدخل االختصاص الذي نصح به، وبالتالي يمكن تطوير النظام على أن يتوقع المقررات التي سوف يواجه الطالب صعوبة في دراستها.

-5 تطوير النظام ليشمل الطالب في سنوات االختصاص، عن طريق تحليل عالمات الطالب في السنة الرابعة والخامسة.

5– تطوير النظام ليشمل طلاب الماجستير ، عن طريق تحليل علامات الطالب في مواد الماجستير .

-0 تطوير النظام ليشمل الطالب في السنوات الخمسة لمعرفة اختصاص الماجستير المناسب.

-7 تطوير النظام ليشمل الطالب الذين قاموا بعمل دورة تدريبية، عن طريق تحليل عالمات الستاج وعالمات المواد المتعلقة به.

-9 إضافة متغير هام على عملية تحديد االختصاص وهو رغبة الطالب في اختيار االختصاص.

## -5 **المراجع**:

1- Jiawei Han and Micheline Kamber ,

Data Mining Concepts and Techniques,

Second Edition,

Morgan Kaufmann Publishers,

Publish Date: 2006

2- Jamie MacLennan – ZhaoHui Tang – Bogdan Crivat,

Data Mining With Microsoft SQL Server 2008,

First Edition,

Wiley Publishing, Publish Date: 2009

3- Jeffrey Whitten and Lonnie Bentley,

System Analysis & Design Methods,

Seventh Edition,

McGraw-hill, Publish Date: 2007

4- Alan Dennis - Barbara Haley Wixom - David Tegarden,

System Analysis & Design - With UML Version 2.0 An Object-Oriented Approach,

Third Edition,

Wiley, Publish Date: 2009

## **-2 المالحق:**

موجودة في الـ CD المرفق ( لكثر عدد صفحات الملحق 95 صفحة)

تحوي المالحق تفصيال عن:

تحليل المواد،

شجرات القرار،

واجهات النظام،

فيديو عن استخدام النظام،

.....